Revista Eletrônica Conhecimento Interativo

**INDÚSTRIA** 

*Dossiê*

# **TRABALHO E QUALIDADE DE VIDA: O PAPEL DA INFORMATIZAÇÃO PARA A MELHORIA DA EFICÁCIA ORGANIZACIONAL**

Diego Augusto Nascimento Gabriel Domingues do Prado Gabriel Vinicius de Oliveira Geovani Possenti Bernardino Guilherme Silveira Polakowski Ian Danilo Batista João Vithor Claudino Ayres Jônatas de Souza dos Reis Jonathan Roberto Zaduresk Juan Carlo Martins Perdoncim Leonardo de Oliveira dos Santos Lucas Henrique Endler Bittencourt Lucas Wroblewski Luccas Romão Guilhermo Maria Eduarda Brito Grabovicz Rafael de Oliveira Rafael Gomes Ramos Rafaela Pires do Nascimento Renata Pepe da Rocha Thaisa Apolonio de Aguiar

#### **RESUMO**

Este trabalho é uma pesquisa de campo realizado em uma indústria do ramo de plástico. Teve como objetivo geral propor através de um plano uma proposta de projeto para informatizar processos dentro do departamento de Recursos Humanos, com o intuito de ser mais sustentável, diminuindo o uso de folhas de papel e caneta e uma melhor otimização do tempo utilizado, ao invés de realizar o preenchimento de formulários de solicitações dos funcionários da organização. Os objetivos específicos consistem em identificar as causas do problema, buscar alternativas de solução e elaborar um plano de ação. Por meio da metodologia de observação não participativa, pesquisa bibliográfica, pesquisa documental, pesquisa internet, brainstorming foi detectado as causas do problema. Para realizar a validação se a proposta de projeto é viável nesse caso, foram realizados alguns estudos de casos em diferentes contextos. Por intermédio de metodologia da ferramenta 5W2H se criou o plano de ação. Dentre os principais temas pesquisados neste estudo destacam-se Gestão de Pessoas, Recursos Humanos, Informatização de processos e Banco de Dados. A partir dos dados coletados foram sugeridas ações, todas com o objetivo de informatizar os processos de RH, de desenvolver uma solução através de um sistema *web* de fácil utilização por parte do colaborador.

**Palavras-Chave:** Sistema; Solução; Recursos Humanos; Gestão; Processos.

#### **ABSTRACT**

This work is a field research carried out in a plastic industry. Its general objective was to propose, through a plan, a project proposal to computerize processes within the Human Resources department, in order to be more sustainable, reducing the use of sheets of paper and pen and a better optimization of the time used, instead of to carry out the completion of request forms from the organization's employees. The specific objectives consist of identifying the causes of the problem, seeking alternative solutions and drawing up an action plan. Through the methodology of non-participatory observation, bibliographical research, documentary research, internet research, brainstorming, the causes of the problem were detected. To validate whether the project proposal is viable in this case, some case studies were carried out in different contexts. Through the methodology of the 5W2H tool, the action plan was created. Among the main topics researched in this study are People Management, Human Resources, Computerization of processes and Databases. From the data collected, actions were suggested, all with the aim of computerizing HR processes, developing a solution through a web system that is easy for the employee to use.

**Keywords:** System; Solution; Human Resources; Management; Law Suit

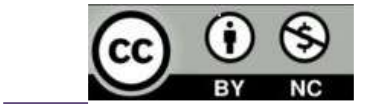

**204**

 [Recebido/Received: Novembro 30 2022 Aceito/Accepted: Dezembro 29, 2022] Esta obra está licenciada com Licença Creative Commons [Atribuição-Não](http://creativecommons.org/licenses/by-nc/4.0/) Comercial 4.0 Internacional.

# **INTRODUÇÃO**

O tema central do 4º período de BSI da disciplina de Jornadas de Aprendizagem é Gestão de Projetos em Tecnologia da Informação (TI). Conforme afirma Kerzner (2020), a gestão dos projetos refere-se em um conjunto de técnicas, conhecimentos e métodos com o objetivo de alcançar o máximo sucesso em seu desenvolvimento. Além disso, segundo Camargo e Ribas (2019), um projeto deve ser ágil, e ter a habilidade de entregar valor aos seus clientes por resolver seus problemas fazendo com que a gestão dos projetos aconteça de forma eficaz.

O presente trabalho é resultado de uma pesquisa de campo, contando com visitas acadêmicas nas instalações da empresa e entrevistas formais e informais com os representantes do departamento de TI e RH (Recursos Humanos) de uma empresa do ramo de plásticos durante o segundo semestre de 2022.

O objetivo geral é informatizar, com o uso de ferramentas e tecnologias, os nove processos do departamento de Recursos Humanos, sendo eles: Aprovação de hora extra, Alteração de endereço, Autorização Convenio Odontológico, Autorização plano saúde, Autorização vale transporte, Justificativa de ponto, Solicitação de colaboradores, Solicitação de férias e Troca de turno.

Os objetivos específicos são levantar as etapas atuais de cada processo, buscar alternativas de solução e apresentar um plano de ação para a informatização dos processos de RH.

A turma foi dividida em quatro equipes que na parte final desse trabalho apresentam suas propostas para a informatização dos processos de gestão de RH visando contribuir sobretudo para a melhoria da eficácia organizacional da empresa.

# **1. MÃOS NA MASSA**

1.1. O que é gestão de projetos e sua importância para as organizações

Segundo Kerzner (2020), a gestão de projetos consiste na aplicação das técnicas, conhecimentos e habilidades com objetivo de que o projeto obtenha sucesso em seu desenvolvimento. O gerenciamento de projeto serve para que o objetivo pré-determinado seja

atingido de acordo com os requisitos estabelecidos durante o planejamento. Assim, a gestão de projetos visa garantir que o resultado obtido seja satisfatório tanto para a empresa, em relação aos prazos e custos estabelecidos, quanto para seu cliente final. Ele viabiliza o alcance dos objetivos de forma ordenada e com limites de execução.

Camargo e Ribas (2019) indicam que a gestão de projetos é marcada pela agilidade e habilidade de entregar valor aos seus clientes por resolver seus problemas, o que envolve se adaptar a mudanças constantes e criar soluções eficazes. Conforme colocado pelos autores, ser ágil não significa ser rápido, mas sim, o mais importante no gerenciamento de projetos é tomar as melhores decisões de acordo com a necessidade da organização. A integração de todas as áreas possibilita o planejamento, monitoramento e controle sobre o projeto.

Um projeto pode ser aplicado de diversas maneiras, não importa se tratar de uma equipe com muitos integrantes, ou equipes menores, o gerenciamento de projetos pode ser bastante volátil. Por isso, cada vez mais empresas investem, treinam equipes e incentivam a participação em eventos e especializações da área. Mais que um diferencial competitivo, uma gestão eficiente de projetos significa tornar a empresa mais ágil, mais dinâmica e pronta para entregar mais valor aos seus clientes. (CAMARGO E RIBAS, 2019).

1.2. A importância da gestão de projetos para a área de TI

Um bom gerenciamento de projetos ajuda a determinar a rotina de trabalho de cada membro dentro de uma equipe de TI, além de definir métricas de acompanhamento das tarefas e seus respectivos resultados. De acordo com Kerzner (2020), a habilidade de gerenciar projetos de forma eficiente passou a ser de crucial importância para os negócios, pois, uma boa gestão auxilia na construção de uma rotina organizada e produtiva. Boas habilidades de gestão de projetos também passaram a ser uma vantagem competitiva para as empresas líderes de mercado, pois, a execução dos projetos passa a ser mais eficiente.

# 1.3. O desafio colocado pela empresa

O desafio do semestre é informatizar, com o uso de ferramentas da *Microsoft* nove processos do departamento de RH, que até o momento são realizados de forma manual. São eles:

> 1. Aprovação de hora extra, 2. Alteração de endereço,

- 3. Autorização Convenio Odontológico,
- 4. Autorização plano saúde Unimed,
- 5. Autorização vale transporte,
- 6. Justificativa de ponto,
- 7. Solicitação de colaboradores,
- 8. Solicitação de férias,
- 9. Troca de turno.

Estes noves formulários têm em comum o seguinte processo, o colaborador se encaminha até o departamento de RH, onde ele informa qual processo ele deseja solicitar, os representantes do departamento liberam o formulário requerido e o colaborador pode preencher quando lhe convém. Assim que o documento é preenchido pelo colaborador deve ser entregue ao departamento de RH para que a solicitação possa ser processada, porém em alguns formulários também pode haver a necessidade de uma assinatura do gestor do setor em que o colaborador está atuando, neste caso, a assinatura do gestor deve ser registrada antes da entrega ao departamento de RH.

O presente trabalho apresenta quatro propostas que buscam um método de informatizar estes processos manuais, facilitando a utilização por parte dos usuários, tanto dos colaboradores, quanto dos gestores. A importância de informatizar esses processos, deve-se ao fato de que eles se tornam mais inteligentes e sustentáveis, tendo menos desperdício de papel e caneta, economia de tempo, liberação de espaço físico necessário aos formulários de papel e mais segurança com os dados.

# 1.4. Fundamentação teórica

Neste tópico serão apresentados os principais conceitos teóricos utilizados no presente trabalho.

# 1.4.1 Recursos Humanos

O setor de recursos humanos ao iniciar uma fase estratégica, assumiu um grande papel nas empresas. Marras (2011, p. 9) diz que:

> Foi somente em 1960 que apareceu a denominação que ligava essa área à de ciências humanas [...] resolveu-se que seria muito apropriado denominar essa função de "gerente de relações humanas" ou "gerente de recursos humanos". Essa conquista não foi somente pela

nomenclatura que foi dada a esse cargo, após este reconhecimento, os recursos humanos adquiriram diversas subáreas, passando a ter uma grande abrangência.

O Recursos Humanos é uma junção de métodos, habilidades, práticas, políticas e técnicas definidas com o objetivo de administrar os comportamentos internos da empresa e desenvolver o capital humano. Tem por finalidade selecionar, coordenar e promover os funcionários na direção dos objetivos e metas da organização. Segundo França (2011), grandes atividades de treinamento relacionadas à necessidade de preparar os colaboradores para substituir aqueles que vão saindo; a necessidade de preparar os profissionais para novas tarefas e funções; necessidade de desenvolver gestores que se movimentem horizontal e verticalmente e a adaptação à rápida modificação do conteúdo do trabalho e das transformações tecnológicas.

1.4.2 Gestão de Pessoas

Nos últimos tempos, a gestão de pessoas teve alguns avanços, a fim de buscar melhorar o desempenho dos colaboradores e da organização, alcançar resultados esperados e a missão institucional para o melhor atendimentos das necessidades dos clientes. Ribeiro (2005, p. 4) diz que "administrar com as pessoas significa tocar a organização juntamente com os seus colaboradores e os parceiros internos que mais entendem dela e de seu futuro". Cabe a gestão de pessoas a função de humanizar as empresas. Mas também é preciso o interesse dos funcionários para a empresa ter sucesso.

Por isso, é importante entender como funciona a gestão de pessoas nas empresas. Este processo ocorre a anos e abrange debates em vários campos de conhecimento. Para Chiavenato (1999), gestão de pessoas é o conjunto de práticas e políticas, e são indispensáveis para acompanhar os aspectos da posição gerencial relacionados com as pessoas ou com recursos humanos, abrangendo recrutamentos, treinamentos, recompensas, seleções e avaliação de desempenho.

# 1.4.3 Informatizações de Processos

Segundo D'Alleyrand (1995), o mundo passa hoje por uma constante evolução tecnológica, processos como a digitalização de documentos, a automação de atividades e o controle de pessoal devem estar integrados e otimizados para que alcancem máxima eficiência.

A gerência de documentos é essencial para o planejamento e implementação de sistemas. O crescimento da informatização é consequência da busca das empresas e organizações pela melhora na comunicação, produtividade e qualidade na gerência de seus processos.

Para Sprague Jr (1995), a informatização de processos ocorre para atender aos requisitos de qualidade na administração de serviços e produtos, a fim de garantir a otimização do tempo de resposta e as demandas organizacionais. Com esta finalidade são projetados uma ampla gama de *softwares*, tais como: sistemas de bases de dados, navegadores de páginas na *internet*, visualizadores de aplicações específicas, ferramentas de autoria de sites na *internet* e, especialmente, um vasto repertório de novas tecnologias para o gerenciamento de documentos digitais.

1.4.4 Banco de Dados Relacional

Conforme Date (2004), um sistema de banco de dados é um sistema de gerenciamento de informações, cuja finalidade é armazenar informações e permitir que os usuários busquem e modifiquem essas informações, para isso é necessário definir estruturas para o armazenamento de informações (tabelas), e dispor de mecanismos para a manipulação desses dados com o CRUD (*Create, Read, Update e Delete*).

> É basicamente uma tela de cadastro, com operações em bancos de dados, sendo a sigla a representação das quatro operações básicas onde o "C" create (criar) operação utilizada para criar dados, "R" read (ler) localiza os dados inseridos, "U" update (atualizar) atualiza os dados e "D" delete (excluir) apaga os dados desejados.

> Trata-se de um grupo de comandos de linguagem SQL que é usado para recuperar, incluir, remover e modificar informações dentro de um banco de dados. Basicamente, ela é uma linguagem de programação criada para operar banco de dados relacional, ou seja, baseado em tabelas. Ao trabalhar com banco de dados, é importante aplicar o CRUD para ter mais agilidade no desenvolvimento. Por isso, cada processo consiste em:

> • *Create -* Trata-se do conceito de criação, registro ou cadastro de informações e dados em um determinado lugar. Sendo assim, pode se referir à criação de dados de uma tabela, ao registro do usuário numa plataforma ou até mesmo ao desenvolvimento de um novo post dentro de um blog.

> • *Read -* É o ato de consultar os dados em um website. Quando você clica no botão de ver vagas, por exemplo, você está solicitando dados que serão lidos pela plataforma e, na sequência, exibidos na tela.

> • *Update -* O conceito de update é aplicado quando você, que é dono dos dados ou tem permissão para editá-los, atualiza as informações que julgar necessárias. O diferencial com relação aos outros processos é a limitação de uso, que é voltada para quem criou os dados na tabela ou aplicação, bem como por quem tem a permissão do sistema para atualizá-los. Assim, quando você atualiza o seu perfil, está aplicando o conceito de update.

> • *Delete -* Trata-se de uma ação de remoção de dados a partir do operador do sistema. Portanto, assim como o Update, tem algumas limitações. Ao pedir a exclusão do seu nome da lista de e-mail marketing de uma empresa, por exemplo, você precisa

da intermediação do operador que vai permitir a deleção de dados, ou seja, não pode fazer isso diretamente.

Com isso já podemos intuir que o CRUD é uma sequência de funções de um sistema que trabalha com banco de dados, seja ele na sua máquina ou na nuvem. (DATE, 2004).

Para os autores Silberschatz, Sundarshan e Korth (2006), o modelo de banco de dados relacional se tornou o principal modelo de dados para aplicações comerciais de processamento de dados, um banco de dados relacional consiste em uma junção de tabelas, cada uma com um nome único atribuído.

# 1.4.5 SQL

Segundo Prescott (2015), a sigla SQL (*Structured Query Language*) possui o significado em português como uma Linguagem de Consulta Estruturada. Como o próprio nome já sugere, é uma linguagem utilizada para realizar uma interação com bancos de dados relacionais, possuindo um papel importante na execução de funções como inserir, visualizar, atualizar e excluir dados e afins.

De acordo Miyagusku (2008), a linguagem SQL não envolve apenas consulta de dados realizados através de comandos, como também realiza a definição de regras, manipulação, e operações que envolvem consistência e integridade dos dados, permitindo uma implementação de procedimentos, funções e sistemas que foram desenvolvidos através de outras linguagens de programação.

# 1.4.6 PHP

Criado em 1994, o *PHP* (*Hypertext Prepocessor*) é uma linguagem de programação orientada a objetos, utilizada no desenvolvimento *Back-end*, voltada para sistemas *web*. De acordo com Niederauer (2017), seu criador Rasmus Lerdorf, o desenvolveu pensando apenas em seu uso pessoal. Porém, com o passar dos anos, conforme cada vez mais trabalhava no desenvolvimento da linguagem, o *PHP* começou a ser usado mundialmente pelos desenvolvedores. É atualmente é uma das linguagens mais famosas e utilizadas pelo mundo todo para este propósito.

Converse e Park (2003) afirmam que o *PHP* é uma linguagem de *scripts* e pode ser agregada junto ao *HTML* ou ser utilizada como binário independente. Também diz que existem muitas razões para "amar" o *PHP*, por ele ser um *software* de código-fonte aberto e gratuito, é

**210**

estável, não é baseado em *tags*, é rápido, tem tecnologias do lado cliente, entre outras vantagens.

# 1.4.7 Laravel

O *Laravel* é um *framework* lançado por volta do ano de 2010. De acordo com Gabardo (2017), foi desenvolvido para ser utilizado em conjunto com a linguagem *PHP*, ele possui uma comunidade ativa, sendo uma ferramenta muito utilizada atualmente para o desenvolvimento de aplicações e afins.

Segundo Pelizza, Bertolini e Silveira (2017), o conceito de *Laravel* deriva de uma ferramenta de apoio ao *PHP* para realizar o desenvolvimento de sistemas *web*, tendo como principal objetivo, fornecer um auxílio durante a execução do software a ser desenvolvido para aplicações com um elevado nível de segurança, havendo um crescimento no formato de desempenho e agilidade, tornando as tarefas mais simplificadas, gerando um código mais limpo, incentivando uma programação com boas práticas e utilizando padrões que foram determinados ao mesmo.

# 1.4.8 HTML e CSS

O *HTML* (Linguagem para Marcação de Hipertexto), é uma linguagem de marcação utilizada para definir as estruturas das páginas *web*, manipulando texto, imagens e outros conteúdos para exibi-los no formato que desejar. Hipertexto é todo o conteúdo que foi colocado em um documento *web*, que tem como característica conseguir se interligar com outros documentos da *web*, o que cria os hipertextos que são links, presentes em todas os sites que se entra enquanto se navega pela internet (SILVA, 2019).

*O CSS* (Folha de estilo em cascata), tem como principal objetivo formatar o *layout* das páginas *web*, ele é comumente utilizado junto ao *HTML* para complementar a criação de páginas *web* como se conhece atualmente. Tem como principal vantagem organizar o conteúdo e o formato de um documento, fazendo isso visualmente alterando fontes, cores e as decorações das páginas *webs* (JOBSTRAIBIZER, 2009).

1.4.9 JavaScript

*JavaScript* é uma linguagem orientada a objetos, desenvolvida com foco no *Front-end* de um sistema *web*, foi lançada por duas empresas parceiras, a *Netscape Communications Corporation* e foi desenvolvida com o nome de *Mocha*, depois passou a se chamar *LiveScript,* e foi finalmente lançado com o nome de *JavaScript* em 1995. De acordo com Silva (2010), ele funciona em conjunto com o *HTML (HyperText Markup Language)*, na estruturação e estilização de uma interface *web*. Se for utilizado algumas bibliotecas e *frameworks*, o *JavaScript* também pode ser utilizado para desenvolvimento *back-end.*

Segundo Prescott (2016), o *JavaScript* é a linguagem de *script* do lado do cliente mais amplamente utilizada. Pode ser usado para auxiliar os usuários e interagir com as páginas *web*, para administrar o navegador, as páginas *webs* podem ser alteradas de forma dinâmica e podem ter uma comunicação de forma assíncrona com o servidor.

1.5. Metodologia empregada na pesquisa para a coleta e análise de dados e para a apresentação do plano de ação

1.5.1 Pesquisa de Campo

Segundo Gonçalves (2001), a pesquisa de campo é um tipo de pesquisa que busca a informação diretamente com o indivíduo pesquisado. Com isso, ela acaba exigindo um encontro mais direto com o espaço onde o fenômeno acontece, de forma a reunir informações e conceitos sobre determinado processo.

Nos dias 15 de setembro e 20 de outubro de 2022 foram realizadas as visitas acadêmicas nas instalações da empresa. Além da visita no processo de produção, foram realizadas entrevistas informais com membros do RH e do departamento de TI onde foram sanadas algumas dúvidas relacionadas aos processos pertinentes a este trabalho.

# 1.5.2 Estudo de caso

A metodologia estudo de caso, segundo Santos (2011), é um tipo muito importante de pesquisa empírica. Os pesquisadores dessa metodologia podem se concentrar somente em um programa ou atividade envolvendo indivíduos em vez de um grupo. Ele serve para compreendermos melhor os processos individuais, organizacionais e políticos da sociedade.

Neste trabalho, utilizou-se o estudo de caso para analisar os processos atuais da empresa estudada, e na realização do *benchmarking,* de forma a coletar e sistematizar os dados coletados de outros casos que foram considerados cases de sucesso, e unificá-los em uma proposta sólida e com seus principais objetivos definidos.

# 1.5.3 *Brainstorming*

O *Brainstorming* ou tempestade de ideias como é popularmente conhecido, foi desenvolvido por Osborn em 1957, este método tem como objetivo aumentar a quantidade e a qualidade das ideias para determinado projeto, resultado de todas as ideais e opiniões vinda dos integrantes da equipe, sem que sejam criticados pelas mesmas, para que dessa forma seja realizado um trabalho em cima de uma ideia mais concreta e de melhor entendimento por todos os membros da equipe (BUCHELE; TEZA; SOUZA; DANDOLINI, 2017).

Neste trabalho foi utilizado este método sempre que as equipes necessitaram tomar alguma decisão sobre algum assunto relacionado ao trabalho, de forma a listar todas as ideias sobre determinado tema, e complementá-las de acordo com as demandas necessárias, a fim de obter a melhor opção viável.

# 1.5.4 Observação não participativa

Segundo Mills, Eurepos e Wiebe (2009), a observação não participativa é uma técnica de pesquisa que consiste em coletar informações sem que os pesquisadores entrem em contato com o grupo a ser estudado, apenas observando seus hábitos, problemas, relações e hierarquias de forma passiva. Ela pode ser apresentada de duas maneiras: a observação direta, na qual o pesquisador se desloca para o campo, mas sem entrar em contato com o grupo estudado, e a observação indireta, no qual o observador se apoia em fontes documentais, como vídeos, áudios, fotografias, além de documentos que podem ser coletados no campo como brochuras, reportagens, panfletos, arquivos, documentos institucionais, cartões de visita, reportagens, acesso a sites entre outros tantos. Uma das principais vantagens que se destaca na observação não participativa é que ela permite que o pesquisador tenha uma visão mais objetiva, justamente por não estar em contato com o grupo estudado. Seu uso é eficaz para estudos de manifestações ou encontros sociais.

Esse método foi utilizado como forma de se observar quais eram os processos utilizados pelo departamento de RH da empresa e quais os problemas nesses processos. O método foi aplicado porque nenhum dos autores fazem parte do grupo de colaboradores da empresa pesquisada.

1.5.5 Pesquisa documental

Segundo Oliveira (2013, p. 69) "a pesquisa documental caracteriza-se pela busca de informações em documentos que não receberam nenhum tratamento científico, como relatórios, reportagens de jornais, revistas, cartas, filmes, gravações, fotografias, entre outras matérias de divulgação".

Tendo o documento como objeto de investigação, ele auxilia na coleta de informações e esclarecimentos de processos ou informações necessárias. Para a realização deste trabalho, utilizou-se os formulários dos processos de RH cedidos pela empresa no dia 18 de agosto de 2022.

1.5.6 Pesquisa na internet

Para o planejamento e realização deste trabalho, utilizou-se a *internet* para pesquisas, buscar referências de livros e artigos, utilizar a ferramentas de gestão de projetos, pesquisa sobre tecnologias e ferramentas para utilização no desenvolvimento, fazer reuniões com a equipe e os colaboradores da empresa, dentre outras formas de interação.

1.5.7 Pesquisa bibliográfica

Segundo Andrade (2010, p. 25), a pesquisa bibliográfica é uma

Habilidade fundamental em cursos de graduação, de forma que ela constrói uma base para todas as atividades acadêmicas. Uma pesquisa de laboratório ou de campo, necessariamente implica em uma pesquisa bibliográfica preliminar para realizar a fundamentação dos conceitos e métodos utilizados. Ela também é obrigatória em pesquisas exploratórias, no desenvolvimento do assunto, nas citações, na apresentação de conclusões etc. Portanto, se é verdade que nem todos os alunos realizarão pesquisas de laboratório ou de campo, não é menos verdadeiro que todos, sem exceção, para elaborar os diversos trabalhos solicitados, deverão empreender pesquisas bibliográficas.

A pesquisa bibliográfica está introduzida principalmente no meio acadêmico e tem o objetivo de aprimorar o conhecimento dando ênfase em trabalhos, artigos e obras científicas. Neste projeto utilizou-se para desenvolver uma base estruturada dos conceitos e métodos que utilizados na realização do presente trabalho.

# 1.5.8 Entrevista estruturada

A entrevista estruturada se desenvolve através de perguntas padronizadas. As vantagens de utilizá-la é a rapidez e por não deixar os pesquisadores exaustos. Neste trabalho utilizou-se este método de pesquisa em um momento prévio às entrevistas informais realizadas, de forma que fora desenvolvido um roteiro de perguntas sobre os processos, informações técnicas e viabilidade de implementações em um formulário, que foi enviado pelas equipes via e-mail, nos dias 22 de agosto e 10 de outubro de 2022, para o representante do departamento de TI da empresa pesquisada.

Para Ribeiro (2008), as vantagens de utilizar a técnica da entrevista, são, a flexibilidade na aplicação, a facilidade de adaptação, possibilizar a comprovação e esclarecimento de respostas, a taxa de resposta elevada e o fato de poder ser aplicada a pessoas não aptas à leitura.

# 1.5.9 Entrevista informal

A entrevista informal na sua essência, não precisa necessariamente de um roteiro de questionamentos pré-definidos, ela é realizada com o foco na situação de estudo e tem como objetivo absorver o máximo os dados pertinentes à proposta inicial pré-estabelecida. Conforme Valles (2000, p. 190 apud ROSA; ARNOLDI, 2006) "constituem entrevista e investigação as entrevistas apresentadas na forma de conversação social ordinária e as entrevistas profissionais correntes". Foram realizadas quatro entrevistas informais com representantes da empresa.

# 1.5.10 *Benchmarking*

Criado em 1970 pela empresa americana *Xerox*, o *Benchmarking* é um processo de estudo de concorrência, podendo ser uma análise profunda das melhores práticas usadas por empresas de um mesmo setor. Para se manter bem no mercado, é muito importante combater a concorrência de forma eficiente, além disso deixar o cliente satisfeito. O *benchmarking* é tão

importante para o mundo dos negócios, que nos anos de 1991 foi criada a Fundação Nacional de Qualidade (FNQ). Esta entidade sem fins lucrativos administra o Prêmio Nacional de Qualidade. Entre todas as prerrogativas e incentivos desse prêmio, está a divulgação das práticas de gestão bem-sucedidas, com vista ao benchmarking (CHIAVENATO, 2006).

Este método foi utilizado para trocar ideias com outras organizações visando buscar alternativas de solução.

### 1.5.11 Matriz SWOT

Segundo Fernandes (2012), a matriz *SWOT* é uma forma de analisar o ambiente de uma organização, buscando encontrar forças, fraquezas, oportunidades e ameaças. Sempre é aplicada juntamente com outras ferramentas e técnicas para uma elaboração do planejamento estratégico das organizações. Um dos pontos que fazem a matriz SWOT ser muito requerida em elaborações de estratégias, se dá pelo fato do cruzamento do conjunto de forças com as oportunidades e ameaças, e do cruzamento do conjunto de fraquezas com as mesmas oportunidades e ameaças. A observação destes dados pode demonstrar o nível de preparo da organização para prosseguir com este futuro desenhado e representado na matriz. (SANTAELLA, 2020).

Este método foi utilizado para analisar o cenário da empresa e entender as causas do desafio colocado pela empresa.

#### 1.5.12 5W2H

O plano de ação 5W2H, segundo Vergara (2006), trata-se de um *checklist* administrativo de atividades, prazos e responsabilidades que devem ser desenvolvidas pelos envolvidos em um projeto. Ele tem como objetivo definir com clareza o que será feito em determinado projeto ou aplicação. É utilizado principalmente no mapeamento e padronização de processos, no estabelecimento de procedimentos associados e na elaboração de planos de ação. O 5W2H representa um conjunto de sete perguntas essenciais no planejamento, disso o seu nome surge, através das iniciais das seguintes palavras em inglês: *What* (o que será feito?), *Why* (por que será feito?), *Where* (onde será feito?), *When* (quando será feito?), *Who* (por quem será feito?), *How* (como será feito?) e *How Much* (quanto vai custar?).

Conforme a tabela 1, é possível evidenciar este processo da criação do plano de ação 5W2H, nele utilizou-se o tema central da proposta de projeto deste semestre, e acrescentou-se as informações pertinentes a estas perguntas, dessa forma, é possível realizar o planejamento de diversas atividades que serão realizadas do decorrer do desenvolvimento do projeto. Essa ferramenta será utilizada na apresentação dos planos de ações desenvolvidos pelas equipes.

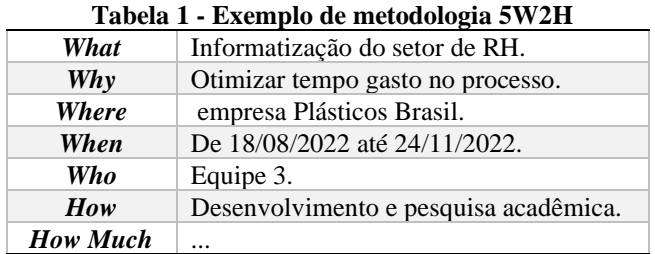

Fonte: elaboração dos autores (2022)

1.5.13 Cronograma de GANTT

Revista Eletrônica

Conhecimento Interativo

**217**

O gráfico de GANTT é uma ferramenta utilizada para visualização, análise e gerenciamento de cronograma de atividades de um projeto. É usado para colocar tudo que irá ser feito no projeto, em prazo estimado, deixando mais flexível o controle do tempo estimado de cada atividade que será realizada (ARTIA, 2022).

O gráfico de GANTT possui dois eixos, um vertical, que mostra as atividades que precisam ser realizadas, e o horizontal mostra o tempo de início e de término de cada atividade (ARTIA, 2022). Na Figura 1, um exemplo de gráfico de Gantt ilustrado.

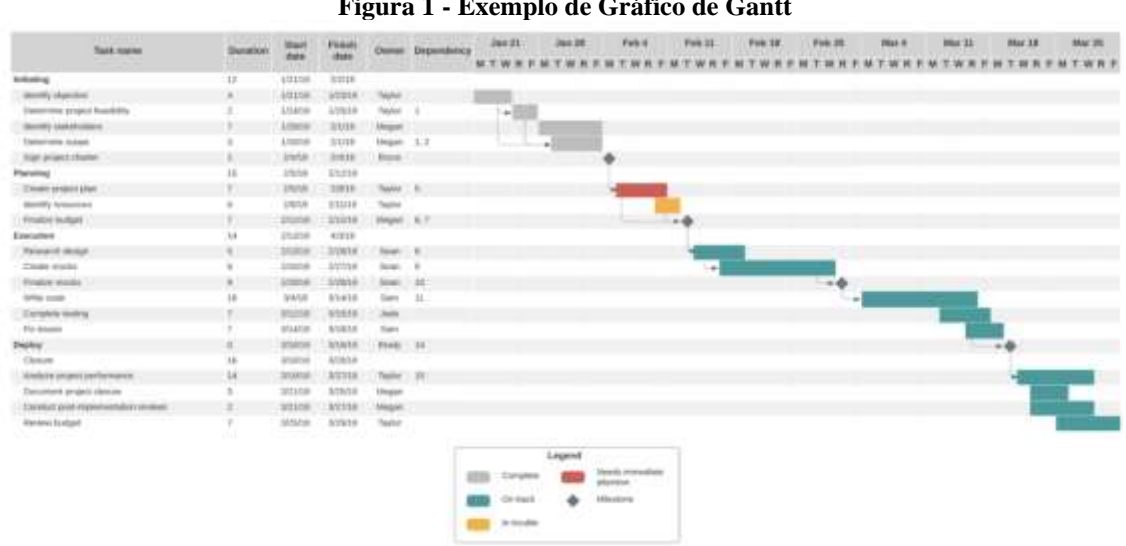

**Figura 1 - Exemplo de Gráfico de Gantt**

Fonte: LUCIDCHART (2022)

O gráfico de GANTT foi usado no trabalho no plano de ação do projeto, para um melhor controle de atividades e tarefas que deverão ser realizadas, tendo assim uma maior organização sobre cada processo, e no tempo estimado do projeto.

# **2. VIVENCIANDO A INDÚSTRIA**

Segundo o site oficial da empresa, ela foi fundada em Portugal no ano de 1959. Hoje se encontra presente e nove países. No Brasil ela foi fundada em 1996, e tem como principais produtos peças automotivas relacionadas a estética do veículo, como por exemplo, parachoques, frisos e painéis.

A empresa se coloca como uma empresa sustentável de nível internacional que está no mercado desde 1959 atuando na fabricação de injeção de termoplásticos, mas ainda possui atividades que são executadas através de formulários em papel, preenchidos à mão, gerando custos e desperdícios com folhas de papel, tinta para impressão e fotocópias, demanda maior de tempo para realizar os processos, uma vez que o colaborador tem que coletar pessoalmente as assinaturas necessárias, risco de perder os formulários preenchidos com os dados dos colaboradores, necessidade de espaço físico para armazenar esses formulários, e retirada do colaborador do seu posto de serviço para ele se deslocar até o departamento de RH recuperar o formulário, ou formulários, que ele deseja. "Os colaboradores estão com problemas em executar tarefas no setor de RH, onde o processo é realizado através do preenchimento de formulários à caneta, depois devem ser entregues ao colaborador do departamento de RH de forma manual."

Atualmente a empresa possuí cerca de 300 colaboradores efetivados, respectivamente cada colaborador tem uma pasta física onde são armazenados seus documentos pessoais, formulários de solicitações e arquivos em geral. A empresa possui nove processos que são feitos de maneira totalmente manual, em forma de formulário, onde o funcionário precisa se deslocar até o departamento de recursos humanos, pegar um formulário da solicitação que deseja, preencher e levar novamente até o departamento de RH, para assim a solicitação ser analisada e processada de acordo com a demanda necessária. Estes processos manuais são: justificativa de ponto; solicitações de férias; solicitações de colaboradores; aprovação de hora extra; alteração de endereço; autorização de convenio odontológico; autorização do plano de saúde Unimed; autorização vale transporte e troca de turno.

O objetivo das soluções apresentadas é facilitar o desenvolvimento do colaborador, a comunicação dos gestores com a gestão de pessoas e os trabalhos internos deles, através do desenvolvimento de uma ferramenta *web*, assim os gastos com recursos de impressão serão reduzidos e o tempo dedicado para fazer todos os processos da Gestão de Pessoas será otimizado. De acordo com o entrevistado da empresa (2022), a empresa possui o Pacote Office 365 e preferencialmente gostaria que a solução fosse com o uso dessa ferramenta, mas não limitando-se ao seu uso.

Diante do cenário descrito, foi utilizada a Matriz *SWOT* para ilustrar os pontos fortes e fracos de cada processo interno apresentado pela empresa, e as oportunidades e ameaças do ambiente externo sobre o processo atual, que é realizado de forma manual. A Figura 2, apresenta a Matriz *SWOT* do atual processo do departamento de RH da empresa.

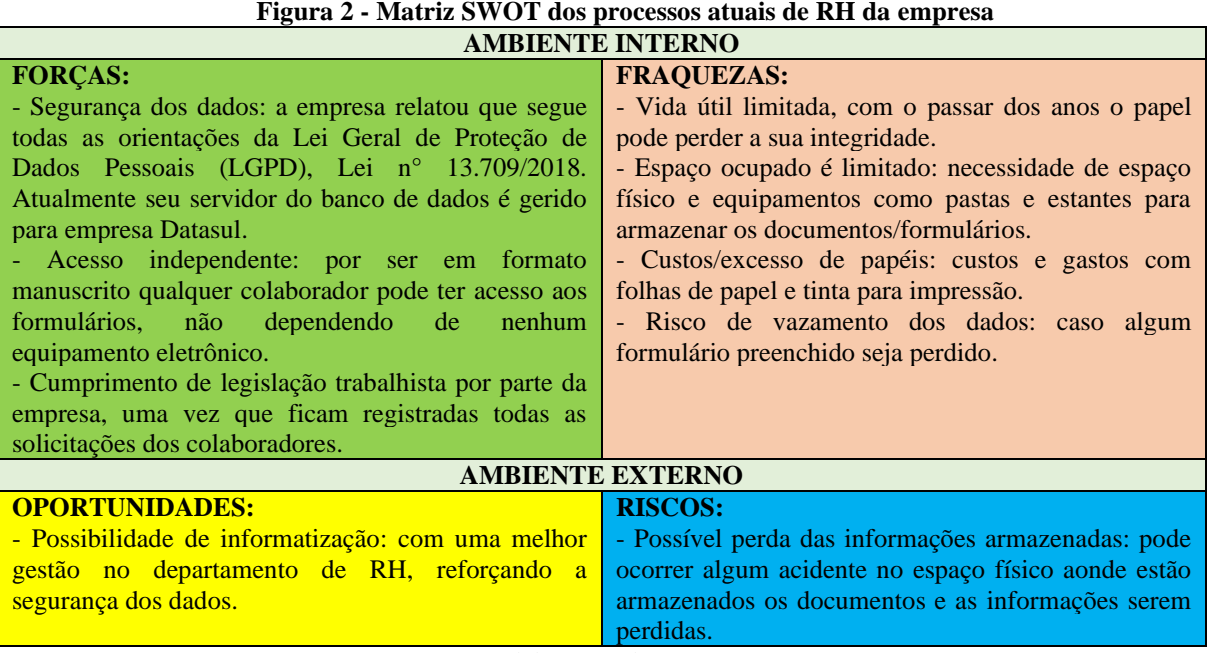

Fonte: elaboração dos autores (2022)

Foram desenvolvidos fluxogramas que representam o atual cenário destes processos no departamento de recursos humanos.

# **1. SOLICITAÇÃO DE COLABORADORES/RECRUTAMENTO INTERNO/REQUISIÇÃO DE PESSOAL**

A Figura 6, é a representação do processo de solicitação de colaboradores em forma de fluxograma. Foi utilizado como base o formulário manual da empresa.

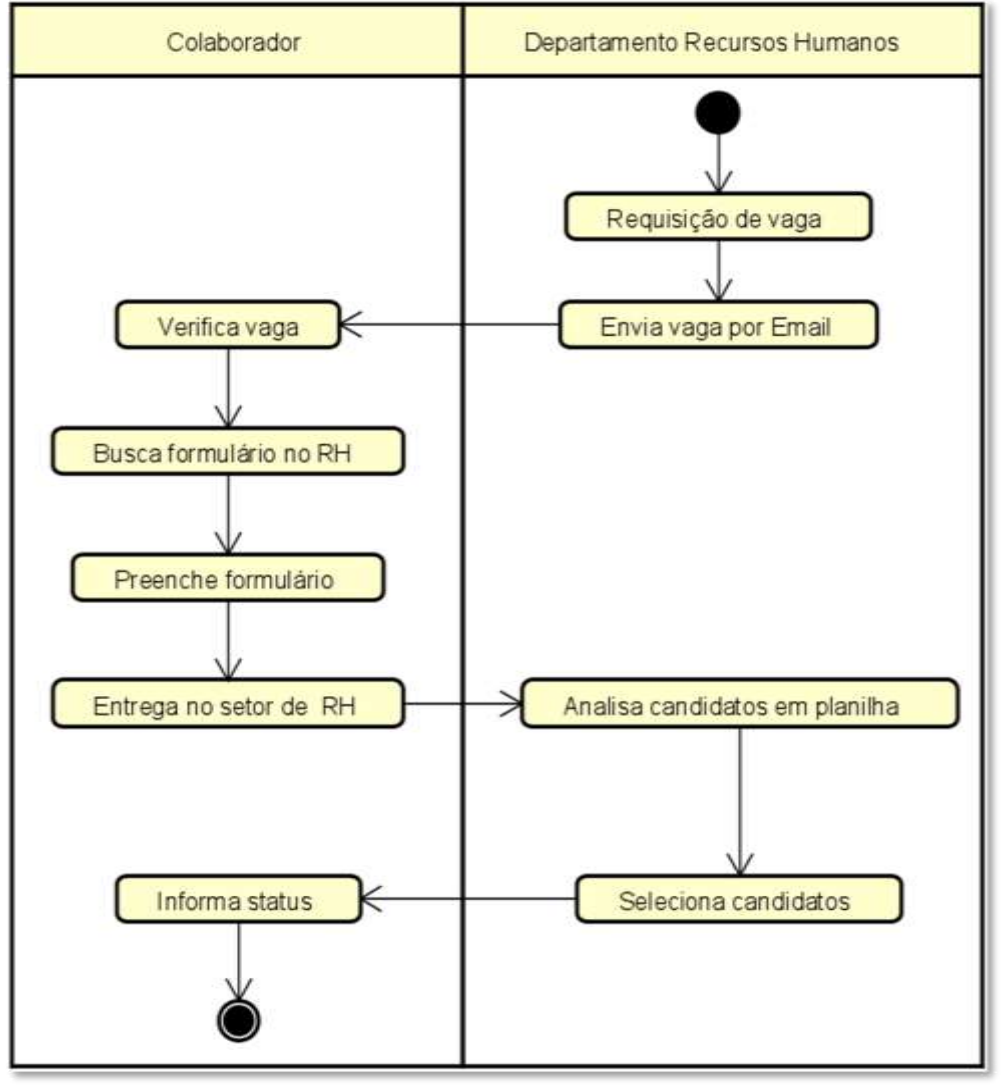

**Figura 6 - Fluxograma do processo atual de solicitação de colaboradores.**

Fonte: elaboração dos autores (2022)

Há dois atores nessa etapa: o departamento de RH e o colaborador. Inicialmente é disponibilizada uma requisição de vaga para os funcionários da empresa, sendo divulgada por *e-mail.* O colaborador recebe esta vaga em sua caixa de entrada, visualiza as informações e os requisitos da mesma e entra em contato com o departamento de RH. Ao receber o contato, o RH disponibiliza um formulário a ser preenchido manualmente, em seguida o colaborador preenche e encaminha novamente para o RH. Já com o formulário preenchido, o RH realiza uma análise em uma planilha em *Excel* dos candidatos, elimina de acordo com requisitos necessários, e após realizar esse procedimento, retorna ao colaborador informações sobre a vaga, ele recebe essa informação e avança para a etapa de entrevista e análise.

# **2. ALTERAÇÃO DE ENDEREÇO/DECLARAÇÃO DE TRANSPORTE FRETADO**

A Figura 7, é a representação do processo de alteração de endereço/declaração de transporte fretado em forma de fluxograma. Foi utilizado como base o formulário manual da empresa.

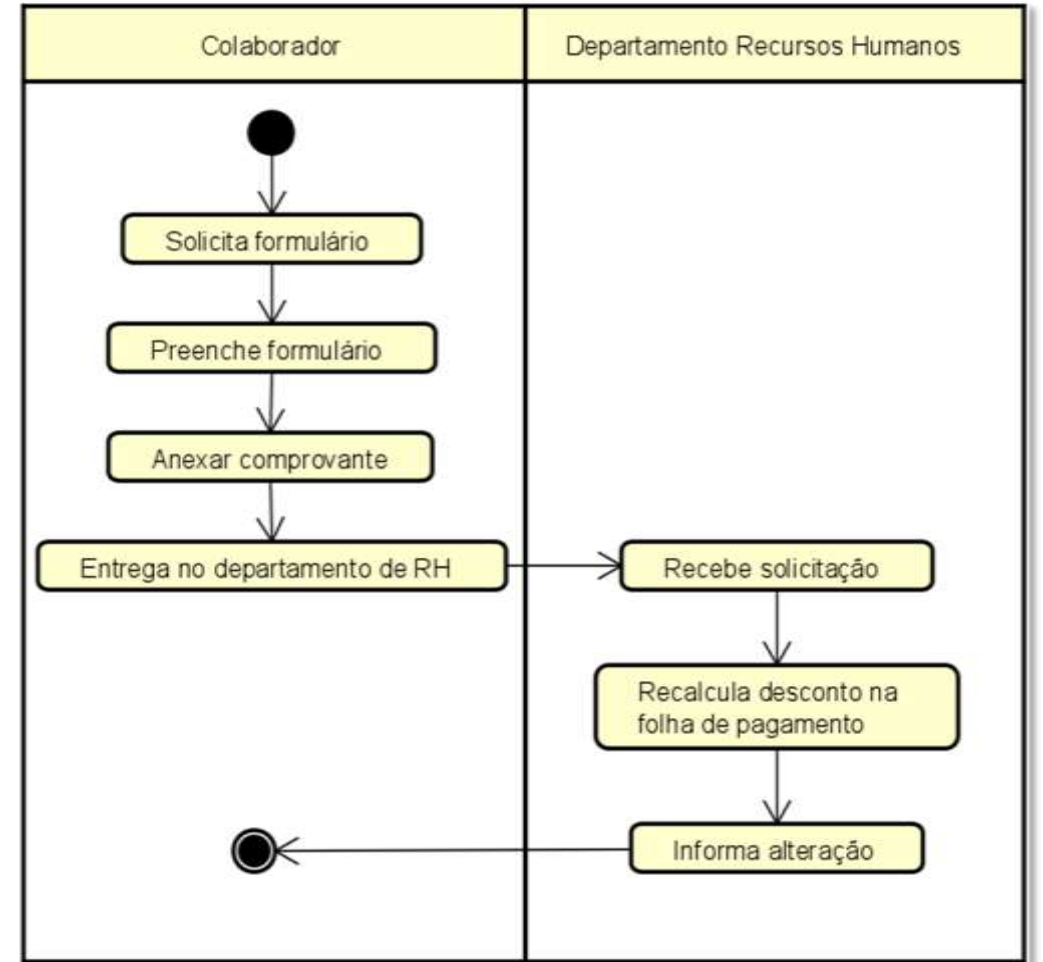

### **Figura 7 – Fluxograma do processo atual de alteração de endereço/declaração de transporte fretado.**

Fonte: elaboração dos autores (2022).

Há dois atores nessa etapa: o setor de RH e o colaborador. Inicialmente é disponibilizado um formulário de alteração de endereço para os funcionários da empresa*.* O colaborador recebe este formulário, realiza o preenchimento e retorna-o para o departamento de RH. Ao receber, o RH anexa um comprovante de residência, realiza a validação dele, realiza a alteração do endereço e ajusta o desconto na folha de pagamento. Por fim, o colaborador recebe sua informação atualizada.

# **3. DECLARAÇÃO DE VALE TRANSPORTE**

A Figura 8, é a representação do processo de declaração de vale transporte em forma de fluxograma. Foi utilizado como base o formulário manual da empresa.

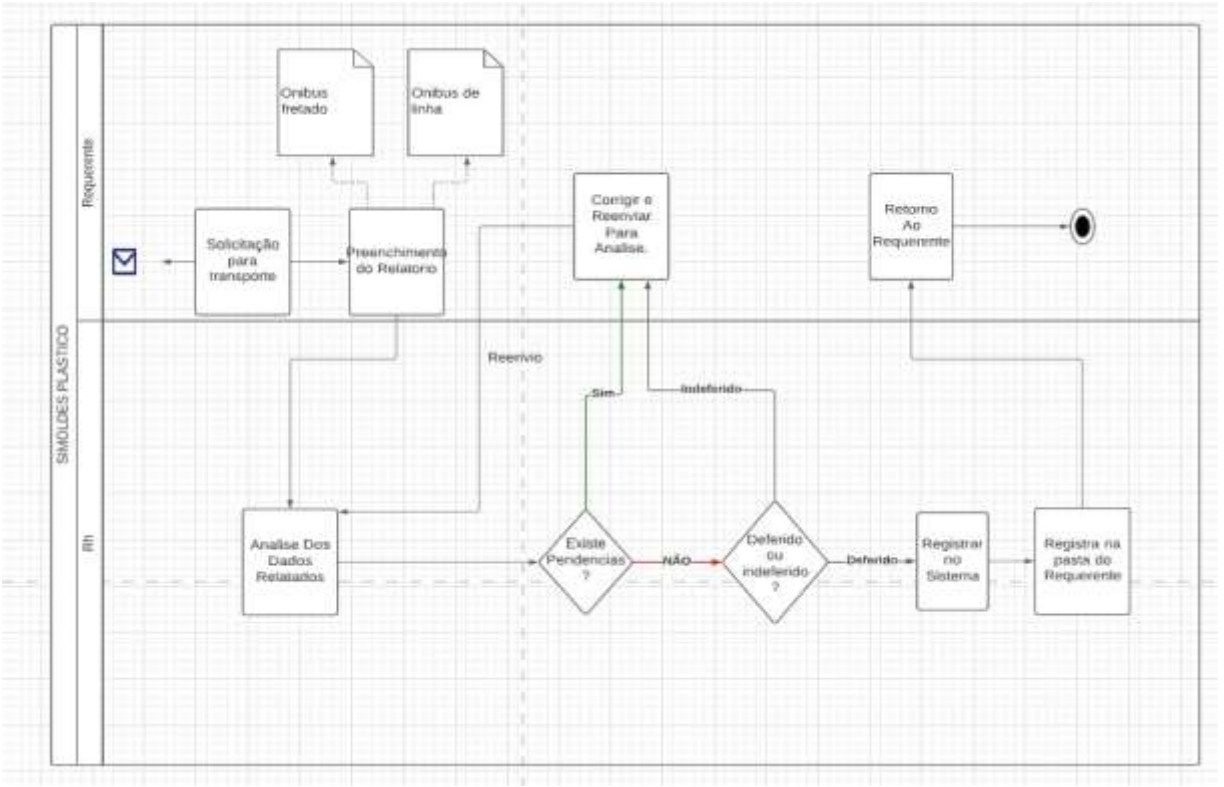

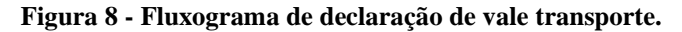

Fonte: Elaboração dos Autores (2022)

Para solicitar o benefício do vale transporte, os colaboradores têm a opção de transporte de linha de ônibus ou o transporte fretado. Quando o processo passa para o RH fazer a análise pode ocasionar em duas situações os dados preenchidos: ou a declaração de vale transporte ou a declaração de transporte fretado. Se os dados estiverem corretos, o processo segue e ele é aceito. Se existir inconsistências, retorna para o colaborador para fazer os ajustes.

# **4. AUTORIZAÇÃO DESCONTO PLANO DE SAÚDE**

A Figura 9, é a representação do processo de autorização do desconto do plano de saúde em forma de fluxograma. Foi utilizado como base o formulário manual da empresa.

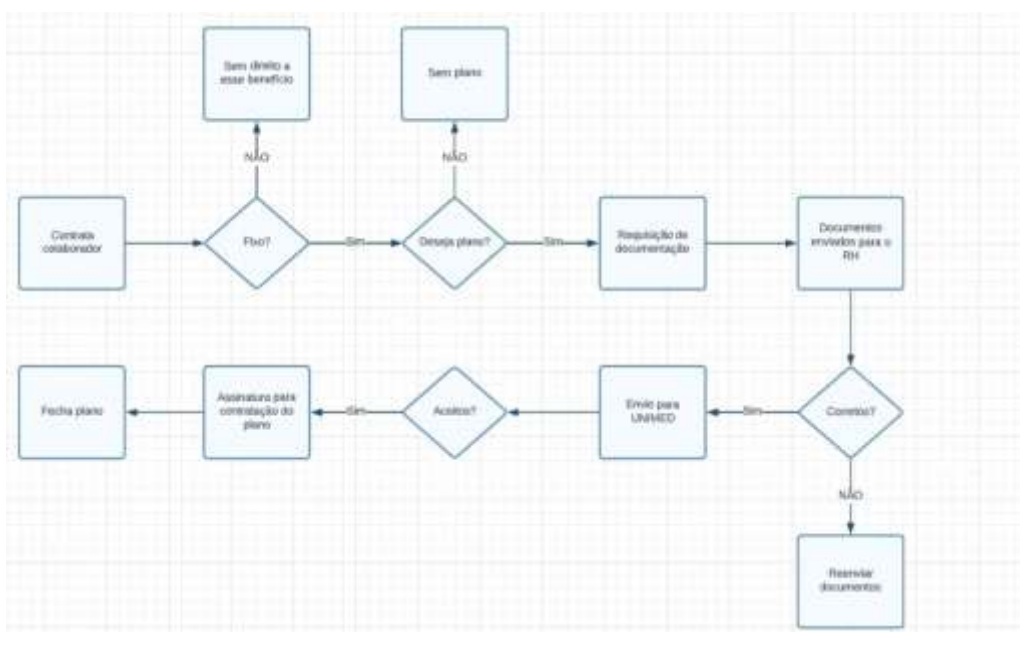

**Figura 9 - Fluxograma da autorização do desconto do plano de saúde**

Fonte: elaboração dos autores (2022)

O convênio médico tem as opções de apartamento e enfermaria em caso de internamento. Quando o processo passa para o RH é feito uma análise que para verificar se os dados estão corretos ou não. Se tiverem corretos o processo segue e ele é aceito, se existir inconsistências ele retorna para o colaborador ajustar o formulário.

# **5. AUTORIZAÇÃO DESCONTO CONVÊNIO ODONTOLÓGICO**

A Figura 10, é a representação do processo de autorização do desconto do convênio odontológico em forma de fluxograma. Foi utilizado como base o formulário manual da empresa.

**INDÚSTRIA** 

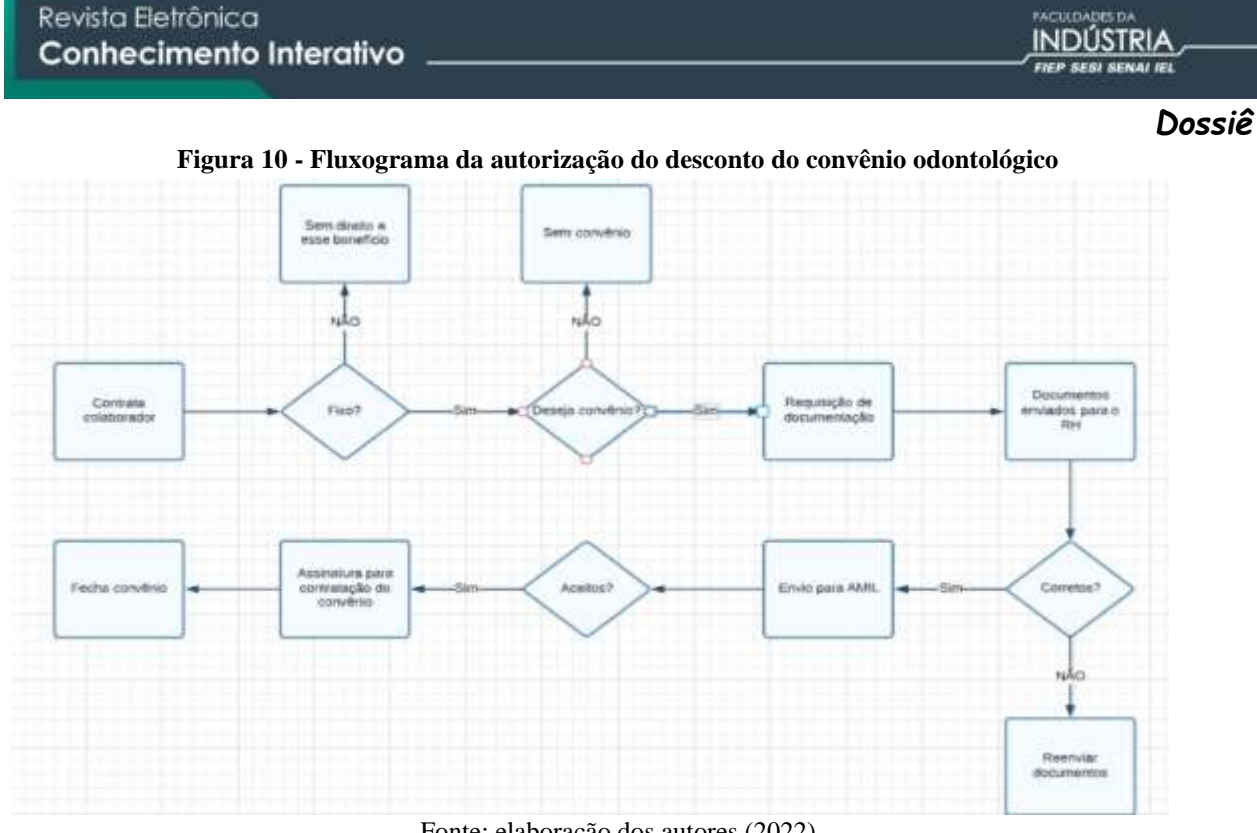

Fonte: elaboração dos autores (2022)

O colaborador terá que se dirigir até o RH, onde solicitará o formulário da autorização do desconto do convênio odontológico, após o preenchimento do documento, será realizado uma verificação dos dados. Caso esteja correto, será passado para a próxima etapa a aprovação da solicitação terminando na assinatura do colaborador e informando que o pedido foi obtido com êxito. Se existir inconsistências, ele retorna para o colaborador para refazer o formulário.

# **6. SOLICITAÇÃO DE FÉRIAS**

A Figura 11, é a representação do processo de autorização do desconto do convênio odontológico em forma de fluxograma. Foi utilizado como base o formulário manual da empresa.

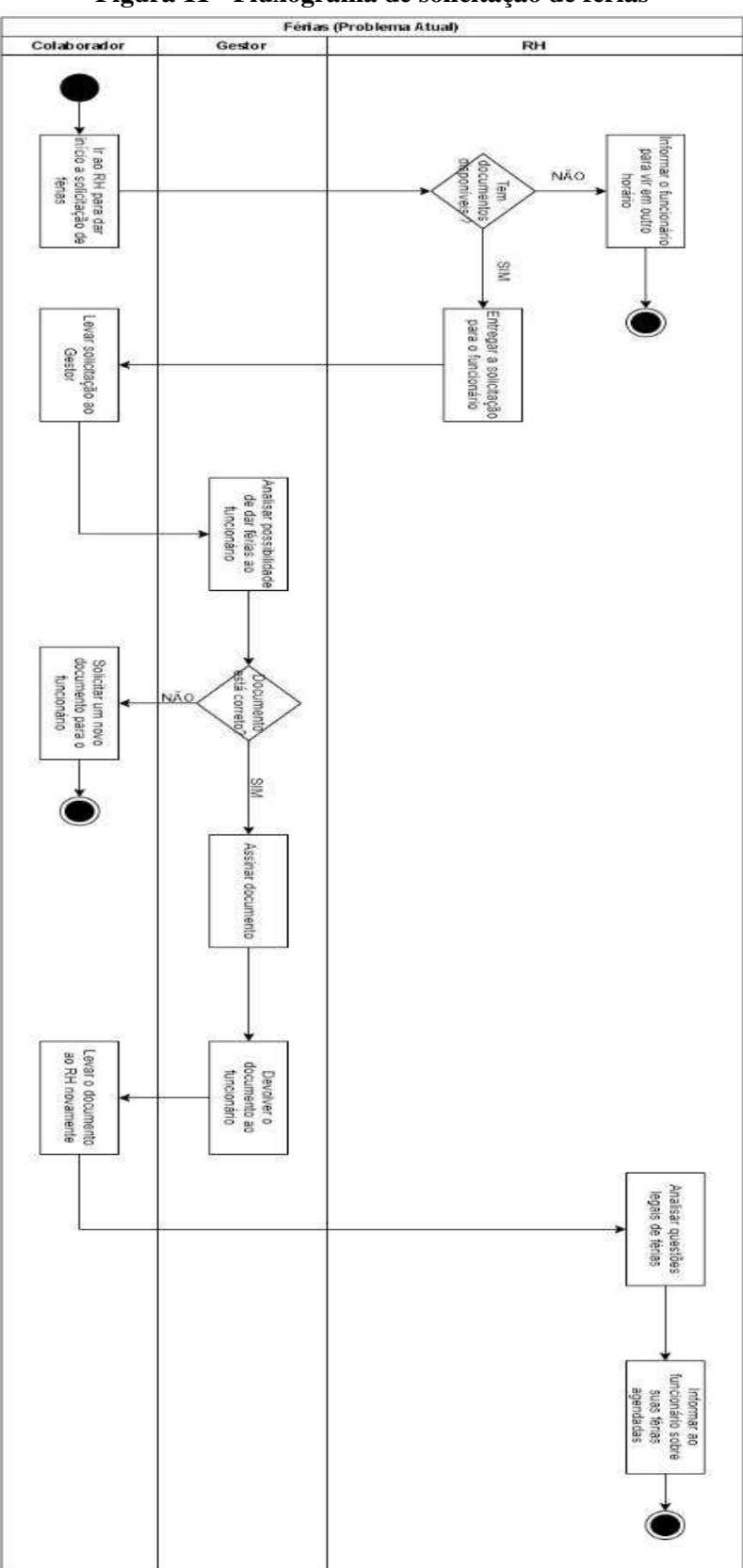

# **Figura 11 - Fluxograma de solicitação de férias**

# **7. JUSTIFICATIVA DE PONTO**

A Figura 12, é a representação do processo de justificativa de ponto em forma de fluxograma. Foi utilizado como base o formulário manual da empresa.

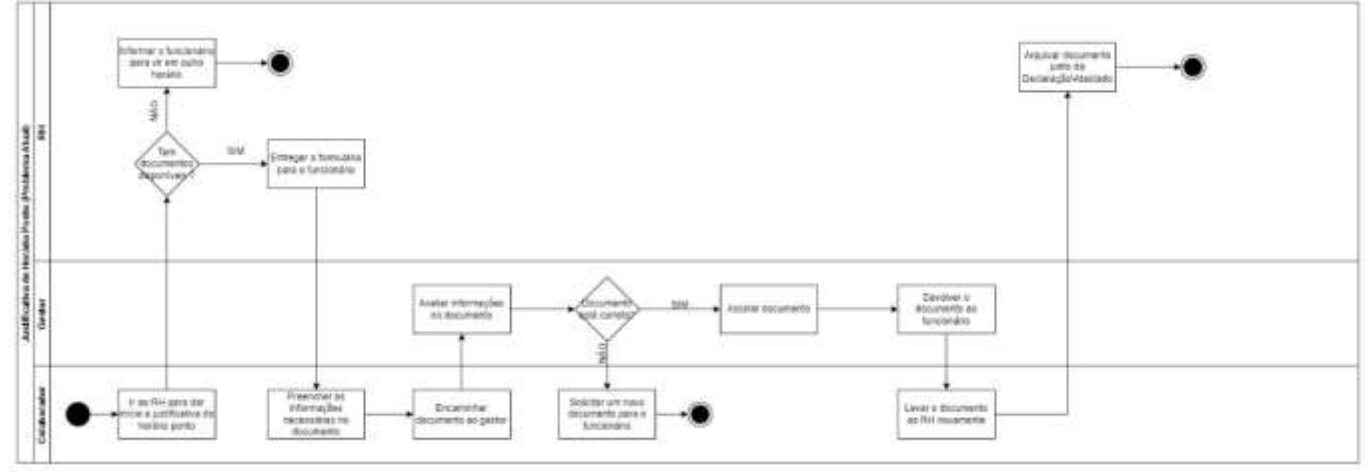

**Figura 12 – Fluxograma da justificativa de ponto**

Fonte: elaboração dos autores (2022)

# **8. TROCA DE TURNO**

A Figura 13, é a representação do processo de troca de turno em forma de fluxograma. Foi utilizado como base o formulário manual da empresa.

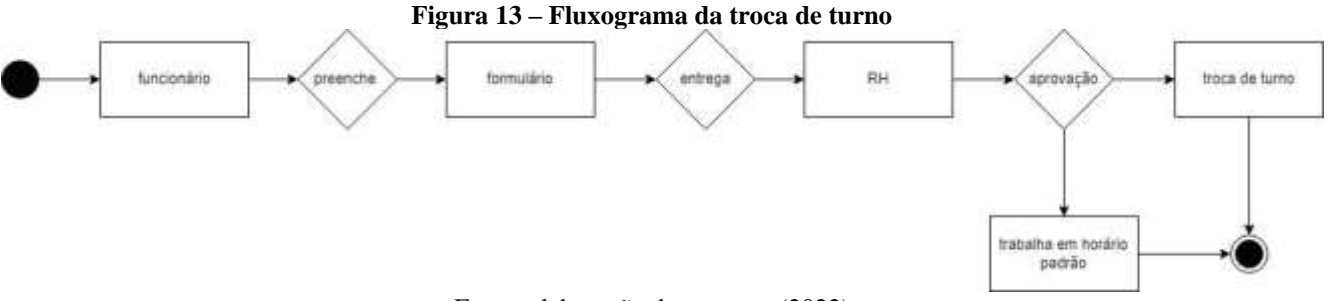

Fonte: elaboração dos autores (2022)

O processo da troca de turnos é realizado após o colaborador apresentar um protocolo com suas informações pessoais, justificativa e turno, após isso será responsabilidade do RH avaliar a petição, localizar outro colaborador interessado e informar ao remetente sobre o resultado da petição. Para a solicitação referente a troca de turno dos funcionários, ele deve colocar o seu nome, matrícula e o turno no seu respectivo formulário de troca, e solicitar a troca na qual está entrando para trabalhar. Após preenchido o formulário, o RH faz a devida

aprovação passando para o sistema e fazendo a validação das horas de cada. Tanto para os funcionários de fábrica onde ocorre a troca de turno, e para o sistema administrativo que possui horário diferente do da produção.

# **9. APROVAÇÃO DE HORA EXTRA**

A Figura 14, é a representação do processo de aprovação de hora extra em forma de fluxograma. Foi utilizado como base o formulário manual da empresa.

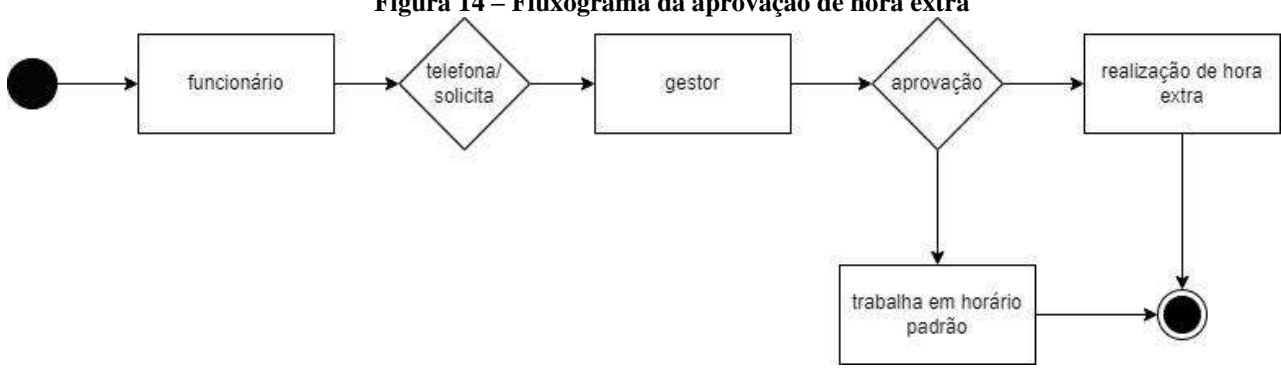

**Figura 14 – Fluxograma da aprovação de hora extra**

A Figura 14 demonstra a aprovação de hora extra que ocorre quando o funcionário solicita ao seu gestor para ser feito as horas extras. Caso o pedido não seja validado pelo gestor, o RH poderá negar as horas feitas, pois o mesmo solicita o gestor do local para comprovação dele.

As propostas de melhoria seguiram as indicações coletadas na entrevista com o departamento de TI, onde foi relatado que a empresa necessitava automatizar os processos para que conseguissem tempo para executar outras tarefas, evitando desperdícios desnecessários na utilização de papel e tinta, sendo assim mais sustentável e lucrativo para empresa, além de ser mais seguro no armazenamento das informações. Portanto, é uma grande oportunidade de se adquirir conhecimento sobre a digitalização de processos da organização em questão, sendo um desafio desenvolver uma proposta de melhoraria, além de ser uma experiência muito importante no ramo da indústria.

# **3. TROCANDO IDEIAS**

**227**

Neste tópico serão apresentados os estudos de casos utilizados para a realização do *benchmarking* visando buscar alternativas para a elaboração da solução do desafio da empresa.

Fonte: elaboração dos autores (2022)

#### **3.1. Estudo de caso 1: Sistema** *Web* **para matrículas e boletins escolares**

Foi realizado um estudo de caso com base em um TCC da UTFPR do Campus de Pato Branco – PR, (SOARES, 2014). O principal objetivo do trabalho de Soares (2014), é informatizar os processos de escolas públicas através de um sistema *web* simples para o gerenciamento de matrículas de alunos e emissão de boletins escolares. Essa proposta foi desenvolvida com bases nas necessidades crescentes em instituições de ensino públicas de informatizar e gerenciar de forma mais organizada seus processos, pois atualmente muitas atividades como: registro de frequência, notas, cálculos de média são realizadas manualmente em muitas escolas do Brasil. O projeto de Soares (2014) teve como objetivo: ofertar uma solução em formato de um sistema *web* utilizado em um padrão adequado de usabilidade e interação.

O Quadro1 apresenta um *benchmarking* a partir do estudo de caso realizado com base em um TCC de Soares (2014).

| Fonte                                | Soares, 2014                                                                                                    |  |  |  |  |
|--------------------------------------|----------------------------------------------------------------------------------------------------|--|--|--|--|
| Qual<br>era<br>$\Omega$<br>problema? | Com base nas informações coletadas, o problema em questão é oriundo de processos<br>realizados em escolas públicas, sendo os dois principais abordados no estudo de caso:<br>gerenciamento de matrículas dos alunos e emissão de boletins.                                                                                                    |  |  |  |  |
| O que foi feito?                     | Como proposta de solução, foi desenvolvido um sistema web simples para o<br>gerenciamento de matrículas e boletins escolares.                                                                                                    |  |  |  |  |
| Como foi feito?                      | Para o desenvolvimento desse sistema foi utilizado a linguagem de programação Java,<br>como ambiente de desenvolvimento integrado foram utilizadas as ferramentas Adobe<br>Flash Builder e o Eclipse IDE. Foram utilizados os frameworks e Hibernate, e para a<br>criação do banco de dados foi utilizado a ferramenta PostgresSQL                                                                                                    |  |  |  |  |
| <b>Quando</b><br>foi<br>feito?       | No ano de 2014.                                                                                                    |  |  |  |  |
| <b>Resultados</b><br>obtidos         | Como principal resultado obtido, têm-se o sistema em questão. O sistema está atrelado<br>aos processos básicos que são realizados em unidades de ensino público. Com um<br>controle de acesso, o usuário do sistema informa seu login e senha e efetua o acesso à<br>aplicação. O acesso está dividido em três tipos de usuários: professores, servidores e<br>administradores. O sistema permite cadastrar informações necessárias que são utilizadas<br>durante o período letivo como: cadastro de alunos, matrícula, lançamento de notas etc. E<br>sua outra função é realizar a emissão de relatórios como boletins, alunos por turma,<br>cursos etc. |  |  |  |  |
| <b>Observações</b>                   | O sistema que foi desenvolvido, serviu como base para uma proposta de projeto para um<br>trabalho de conclusão de curso, não está explícito se ele foi implementado em alguma<br>instituição pública.                                                                                                    |  |  |  |  |

**Quadro 1 - Estudo de caso Sistema Web para matrículas e boletins escolares**

Fonte: elaboração dos autores (2022)

# **3.2. Estudo de caso 2: Vale Fértil Indústrias Alimentícias Ltda**

Foi realizado uma entrevista informal na empresa Vale Fértil. Os dados foram obtidos através de um dos integrantes da equipe, que é um dos colaboradores do setor de TI da empresa

estudada. A empresa Vale Fértil, fundada no ano de 1991 no Brasil, na cidade de São José dos Pinhais, Paraná, se tornou uma das maiores referências no setor alimentício, onde os principais produtos produzidos da empresa são conservas. (VALE FÉRTIL, 2022).

O problema enfrentado pela equipe de Tecnologia da Informação da empresa, era a utilização de cartolinas brancas dentro de uma sala de vidro como forma de controle e gerenciamento de projetos. Nas cartolinas eram descritos os *sprints* do projeto e suas particularidades, de acordo com o que estava sendo desenvolvido. (VALE FÉRTIL, 2022).

Como forma de automatizar e tornar o processo mais eficiente, foi desenvolvida uma aplicação em forma de painel onde é possível cadastrar os projetos, com seus *checklists*, atendentes e usuários responsáveis. Para dar uma estrutura a aplicação, foi utilizado no *frontend*, o *HTML*, *CSS* e o *JS*, além de alguns *frameworks* como o *Bootstrap* para deixar a aplicação responsiva. No *back-end* foi utilizada a linguagem de programação PHP, e como banco de dados foi utilizado o *PHPMyAdmin*. (VALE FÉRTIL, 2022).

O Quadro 2 apresenta um *benchmarking* a partir do estudo de caso realizado com base na empresa Vale Fértil.

| Fonte                     | Empresa Vale Fértil São José dos Pinhais PR.                                       |  |  |  |  |  |  |
|---------------------------|------------------------------------------------------------------------------------|--|--|--|--|--|--|
| Qual era o problema?      | Falta de eficiência no gerenciamento de projetos devido ao método utilizado.       |  |  |  |  |  |  |
|                           | (Manual, com cartolinas).                                                          |  |  |  |  |  |  |
| O que foi feito?          | Desenvolvimento de uma aplicação Web, em forma de painel, para gerenciar os        |  |  |  |  |  |  |
|                           | projetos.                                                                          |  |  |  |  |  |  |
| Como foi feito?           | Com a utilização das linguagens: <i>HTML</i> , CSS e JavaScript no front-end e PHP |  |  |  |  |  |  |
|                           | para desenvolver o back-end. Como banco de dados foi utilizado o                   |  |  |  |  |  |  |
|                           | PHPMyAdmin                                                                         |  |  |  |  |  |  |
| <b>Quando foi feito?</b>  | O trabalho foi realizado no mês de junho de 2022 pela equipe de T.I da empresa.    |  |  |  |  |  |  |
| <b>Resultados obtidos</b> | Melhor eficiência do desenvolvimento e no gerenciamento dos projetos, onde         |  |  |  |  |  |  |
|                           | foi facilitada a visualização e a manipulação dos dados do projeto.                |  |  |  |  |  |  |
|                           |                                                                                    |  |  |  |  |  |  |

**Quadro 2 - Estudo de caso Vale Fértil**

Fonte: elaboração dos autores (2022)

# **3.3. Estudo de caso 3: Smarttrans Logística**

Este estudo de caso foi feito na empresa de transporte e logística Smarttrans. Segundo o colaborador responsável pela emissão de documentos, a forma que a empresa utiliza para cobrar seus serviços de transporte é através de CTEs (conhecimento de transporte eletrônico), para realizar a emissão desses CTEs era necessário colocar manualmente as informações das NF-s (notas fiscais). Essas informações eram referentes ao peso da mercadoria, valor, quantidade de volumes, remetente, destinatário, endereço, número da nota e número de carga. Como isso era feito manualmente, acabava ocorrendo muitos erros na hora das emissões, além

de aumentar o tempo para ser realizado. Sabendo disso, elaboraram uma forma de melhoria na hora da emissão (SMARTTRANS, 2019).

A proposta era desenvolver um sistema que efetuasse o preenchimento automático destas notas ficais. No sistema desenvolvido, o funcionário antes de começar a emitir o CTEs, deve fazer a importação do XLM das NFs, assim, o sistema irá ler estes XLM e identificar qual o número da NF de cada XML. Deste modo, quando o funcionário colocar o número da NF o sistema já ira puxa sozinho todas as informações dela. Dessa maneira foi reduzido o tempo gasto para a emissão de cada CTE e a possibilidade de erros de trocas de informações, pois estará tudo identificado com o mesmo número da NF digitada. Esse sistema foi implantado na empresa em agosto de 2019, e desde sua implantação foi obtido o resultado desejado reduzindo drasticamente o tempo necessário para emissão de um CTE e diminuir os possíveis erros caso fosse feito manualmente. (SMARTTRANS, 2019).

O Quadro 3 apresenta um *benchmarking* a partir do estudo de caso realizado com base na empresa Smarttrans.

| Fonte                     | Empresa Smarttrans Logística.                                                                                  |  |  |  |
|---------------------------|----------------------------------------------------------------------------------------------------|--|--|--|
| Qual era o problema?      | A demora e quantidade de erros no momento de emissão dos CTEs.                                                 |  |  |  |
| O que foi feito?          | Foi desenvolvido um sistema que já preenchesse todas as informações das notas na hora de<br>emissão de um CTE. |  |  |  |
| Como foi feito?           | Através de um sistema que preenchesse automaticamente as informações das notas.                                |  |  |  |
| Quando foi feito?         | Agosto de 2019.                                                                                                |  |  |  |
| <b>Resultados obtidos</b> | Redução no tempo para emissão dos CTEs além da diminuição e erros.                                             |  |  |  |
| <b>Observações</b>        | Mesmo depois da implantação quando o cliente não faz o envio do XML das notas, se faz                          |  |  |  |
|                           | necessário a emissão dos CTEs manualmente.                                                                     |  |  |  |
|                           |                                                                                                    |  |  |  |

**Quadro 3 - Estudo de caso Smarttrans Logística**

Fonte: elaboração dos autores (2022)

# **3.4. Estudo de caso 4: Loja de autopeças**

Este estudo de caso é sobre um Sistema Informatizado para Controle de Estoques na Gestão Empresarial. O estudo foi realizado em uma loja de autopeças situada no município de Alegre (ES). O setor de autopeças foi escolhido pela sua particular dificuldade no controle de estoques, em função da grande quantidade de itens comercializados. Para a informatização do controle de estoque, foi criado um sistema de *software* de códigos de barras utilizando banco de dados, para a instalação do sistema. É necessário, para a implementação, alguns equipamentos tais como: 1 computador servidor, 2 computadores terminais e 1 *nobreak*.

A gestão eficaz dos estoques é de suma importância para minimizar o capital investido, maximizar o lucro e melhor aproveitamento do espaço físico. O sistema tem a função de diminuir os gastos com estoque, evitar faltas de produtos, melhoria no nível de serviço,

agilização de faturamento e cobrança, redução de tempo e perdas (CHAGAS; SOUZA; SIMÃO, 2008).

O Quadro 4 apresenta um *benchmarking* a partir do estudo de caso realizado com base em uma loja de autopeças.

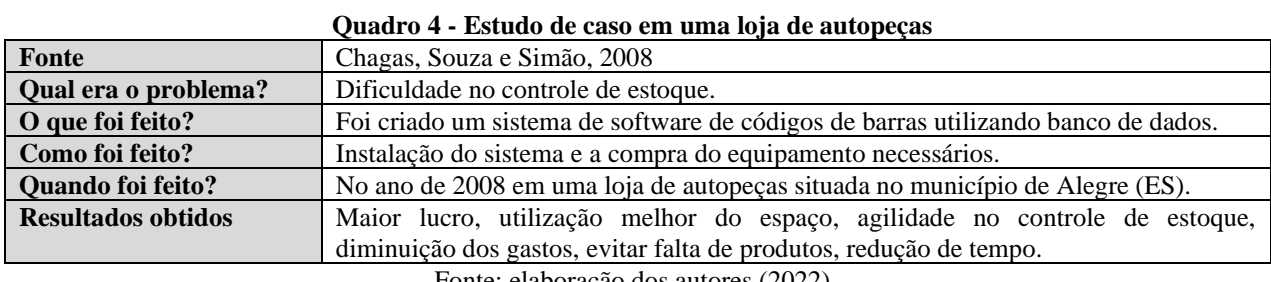

Fonte: elaboração dos autores (2022)

# **3.5 Estudo de caso 5: Toroid do Brasil Indústria e Comércio de Transformadores**

Através da entrevista informal realizada no dia 22 de outubro de 2022 com um analista de sistemas da empresa, coletou-se os dados referentes aos processos de informatização processos administrativos, que antes eram realizados em papel. Esses processos, sendo realizados em papéis, geravam despesas muito altas, afetando os custos da companhia e havendo possibilidades de extravios deles.

A busca por melhoria veio com auxílio do um CRM (*Customer Relationship Management*), que é um conjunto de práticas, estratégias e ações, que tem como meta tentar entender e conhecer a fundo os seus clientes. Que venho auxiliar a organização dos documentos, clientes e colaboradores, possuindo uma interface de fácil entendimento facilitando com quem os colaboradores fazendo assim uma adaptação aos interesses da empresa, implementado no ano de 2020.

Com o sistema pronto os resultados obtidos foram rápidos, pois facilitou a digitalização dos documentos, atribuição de responsabilidade para as tarefas evitando assim que os colaboradores ficassem perdidos, obtiveram etapas dos processos, uma interação entres os funcionários, com uma interface semelhante as redes sociais, fazendo com que todos saibam sobre as situações da empresa e as atualizações. O Quadro 5 resume a situação desse estudo de caso.

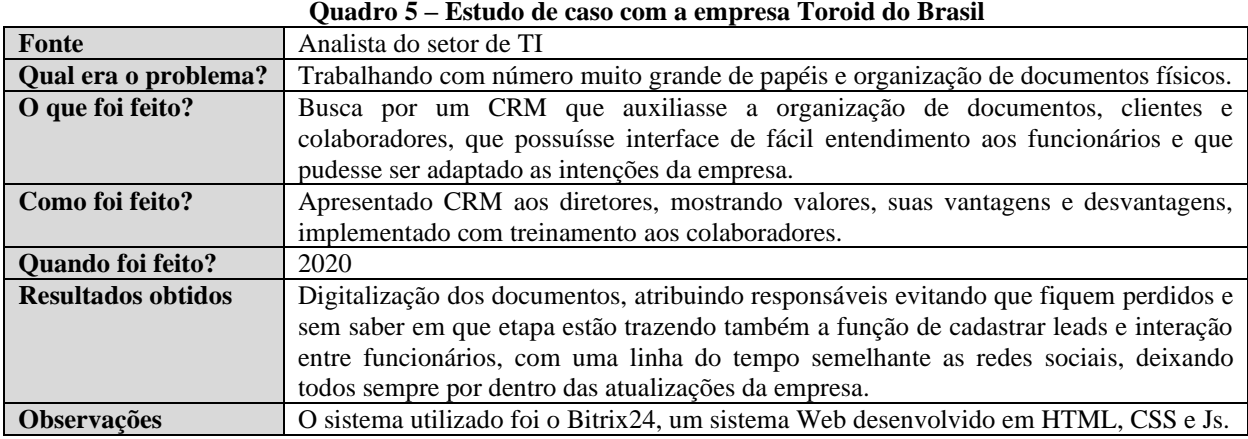

Fonte: elaboração dos autores (2022)

*Dossiê*

**INDÚSTRIA** 

**3.6. Estudo de caso 6: Stefanini Consultoria e Assessoria em Informática S/A**

Através da entrevista informal realizada no dia 20 de outubro de 2022, com o analista de estoque na empresa Stefanini *Group*, do ramo de TI, localizada em São José dos Pinhais e da entrevista informal feita no dia 25 de outubro de 2022, com o coordenador de TI, na mesma instituição, obteve-se os dados referentes a justificativa de ponto.

Com o aumento do número de funcionários na empresa Stefanini ao longo dos anos, viu-se a necessidade de sistematizar, pela grande quantidade de demandas, os processos de RH. Com esse objetivo, a instituição achou a solução em criar uma página *web*, na qual os próprios colaboradores poderiam realizar suas marcações de pontos e ainda, a justificativa de pontos, em que o colaborador somente inseri o horário os data que será justificada e escolhe a opção de justificativa desejada que o próprio sistema trás.

Primordialmente, para realizar a justificativa de ponto na Stefanini, o colaborador deverá entrar na página da *web* de portal do RH da instituição, como ilustra a Figura 15. Ao acessar a página, o usuário poderá realizar a marcação de ponto, ou efetuar o *login* para entrar na página de jornada do colaborador.

Ao entrar na página de jornada do colaborador, terão várias opções de inputs, como espelho do ponto, regularizações futuras, mural, incluindo apontamento diário, que serve tanto para realizar a justificativa do ponto, quanto para fazer a análise de ser histórico de pontos, no caso do gestor.

Ao entrar na opção Apontamento Diário, o colaborador poderá ver todas as suas marcações de pontos realizadas no mês, podendo assim, realizar a justificativa de cada dia, ou hora que não foi efetuada a marcação.

Para efetuar a justificativa de pontos, o colaborador deverá clicar duas vezes no horário ou no dia que deseja fazer a justificativa e em seguida, digital as horas que não foram marcadas. Se caso o funcionário esqueceu de realizar a marcação, terá a opção de justificativo "esquecimento", sendo assim marcada, será armazenada no banco de dados que a instituição utiliza, podendo ser analisado posteriormente pelo gestor, sendo as mesmas funções para atestados, ou exames marcados.

O Quadro 6 apresenta o resumo com os principais itens desse estudo de caso.

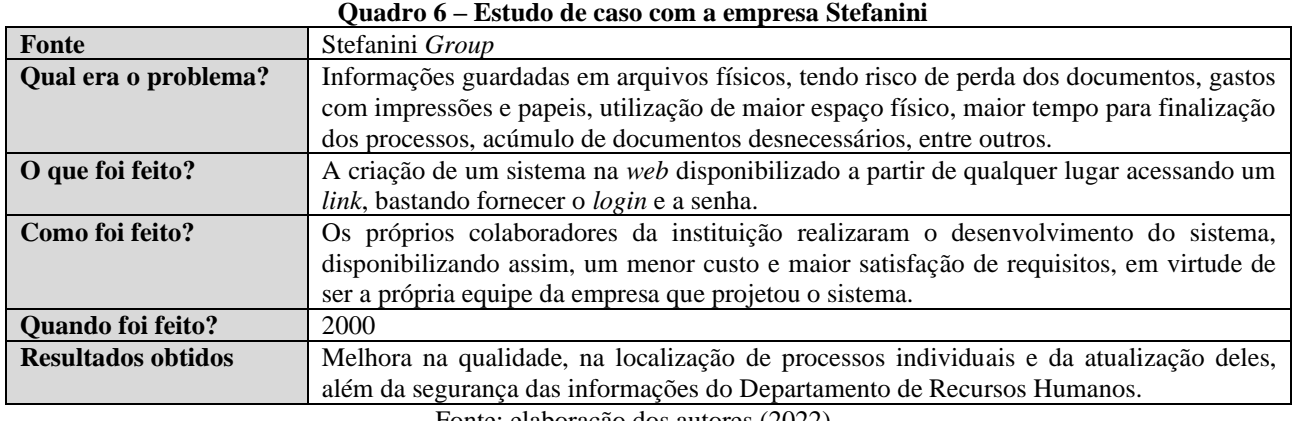

Fonte: elaboração dos autores (2022)

# **3.7. Estudo de caso 7: Universidade Pedagógica – Delegação da Beira/Portugal.**

O estudo de caso analisado foi realizado por Nhancale (2017) em uma universidade portuguesa. Os arquivos armazenados pela universidade eram no formato físico, ou seja, sem o uso de equipamentos digitais para seu armazenamento, ficando-se assim sujeitos a perdas, rasgos e outra eventualidades indesejadas, além da ocupação de espaço que se tornava cada vez maior. Para lidar com este problema e resolvê-lo definitivamente, fora implantado o conceito de *extreme proggraming* (XP).

Se utilizando dos conceitos de XP, foi desenvolvido em 2017 um sistema *web* que pode ser acessado de qualquer lugar e a qualquer momento, bastando apenas ter o link de acesso e as credenciais corretas.

Com esse sistema em operação, a organização e armazenamento de arquivos tornou-se mais eficiente e de maior qualidade, resolvendo problemas de espaço e acidentes, além da segurança que é fator essencial no que diz respeito a armazenamento e arquivamento de informações importantes ou delicadas.

Uma vantagem a se citar sobre esse sistema é seu uso variável, isto é, certas informações e telas de acesso só são liberadas com o manuseio do funcionário permitido, caso contrário, permanecem ocultas ao uso. No Quadro 2 são detalhados os passos do *benchmarking* da Universidade Pedagógica de Portugal.

Primeiramente para entrar na página, o usuário deverá realizar o seu login de acesso, entrando com seu login e senha. Caso o login ou senha esteja incorreto, aparecerá um campo de mensagem de erro de login "Usuário ou senha inválido", como mostra a Figura 19.

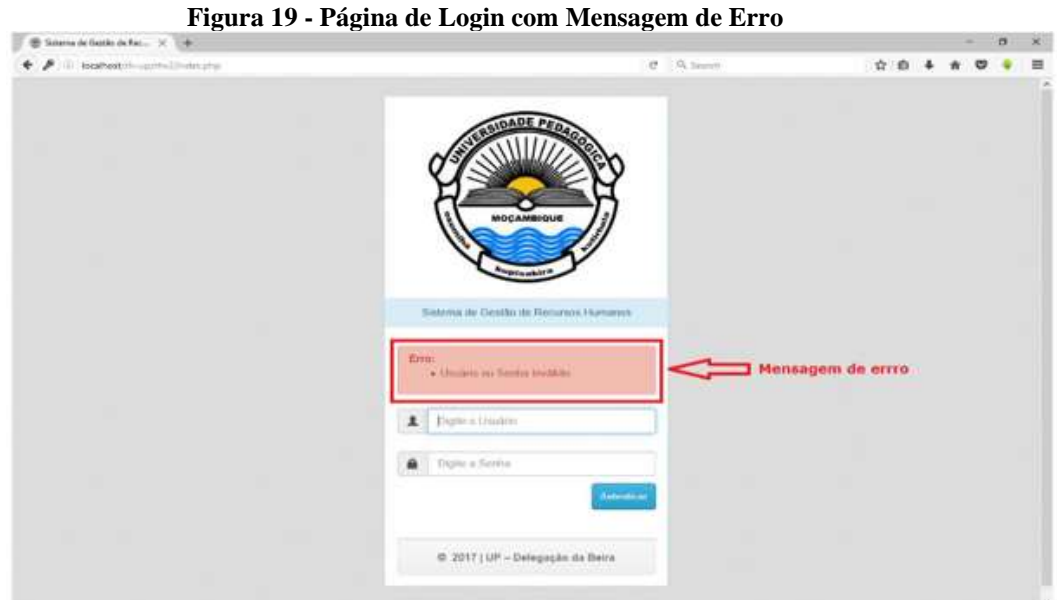

Fonte: Nhancale (2017)

Ao acessar o *link* de dados pessoais, será exibida uma janela que contém um formulário com campos para a introdução dos dados pessoais do funcionário que se divide em 3 partes, sendo elas, dados pessoais, forma de admissão e local de efetuação.

Gerado automático, o número de processo do colaborador permite o usuário do sistema ter acesso a todas as informações do colaborado, como ilustra a Figura 20.

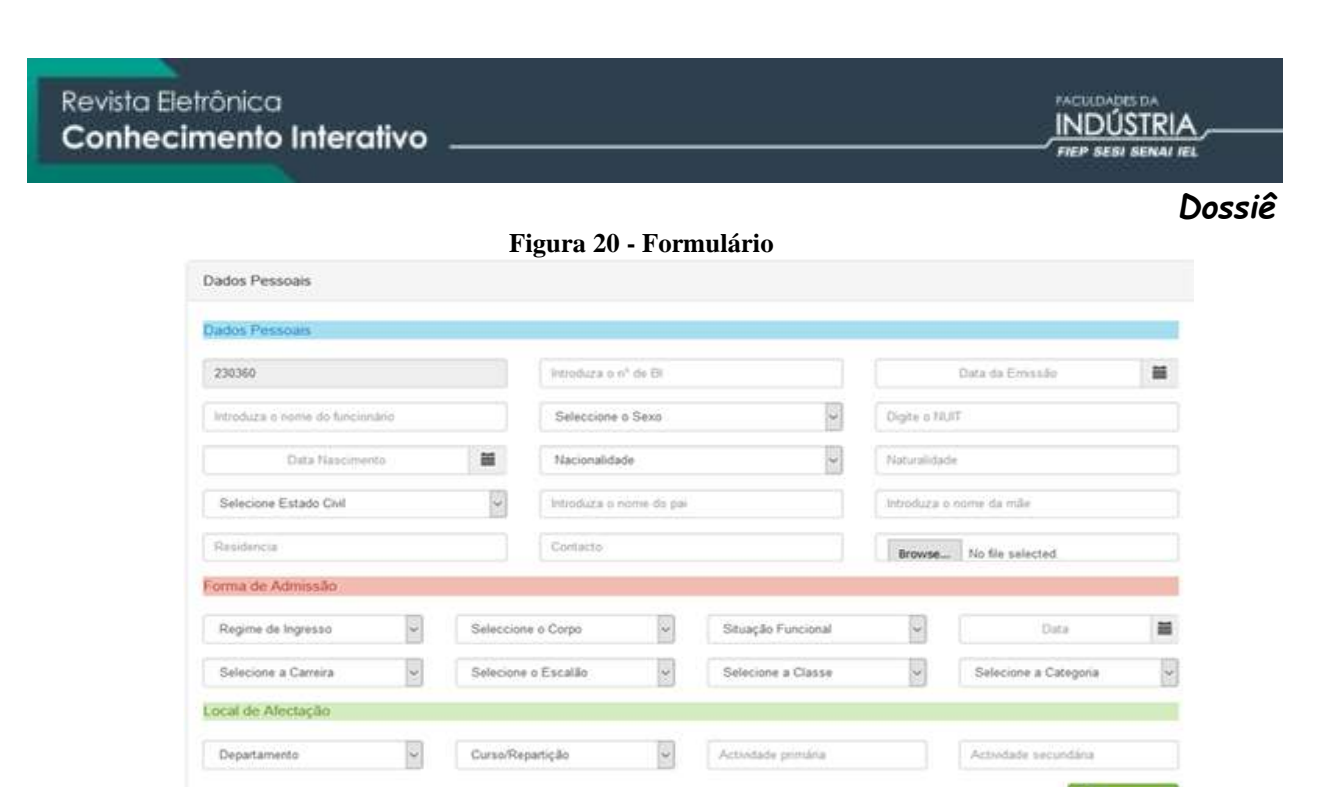

Fonte: Nhancale (2017)

**H** Cad

O Quadro 7 apresenta o resumo com os principais itens desse estudo de caso.

|                             | vaagi van Lotauv ut taov toin aina ainversidaat portagatoa                                                                                                    |  |  |  |
|-----------------------------|----------------------------------------------------------------------------------------------------|--|--|--|
| Fonte                       | Universidade Pedagógica – Delegação da Beira/Portugal.                                                                                                    |  |  |  |
| Oual<br>era<br>$\mathbf{0}$ | As informações eram guardadas em arquivos físicos, correndo vários riscos, tais como,                                                                                                    |  |  |  |
| problema?                   | perda dos documentos, gastos com impressões e papeis, utilização de maior espaço físico,                                                                                                    |  |  |  |
|                             | maior tempo para finalização dos processos, acúmulo de documentos desnecessários, entre                                                                                                    |  |  |  |
|                             | outros.                                                                                                    |  |  |  |
| O que foi feito?            | A criação de um sistema na web disponibilizado, a partir de qualquer lugar, acessando um                                                                                                    |  |  |  |
|                             | link, bastando fornecer o <i>login</i> e a senha.                                                                                                    |  |  |  |
| Como foi feito?             | Adoção de metodologias ágeis de desenvolvimento de software, o Extreme Programming                                                                                                    |  |  |  |
|                             | (XP).                                                                                                    |  |  |  |
| foi<br><b>Ouando</b>        | 2017                                                                                                    |  |  |  |
| feito?                      |                                                                                                    |  |  |  |
| <b>Resultados</b>           | Melhora da qualidade, e na segurança das informações do Departamento de Recursos                                                                                                    |  |  |  |
| obtidos                     | Humanos. Também contribuiu para a rapidez da localização e atualização dos processos.                                                                                                    |  |  |  |
|                             | $\overline{1}$ and $\overline{1}$ and |  |  |  |

**Quadro 7 – Estudo de caso com uma universidade portuguesa**

Fonte: elaboração dos autores (2022)

### **3.8. Estudo de caso 3: Hospital de Clínicas de Porto Alegre**

O estudo de caso, realizado por Marina Carolina, Marisol Silveira, Daniela Antunes, Filipe Pedroso, Jair Marcelo e Priscila Weber (2020), se dá no Hospital de Clínicas de Porto Alegre (HCPA) e tem por objetivo a automação e otimização do processo de gestão de férias do hospital.

Tendo seu processo realizado de forma manual através de uma solicitação impressa e assinada pelo funcionário, tornou-se inviável a prática com o advento da pandemia de COVID-

**235**

19 em 2020, tornando-se necessário um sistema de fácil manuseio e entendimento para que os colaboradores pudessem acessá-lo de forma remota.

Através de uma planilha automatizada no Portal do Colaborador da empresa, isso foi possível e atingido com êxito ainda no ano de 2020. Desta forma, os funcionários podem adquirir sua solicitação pelos seus próprios computadores.

O Quadro 8 apresenta o resumo com os principais itens desse estudo de caso.

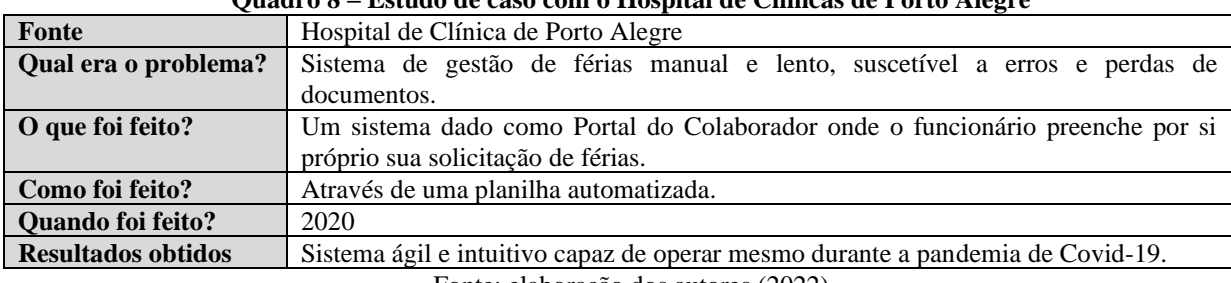

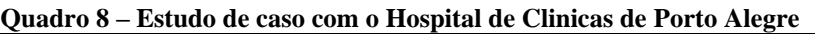

Fonte: elaboração dos autores (2022)

# **3.11. Alternativas de Solução para a empresa**

Como já citado, a empresa possui alguns processos no departamento de RH que são realizados de forma manual, tanto por parte do colaborador, como por parte dos gestores. Desta forma, o objetivo central deste trabalho é buscar formas de informatizar estes processos, reduzindo a quantidade de papéis utilizados nos processos, e de otimizar o tempo necessário para a conclusão de um determinado processo.

Com base no objetivo central e analisados os estudos de casos para a realização do benchmarking, elaborou-se o Quadro 12 que apresenta as fraquezas e riscos da Matriz Swot e as alternativas de solução para a resolução das mesmas.

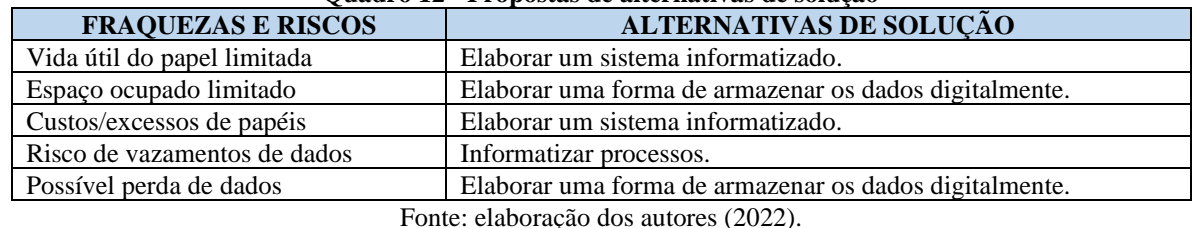

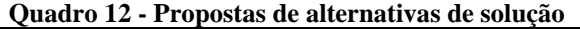

### **4. HORA DE FALAR**

Neste tópico serão apresentadas as quatro propostas de solução para o processo de informatização dos processos de recursos humanos da empresa.

Como já evidenciado pela matriz SWOT, as causas priorizadas foram as fraquezas e ameaças identificadas no contexto atual da empresa. Para a maioria destas causas, a alternativa de solução se concentra em informatizar os processos atuais, utilizando ferramentas e tecnologias para o desenvolvimento de uma aplicação voltada a este propósito, que permita aos gestores manipularem as informações de solicitações, colaboradores e afins, de forma sistematizada e facilitada. Neste caso, também é possível notar que, existe uma possibilidade de implementar junto a este sistema de controle de solicitações dos gestores, alguma forma em que os colaboradores possam realizar as solicitações de forma automática e facilitada, por meio de um site ou aplicativo, evitando o excesso de duplicidade de dados e com reaproveitamento de informações previamente armazenadas no banco de dados do sistema.

**4.1. Proposta 1, com base nos processos de solicitações de colaboradores e alteração de endereço**

> Autores: Gabriel Vinicius De Oliveira Geovani Possenti Bernardino Ian Danilo Batista João Vithor Claudino Ayres Lucas Henrique Endler Renata Pepe Da Rocha

Para solucionar as causas priorizadas para tratativa pela Matriz Swot, foi desenvolvido pela equipe, um sistema *web* utilizando tecnologias e linguagens de programação, juntamente com o desenvolvimento de um banco de dados relacional responsável por armazenar e alimentar a aplicação, com todos os dados e informações necessárias nos processos descritos pela empresa.

No Quadro 13 é possível visualizar o 5W2H que evidencia o responsável e as informações necessárias para o desenvolvimento do sistema *web* proposto.

| What        | Desenvolver uma aplicação web direcionada aos processos de solicitações da empresa. |  |  |  |
|-------------|-------------------------------------------------------------------------------------|--|--|--|
| Why         | Informatizar processos, otimizar tempo gasto.                                       |  |  |  |
| Where       | empresa.                                                                            |  |  |  |
| When        | De 18/08/2022 até 24/11/2022.                                                       |  |  |  |
| <b>Who</b>  | RH empresa: cliente final.                                                          |  |  |  |
|             | RH TI: intermediário.                                                               |  |  |  |
|             | Acadêmicos Faculdade da Indústria: proposta de sistema.                             |  |  |  |
| How         | Programação do sistema proposto, utilizando conhecimento prévios.                   |  |  |  |
| How         | Pode variar conforme a demanda de horas empenhada no projeto.                       |  |  |  |
| <b>Much</b> |                                                                                     |  |  |  |

**Quadro 13 – Plano de ação da Proposta 1**

Fonte: elaboração dos autores (2022)

Dessa forma, é possível elaborar um cronograma de GANTT com todas as etapas deste desenvolvimento, datas, responsáveis e quantidade de horas empenhadas, na Figura 24 é possível visualizar este cronograma. Nele, a confirmação da tarefa é dada pela cor verde na *timeline,* já a cor azul corresponde ao planejamento inicial, desta forma é possível destacar se uma tarefa está atrasada ou adiantada, com base no prazo estipulado no início do projeto.

|           | Cronograma do projeto - Simoldes Plásticos       |           |               |                            |                  | Data limite de entrega/apresentação: 24/11/2022                                        |  |
|-----------|--------------------------------------------------|-----------|---------------|----------------------------|------------------|----------------------------------------------------------------------------------------|--|
| ID.       | <b>Tarefa</b>                                    | Horas     | <b>Status</b> | Data                       | Responsavel      | a broez Erres Smar Imes knor Ernez Smar Imes knor Ernez Smar Imes knor Ernez Smez Frau |  |
|           |                                                  |           |               |                            |                  |                                                                                        |  |
|           | Desenvolvimento do sistema                       | (主) 30 80 |               |                            | Giovani Possenti |                                                                                        |  |
|           | Levantamento de Requisitos (Modelagem e Visitas) | 10:00:00  | Concluida     | 25/88/2022 até 20/10/2022  | Geovan Possenti  |                                                                                        |  |
|           | Modelagem turico de dados (MySQL)                | :02:00:00 | Cencluido     | 25/08/2022 atá 20/10/2022  | Geovani Possenti |                                                                                        |  |
|           | Desenvolutrunta Front End                        | 08:00:00  | Concluido     | 12/10/2022 até 16/11/2022  | Geovan Posserti  |                                                                                        |  |
|           | Funcos thack-End (Login / Pwfil).                | 04:00:00  | Concluido     | 12/10/2022 ata 16/11/2023  | Geovern Posterro |                                                                                        |  |
|           | Funções (Colaborador)                            | 12:00:00  | Concluido     | 12/10/2022 até 16/11/2024  | Geovani Possenti |                                                                                        |  |
|           | Funções Recrutamento Interno                     | 05 00:00  | Concluido     | 12/15/2022 até 16/11/2025  | Geovani Possenti |                                                                                        |  |
|           | Funções Alteração de Endereço                    | 05:00:00  | Concluido     | 12/10/2022 oté 16/11/2026  | Geovani Posserm  |                                                                                        |  |
|           | 10 Funcão de impereir ficha de calaborador       | 00:30:00  | Carackaldo    | 12/10/2022 at a 16/11/2027 | Geovani Possenti |                                                                                        |  |
|           | 11 Funcão de imprimir solicitações               | 02.00.00  | Concluido     | 12/15/2022 at 6:16/11/2028 | Geovani Possenti |                                                                                        |  |
|           | 12: Funcões de Oportunidades (Vagas disponient)  | 08:00:00  | Concluido     | 12/10/2022 até 16/11/2029  | Geovani Possenti |                                                                                        |  |
| 13        |                                                  |           |               |                            |                  |                                                                                        |  |
| 14        |                                                  |           |               |                            |                  | Realzado                                                                               |  |
| 16        |                                                  |           |               |                            |                  | Em atraso<br>Planeiado<br>Não realizado                                                |  |
| <b>HK</b> |                                                  |           |               |                            |                  |                                                                                        |  |

**Figura 24 – Cronograma para a Proposta 1**

Fonte: elaboração dos autores da Proposta 1 (2022)

A Figura 25, representa a matriz *SWOT* da Proposta 1 de informatização do processo,

podendo-se destacar como forças:

- a) Segurança dos dados, utilizando funções e métodos para proteger os dados armazenados digitalmente.
- b) Facilidade na usabilidade da ferramenta, pelo fato de o sistema proposto ser desenvolvido exclusivamente para cumprir estes objetivos estabelecidos.
- c) Agilidade durante a execução dos processos: em decorrer da informatização dos processos e nova forma dos colaboradores realizarem as solicitações.
Como pontos fracos podem-se destacar:

- a) Necessidade de capacitação técnica para utilização do sistema, pelo fato de ser uma nova ferramenta, é necessário que haja um tempo de revisão do sistema com o departamento de recursos humanos, a fim de evidenciar o comportamento do sistema.
- b) Implementação de um novo modo de armazenar os dados de colaboradores, pelo fato de que atualmente a empresa já possui um banco de dados com este objetivo, com isso, é necessário o estudo para realizar uma exportação dos dados e a realização de uma carga inicial no sistema proposto, a fim de iniciar a utilização do sistema pela empresa estudada.

Na questão de oportunidades têm-se: a informatização da empresa, absorção de aprendizado para gestão dos projetos e de conhecimento na utilização de novas tecnologias. E como riscos: caso o sistema não tenha uma interface amigável e uma facilidade na usabilidade, pode vir a se tornar obsoleto, e, caso haja uma entrega parcial de funcionalidades.

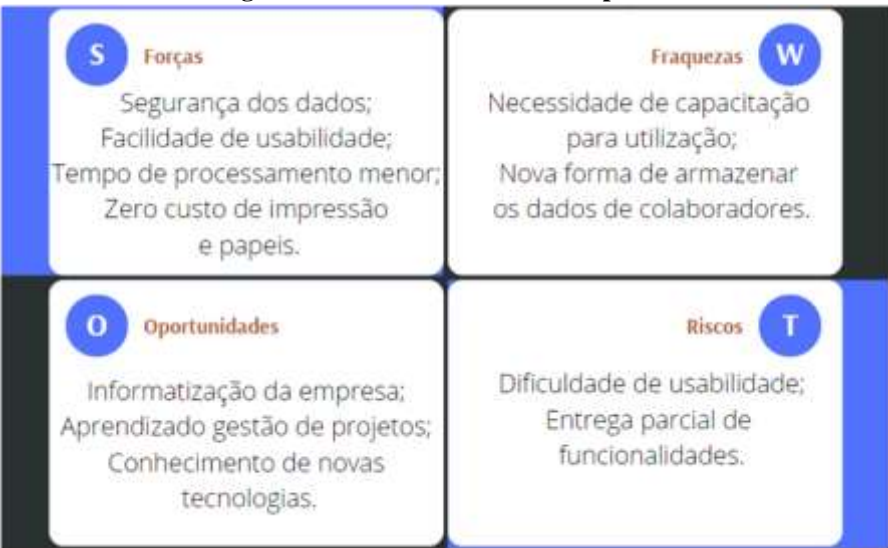

## **Figura 25 – Matriz SWOT da Proposta 1**

Fonte: elaboração dos autores da Proposta 1 (2022)

Com as informações e objetivos pré-estabelecidos, é possível desenvolver um plano de ação para cumprir com as requisições necessárias, desta forma, desenvolveu-se um plano de ação em forma de tópicos onde é evidenciado as etapas necessárias em cada fase do trabalho.

São os seguintes passos no plano de ação pré-estabelecido:

- a) Avaliar possibilidades com a empresa para a criação de uma aplicação por parte dos alunos, utilizando conhecimento prévio ou das demais matérias.
- b) Examinar possíveis soluções utilizando os softwares que a empresa já possui, de forma a facilitar a implementação e usabilidade.
- c) Avaliar se é viável a utilização de alguma ferramenta pré-estabelecida, com as devidas adequações para que cumpra o objetivo requerido.
- d) Definir o plano de ação com base em todas as informações levantadas e prosseguir com o desenvolvimento do projeto, utilizando dos recursos de gestão de projetos.

**239**

- e) Definir prazos e metas de forma a esclarecer o tempo necessário para conclusão do projeto, termo estimado de cada tarefa e o tempo real gasto por parte dos alunos.
- f) Utilizar de recursos e ferramentas de gestão de projetos para obter o controle de atividades durante o desenvolvimento do projeto, de forma a organizar e delimitar atividades entre o grupo.
- g) Elaborar os documentos e diagramas necessários para auxiliar na execução do projeto, de acordo com a demanda necessária.
- h) Debater sobre os possíveis problemas durante o desenvolvimento, de forma a minimizar retrabalhos e trabalho extra além do esperado.
- i) Examinar se os resultados obtidos no desenvolvimento do projeto cumprem os requisitos levantados inicialmente.
- j) Realizar testes na ferramenta desenvolvida afim de encontrar possíveis erros e solucioná-los antes que possam atrapalhar a usabilidade da ferramenta.

## 4.1.1 O Sistema Proposto

Neste tópico será apresentado o sistema proposto, os diagramas e suas particularidades e modo de funcionamento. Para fins de esclarecimento, os dados que aparecem nas Figuras exibindo o sistema, não são válidos, eles foram criados aleatoriamente somente para testes.

## 4.1.1.1 Requisitos Funcionais e Não Funcionais

Segundo Martins (2004), requisito é uma característica ou capacidade que o sistema precisa apresentar. O projeto precisa ser planejado e conduzido de modo a incorporar facilmente as mudanças, identificando os requisitos mais importantes, que têm maior influência no custo e nos aspectos técnicos.

Os requisitos de uma aplicação, podem ser divididos de acordo com sua classificação de funcionalidade, sendo assim, os requisitos funcionais e não funcionais. Segundo Sommerville (2016), os requisitos funcionais são descrições dos serviços que o sistema deve fornecer ao usuário, ou seja, eles significam qual a tarefa a ser cumprida em determinada parte do sistema. Já os requisitos não funcionais, trata-se de delimitações do sistema, sendo desde restrições de tempo de resposta da aplicação, padronizações e especificidades relacionadas à proposta de negócio ou até mesmo o sistema operacional onde a aplicação deve rodar.

Adiante, é possível visualizar os requisitos funcionais da aplicação consequente da proposta de projeto, com isso, o sistema deve as seguintes funções:

a) O sistema deve possuir de um método de login, onde o usuário/colaborador pode efetuar o acesso por meio do *email* e senha.

**240**

- b) Uma função que permite o gestor manter o cadastro de colaboradores, de forma a realizar o CRUD (*Create, Read, Update e Delete*) e armazenar todas as informações necessárias para o correto processo dos formulários citados anteriormente.
- c) Uma função que cria uma ficha detalhada dos colaboradores, e permitir a impressão desta ficha, com fins de manter os arquivos físicos caso necessário.
- d) Uma função responsável pelo cadastro de formulários de recrutamento interno dos colaboradores, de forma a permitir que os gestores possam manter filtrar e separar as solicitações de acordo com o seu status e posição.
- e) Uma função que cria uma ficha em forma de formulário de determinada solicitação de recrutamento interno, para que o gestor possa realizar a impressão desta ficha e assim, assinar e armazenar na documentação do colaborador.
- f) Uma função onde o gestor possa realizar cadastros prévios de alguns dados, para que seja possível um rápido preenchimento no cadastro de colaboradores e solicitações de recrutamento interno.

Com os requisitos funcionais definidos, é possível definir os requisitos não funcionais, adiante é possível visualizar estes requisitos não funcionais.

- a) Na função de login, o usuário precisa digitar login e senha corretos para acessar à aplicação, caso ele digite as informações incorretas é necessário que o sistema exiba um alerta na tela.
- b) Caso o usuário digite corretamente suas credenciais de login, ele deve ser redirecionado para a tela principal do sistema.
- c) As credenciais do usuário precisam ser criptografadas antes de ser armazenadas no banco de dados.
- d) Quando um usuário que não tiver o perfil de administrador, tentar acessar páginas que só são permitidas à usuários com este perfil, o sistema precisa recusar está requisição e exibir uma mensagem de acesso restrito.
- e) No cadastro de colaboradores, o sistema precisa dispor de máscaras em campos sensíveis a erros de digitação, por exemplo, o campo de CPF do colaborador, que precisa ter uma máscara para realizar a separação dos números por ponto e traço.

## **4.1.1.2 Diagrama de Entidade Relacionamento (DER)**

O DER (Diagrama de Entidade Relacionamento), é uma maneira sistemática de descrever e definir um processo de negócio. Assim como é ilustrado na Figura 27, o diagrama de entidade relacionamento desenvolvido para a construção desta aplicação, nele é evidenciado todas as entidades, seus atributos, tipos e relacionamentos presentes entre tabelas, porém, esta versão foi resumida por conta do tamanho ocupado em tela, desta forma, algumas tabelas utilizadas não se encontram presentes. Para visualizar uma versão completa deste diagrama, com todas as tabelas, porém sem os campos do banco de dados, conforma Figura 28. Para a criação deste diagrama, foi utilizado a ferramenta *MySQL Workbench*.

Na Figura 27, é possível visualizar todas as tabelas do banco de dados da aplicação, sendo elas: pessoa, pessoa\_login, experiencia\_profissional, formacao\_academica, setor, centro de custo, cargo, escolaridade, alteração\_endereco, recrutamento, requisição\_pessoal e as tabelas referentes aos relacionamentos  $n - n$  (muito para muitos) entre estas tabelas. Nestas tabelas são armazenadas todas as informações necessárias para à aplicação.

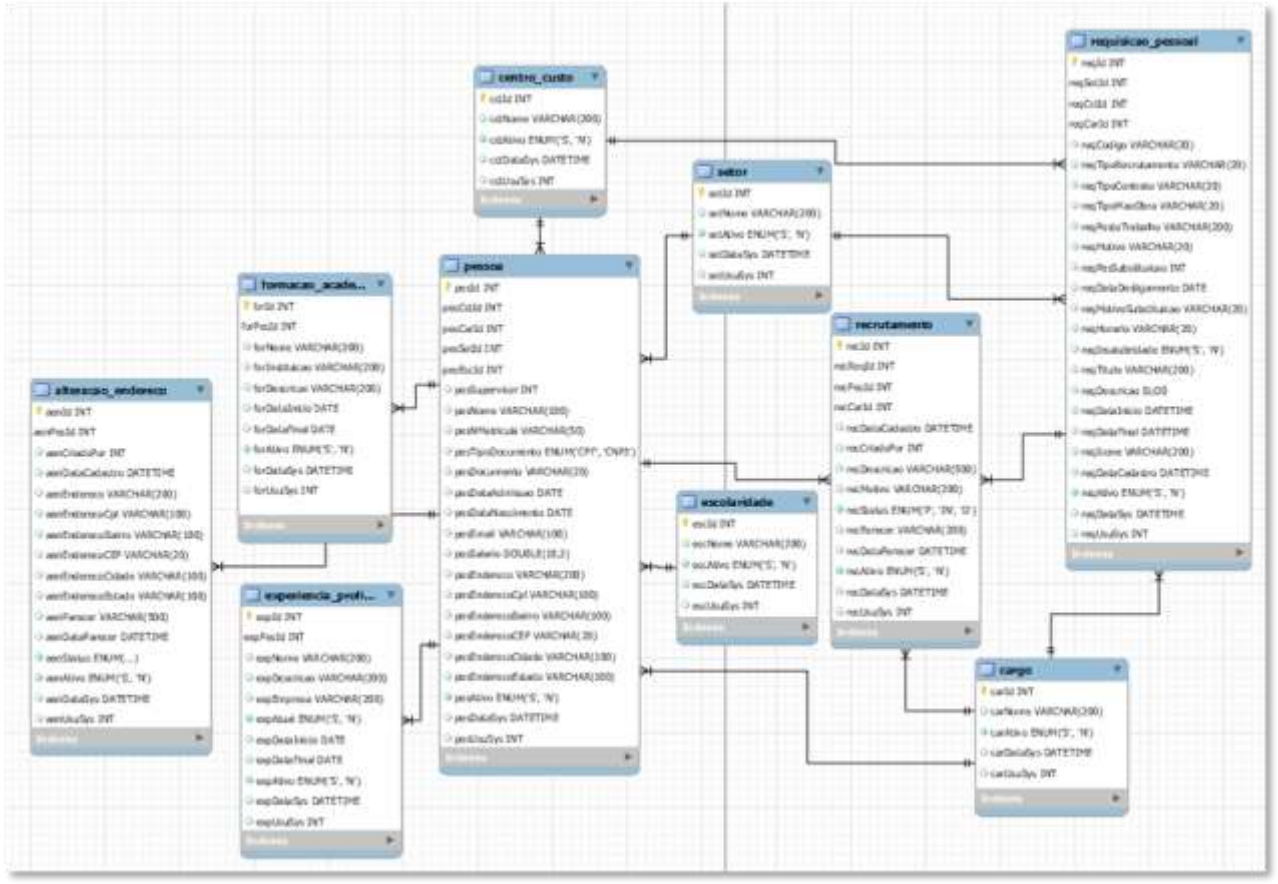

**Figura 27 – Diagrama Entidade Relacionamento do sistema proposto (Resumido)**

Fonte: elaboração dos autores da Proposta 1 (2022)

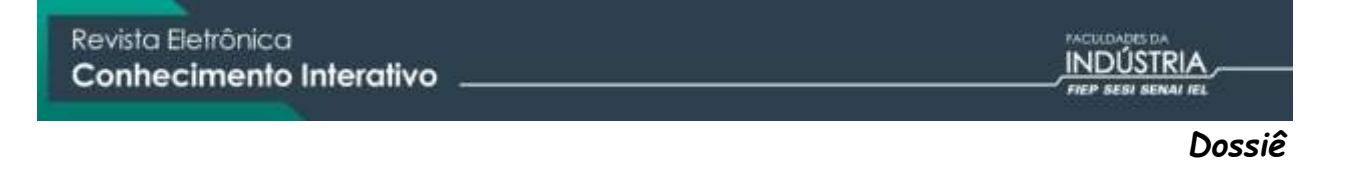

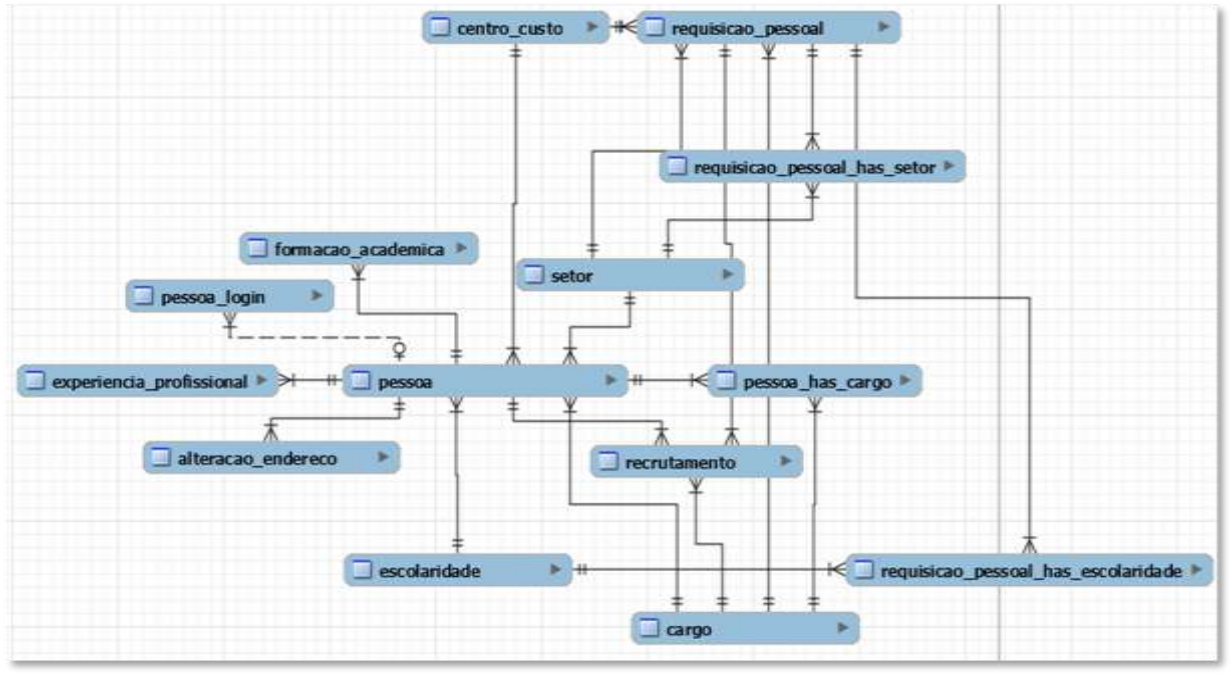

**Figura 28 – Diagrama Entidade Relacionamento do sistema proposto (Completo)**

Fonte: elaboração dos autores da Proposta 1 (2022)

## 4.1.1.3 Diagrama de Caso de Uso

O diagrama caso de uso é algo essencial para um sistema, é por ele que sabemos tudo que cada indivíduo terá permissão para fazer dentro da aplicação, um caso de uso utiliza-se de atores para exemplificar estas permissões ou ações. Segundo Martins (2004), os diagramas de caso de uso são usados para capturar os requisitos funcionais do sistema. Geralmente os casos de uso são agrupados em pacotes, contendo casos de uso com alta coesão e baixo acoplamento.

Na Figura 29, é possível visualizar um dos diagramas de caso de uso do sistema, sendo o ator principal o perfil de administrador. Nele, é ilustrado todas as funcionalidades que o administrador pode acessar quando efetuar o login, sendo: manter oportunidades, manter colaborador, manter solicitações, manter cadastros e manter usuários.

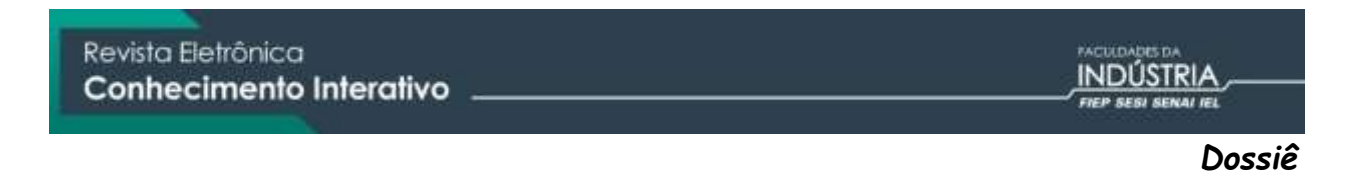

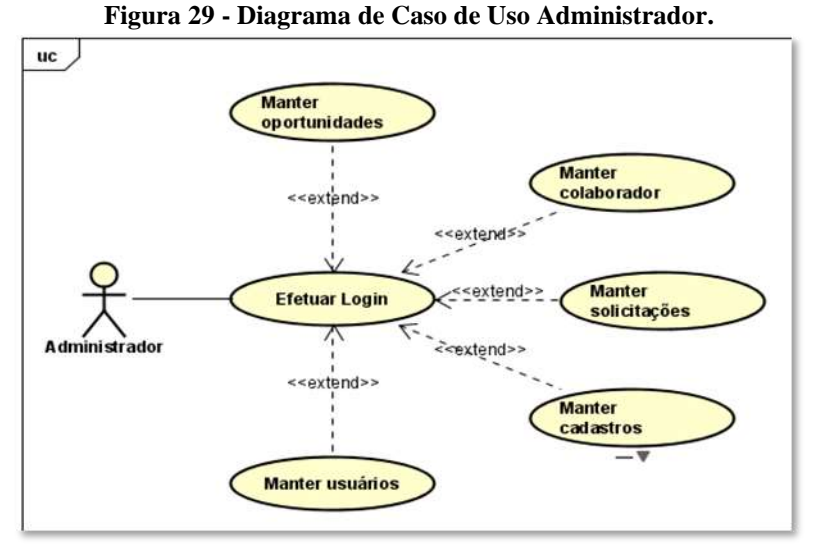

Fonte: elaboração dos autores da Proposta 1 (2022)

Na Figura 30 é representado o diagrama de caso de uso do ator colaborador, representando o perfil de acesso de um usuário. Nele, é ilustrado todas as funcionalidades que o colaborador pode acessar quando efetuar o login, sendo: cadastrar solicitações, alterar dados cadastrais, alterar dados de acesso, visualizar vagas disponíveis e candidatar-se à uma vaga de emprego.

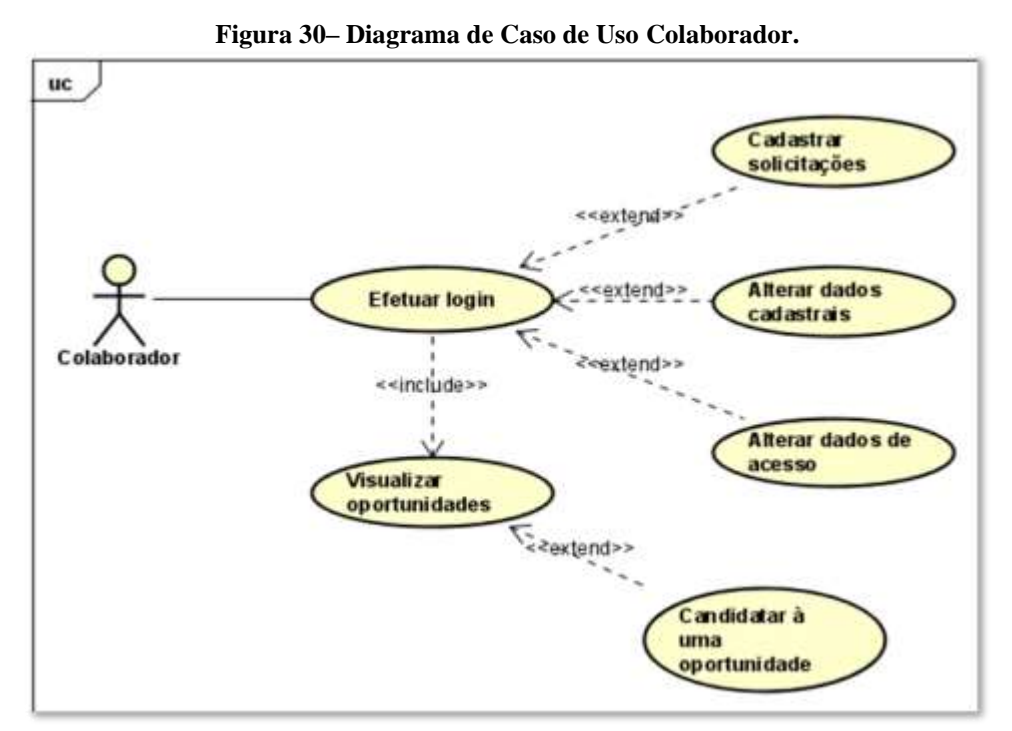

Fonte: elaboração dos autores da Proposta 1 (2022)

## 4.1.1.4 Tela de *Login*

A tela de *login* se diz necessária, justamente para manter a segurança e permissão de quem poderá acessar as informações pertinentes no sistema. Nela, existe um mini formulário com campos de *e-mail* e senha, onde o colaborador, ou responsável do departamento de recursos humanos, deve digitar as credenciais, se elas estiverem de acordo com o cadastro prévio de acesso, o usuário poderá acessar a aplicação normalmente, mas caso as informações digitadas sejam inválidas, a aplicação nega a requisição e exibe um alerta para o usuário, dizendo que os dados inseridos não correspondem com nenhum usuário previamente cadastrado. Com isso, é possível construir um controle de acesso para a aplicação, visto que somente pessoas autorizadas podem acessá-la.

## 4.1.1.5 Tela Inicial

Assim que o usuário efetuar o *login* na aplicação, o sistema seguirá um padrão de interface, a fim de manter uma boa usabilidade por parte dos usuários, dessa forma, é possível identificar os seguintes componentes: o menu lateral, que contém todas as páginas liberadas para aquele usuário, o topo da página, onde é possível visualizar o menu do usuário e o painel de conteúdo da aplicação, onde todas as páginas serão visualizadas. Desta forma, o sistema conta com diferentes tipos de perfis de usuário, para fins de esclarecimento será utilizado telas pertinentes ao perfil de administrador, porém o sistema também possuí uma visualização diferente para os colaboradores, onde algumas funções sensíveis são removidas e a navegação limitada a páginas disponíveis.

Com isso, o sistema redireciona para a tela, onde é possível visualizar as vagas disponíveis na empresa, conforme o seu perfil de acesso e informações pessoais, como escolaridade e setor atual. Caso o usuário tenha o perfil de acesso *admin*, será exibido todas as vagas de emprego cadastras no sistema, já no caso do usuário ser um colaborador da empresa, as vagas serão apresentadas de acordo com as permissões estabelecidas no cadastro de oportunidades.

Nesta tela, é possível visualizar individualmente as informações de cada vaga, e assim que o usuário clicar no botão de "detalhes", é aberta uma nova tela onde é exibido todas as informações pertinentes, e um botão que permite o colaborador se candidatar-se àquela vaga.

## 4.1.1.6 Tela de Usuário

É possível visualizar a tela de usuário do sistema, modificar os dados de acesso, foto e realizar o cadastro de uma rubrica pessoal, que será utilizada na impressão das solicitações.

## 4.1.1.7 Listagem de Requisição de Pessoal

A listagem de requisição de pessoal trata-se das vagas de emprego citadas no tópico anterior, dessa forma, a partir desta tela é possível realizar as funções básicas para manter estes dados. Dessa forma, é possível notar que, no decorrer deste trabalho, as telas de listagem de dados se encontram no mesmo formato, possuindo uma exibição em forma de tabela, botões para alterar e excluir a informação, possibilidade de cadastrar novas informações, filtragem de linhas e a possibilidade, quando existe esta necessidade, de expandir as informações em uma nova tela, a fim de manter uma boa visualização e controle sobre os processos.

No painel de *dashboard* das requisições de pessoal, o usuário pode acessá-la clicando no botão azul claro "detalhes", dessa forma uma nova tela é aberta onde as informações da respectiva requisição é exibida. Como já explicado no parágrafo anterior, quando em situações em que é necessária a listagem de informações, o sistema segue este padrão pré-estabelecido.

## 4.1.1.8 Tela de colaboradores

A tela *dashboard* de colaboradores exibe as informações: dados pessoais, histórico de cargos, cadastro de acessos, experiência profissional e formação acadêmica. Também existe a possibilidade de imprimir uma ficha do colaborador com todos estes dados. Como já citado nos tópicos anteriores, este módulo também possui uma listagem de colaboradores, onde existe as mesmas funções já descritas.

A *timeline* de cargos do colaborador é onde se encontra a visualização dos cargos em que o colaborador já passou durante seu tempo de trabalho na empresa. Ela é atualizada sempre que o cargo do colaborador é alterado no sistema, assim que o campo "cargo" é alterado, um novo campo de observações é liberado, assim, é possível digitar uma mensagem do motivo da promoção deste colaborador, e quando os dados forem salvos, o sistema salva este novo cargo e atualiza a *timeline*, colocando as datas de início e final do cargo anterior, e alocando o novo cargo no topo da linha do tempo, junto com a mensagem deixada no ato da alteração de cargo.

4.1.1.9 Solicitações

Este módulo é o ponto chave do sistema proposto, é nele em que os processos solicitados pela empresa vão ocorrer, sendo eles a solicitação de alteração de endereço e solicitação de colaboradores (recrutamento interno). Para manter estes processos atualizados e evidenciar possíveis pendências, a fim de facilitar a organização e utilização do sistema pelos gestores do departamento de recursos humanos, existe uma tela chamada "painel", onde é possível visualizar a quantidade de solicitações pendentes ou em análise, dessa forma não é preciso recorrer à tela de listagem das solicitações, facilitando assim a usabilidade do sistema.

## 4.1.1.10 Alteração de endereço

A tela de dashboard da solicitação de endereço trata-se de uma versão detalhada da solicitação, de forma que é exibido todas as informações pertinentes, como o endereço atual do colaborador, o novo endereço e o anexo de comprovante de residência do colaborador, dessa forma, o responsável administrador do sistema, pode alterar o *status* da solicitação clicando nos botões localizados no rodapé da página.

Com isso, quando uma solicitação de alteração de endereço sofre uma alteração de *status,* é possível descrever um motivo para à atualização. Quando uma solicitação é aprovada, automaticamente o sistema verifica e altera as informações de endereço do colaborador, na base de dados. Assim como já citado anteriormente, este módulo também possui uma função para imprimir a solicitação. Foi utilizado um layout de *PDF* semelhante com o descrito pela empresa (Anexo B), onde as informações são carregadas automaticamente.

Para o colaborador cadastrar esta solicitação, é necessário que ele acesse o sistema e se encaminhe para este módulo. As visualizações de telas são as mesmas para os dois perfis, porém no caso do usuário colaborador, ele só visualiza as solicitações que ele realizou, enquanto um perfil de administrador pode manipular e visualizar todas as solicitações.

## 4.1.1.11 Solicitação de Colaboradores

A tela de *dashboard* da solicitação de colaboradores (recrutamento interno), trata-se de uma versão detalhada da solicitação referida, nela é possível visualizar as informações vitais para o processo esclarecido pela empresa. Assim como já citado anteriormente, este módulo também possui uma função para imprimir as informações da solicitação, foi utilizado um

layout de *PDF* semelhante com o descrito pela empresa, onde as informações do sistema são carregadas automaticamente.

Para efetuar o cadastro desta solicitação por meio do perfil de administrador, é necessário acessar a página de "Recrutamento Interno" no menu lateral, porém no perfil de colaborador, está função é desabilitava por padrão. O objetivo disso é de que a solicitação de recrutamento interno só ocorre quando há uma vaga de emprego ofertada, como já citado neste documento, o processo da solicitação se inicia quando existe a oferta de uma vaga de emprego por parte do departamento de recursos humanos, dessa forma, quando o colaborador se candidatar às vagas de emprego disponíveis na tela principal do sistema que criará uma solicitação de recrutamento interno automaticamente, utilizando todos os dados necessários.

Esta solicitação também possui diferentes *status* onde o responsável pelo processo pode alterar e informar o estado atual da solicitação para o colaborador. E assim como o processo de solicitação citado no tópico anterior, este módulo também possui uma função para imprimir a solicitação, foi utilizado um layout de *PDF* semelhante com o descrito pela empresa, onde as informações são carregadas automaticamente.

## 4.1.1.12 Tela de Cadastros

Neste módulo do sistema, encontram-se todos os cadastros de informações necessárias para a utilização nos cadastros de colaboradores, solicitações e requisição de pessoal, sendo eles: cadastro de cargos, cadastro de setores, cadastro de centro de custos e cadastro de escolaridades. Estes dados são utilizados para preencher automaticamente as caixas de seleção (*ComboBox*) dos formulários, nestas telas, existe um padrão onde todas possuem as funções básicas para manipulação das informações.

## 4.1.1.13 Tela de Listagem de Usuários

A tela de listagem de usuários, também é acessada pelo menu lateral da aplicação, nela é possível visualizar todos os usuários cadastrados no sistema, estes usuários são os que permitem o *login* na aplicação Essa tela também possui uma listagem em forma de tabela com todas as funções necessárias para manipular estes dados.

## 4.1.1.14 Fluxograma do processo atual

Como já citado anteriormente, os processos de solicitação de colaborador (recrutamento interno) e alteração de endereço, são realizados de forma manual pelo colaborador e responsável no departamento de RH. É possível verificar que o processo atual demanda um deslocamento do colaborador até o departamento de RH, seja para buscar o formulário de novas solicitações, como para entregar as solicitações já preenchidas.

O processo da solicitação de alteração de endereço em utilização atualmente, necessita que o colaborador realize o preenchimento do formulário da solicitação e entregue junto à está solicitação, um comprovante de residência para comprovar a sua nova moradia.

Com isso, o sistema proposto tem como objetivo simplificar a solicitação deste colaborador, de forma que ele consiga realizar e acompanhar as atualizações de forma prática e *online*.

Neste novo processo, o colaborador acessa o sistema via *internet*, seja por celular ou computador, realiza a solicitação criando um protocolo e efetua o preenchimento do formulário, contendo: os dados do novo endereço e um anexo do comprovante de residência. A seguir, temos a ação do departamento de recursos humanos, que também realiza o acesso na aplicação, porém utilizando um perfil de administrador. Assim que o acesso à aplicação for realizado, o responsável poderá analisar as solicitações pendentes ou em análise, e vetar quais solicitações foram deferidas ou indeferidas, com isso, o colaborador após acessar à aplicação novamente, ficará ciente do status e parecer de sua solicitação.

Sobre o processo de solicitação de colaboradores (recrutamento interno), no processo atual da empresa, o departamento de RH compartilha uma nova vaga disponível via *e-mail* para os colaboradores, e caso o colaborador optar por se candidatar à vaga, é necessário que ele se encaminhe até o departamento e retire um formulário de solicitação de colaboradores. Dessa forma, assim que ele efetua o preenchimento das informações inerentes ao formulário, é necessário que ele se encaminhe novamente até o setor para entregar está solicitação. Com a entrega da solicitação realizada, o departamento de recursos humanos armazena todas as solicitações em uma planilha, e faz a seleção dos candidatos com base nos critérios exigidos pela vaga em questão, assim que um candidato é avaliado neste processo inicial, ele é informado sobre o *status* do processo*.*

Assim, o novo processo de solicitação de colaboradores (recrutamento interno), tem um objetivo semelhante ao tópico anterior, de simplificar a solicitação deste colaborador, de forma que ele consiga realizar e acompanhar as atualizações de forma prática e *online.* 

Assim como exemplifica a Figura 43, o novo fluxograma do processo se inicia pelo fato do colaborador acessar o sistema e verificar as vagas disponíveis ao seu perfil, caso o colaborador opte por se candidatar à alguma vaga, basta que ele atualize suas informações pessoais, formação escolar e experiência profissional no seu perfil de colaborador, e realize a candidatura no painel de vagas disponíveis.

Assim que um colaborador realiza uma candidatura à uma vaga, o sistema gera automaticamente uma solicitação de colaborador, realizando o preenchimento automático dos campos necessários, dessa forma, assim que o responsável por este processo no departamento de recursos humanos acessar à aplicação, ele pode analisar as solicitações pendentes ou em análise, e realizar os trâmites necessários para descobrir se aquele colaborador se enquadra nas especificações exigidas pela vaga em que o colaborador se candidatou. E com isso, o responsável poderá informar o status e parecer daquela solicitação, e assim que o colaborador acessar à aplicação novamente, ele poderá verificar o status de sua solicitação.

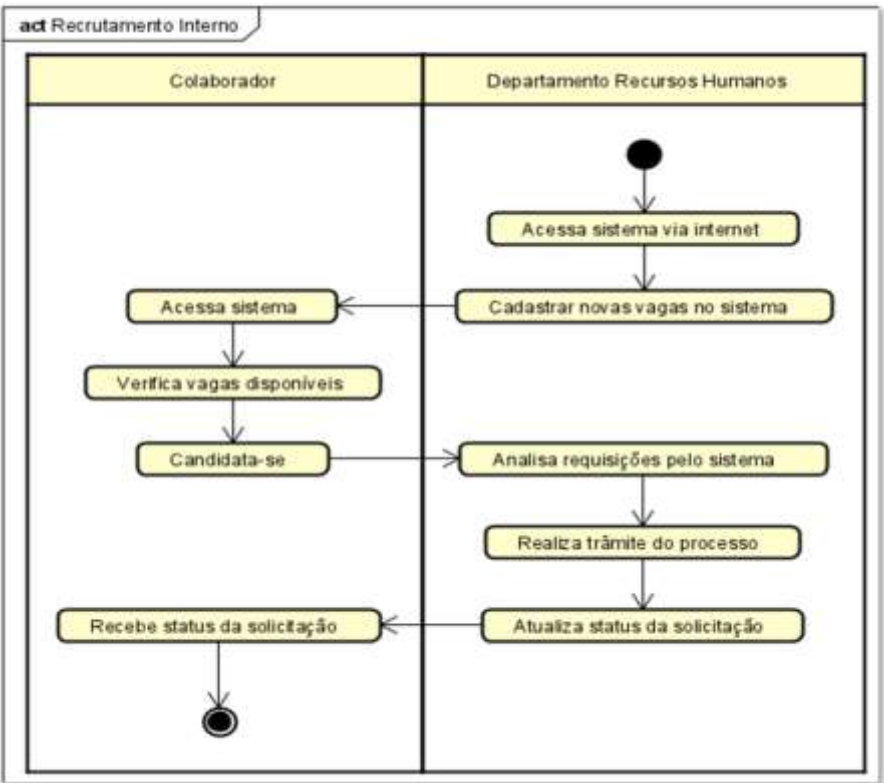

**Figura 43 - Fluxograma do processo de recrutamento interno proporcionado pelo sistema.**

Fonte: elaboração dos autores da Proposta 1 (2022)

**4.2. Proposta 2, com base nos processos de autorização do convênio odontológico, plano de saúde e vale transporte.**

> Autores: Gabriel Domingues do Prado Juan Carlo Martins Perdoncim Jonatan Zaduresk Rafael Gomes Ramos Vinicius Vieira Braz Laureano

Criar um sistema visando automatizar os processos e com isso diminuir o tempo de preenchimento e entrega dos formulários, esse é o objetivo dessa proposta. O sistema foi a opção mais viável a fim de resolver os problemas passados à equipe. Esse sistema visa facilitar o desenvolvimento do colaborador e a comunicação com o setor de RH, além de reduzir os gastos com impressões e materiais para o armazenamento dos documentos, que se encontrarão em um local mais seguro.

O Quadro 13 apresenta o plano de ação proposto pela equipe.

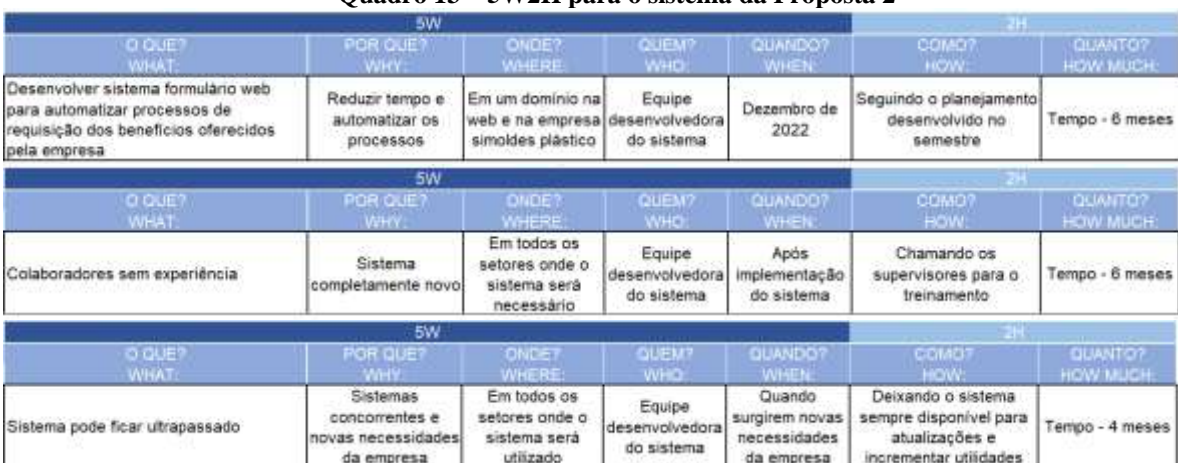

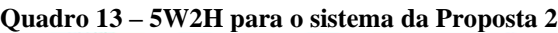

Fonte: elaboração dos autores da Proposta 2 (2022)

O sistema será novidade para todos os usuários e em busca de obter um bom funcionamento, utilizando todas as suas funções, é necessário que seja feito um treinamento por parte da equipe desenvolvedora para todos os colaboradores que forem utilizar. Este treinamento será realizado na empresa e está dentro do planejamento do projeto que foi desenvolvido com algumas ferramentas como o *brainstorming*, *benchmarking*, estudos de caso, matriz SWOT e o 5W2H.

Revista Eletrônica

Conhecimento Interativo

## *Dossiê*

Sabemos que os sistemas de *software* vêm se atualizando cada vez mais e com grande velocidade, por conta disso um projeto feito nos dias de hoje pode ficar ultrapassado em muito pouco tempo, por conta disso a equipe desenvolvedora, realizará reuniões com a empresa, pontuando possíveis novas necessidades ou aperfeiçoar as funcionalidades presentes. Com essas reuniões o fluxo de trabalho será melhor, tornando o negócio mais eficiente e seguro (Figura 44).

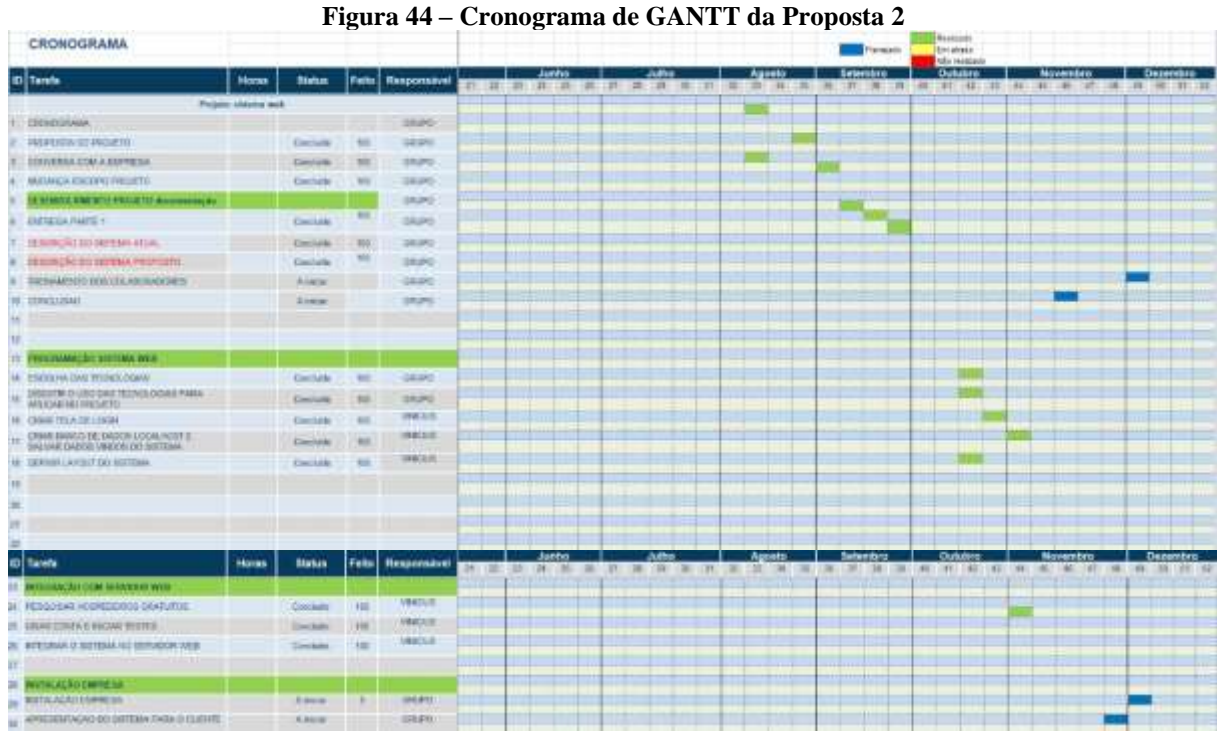

Fonte: elaboração dos autores da Proposta 2 (2022)

## **4.2.1 Telas do sistema proposto**

As telas possuem um *design* e um *layout* bem estruturados, usando conceitos de Ux e Ui Design que é a interface do usuário ou design de interface do usuário é a maneira como as pessoas interagem e controlam dispositivos, software ou aplicativos. Esse controle pode ser realizado por meio de botões, menus e qualquer elemento que proporcione interação entre o dispositivo e o usuário.

O projeto está dividido em duas fases. A primeira fase é exclusiva do administrador, que é onde ele adiciona as informações dos formulários do RH. A segunda fase é reservada aos clientes, no qual terão acesso a seus benefícios disponíveis. Sendo assim, ao entrar no site o administrador terá o primeiro contato com a plataforma, conforme mostra a Figura 45.

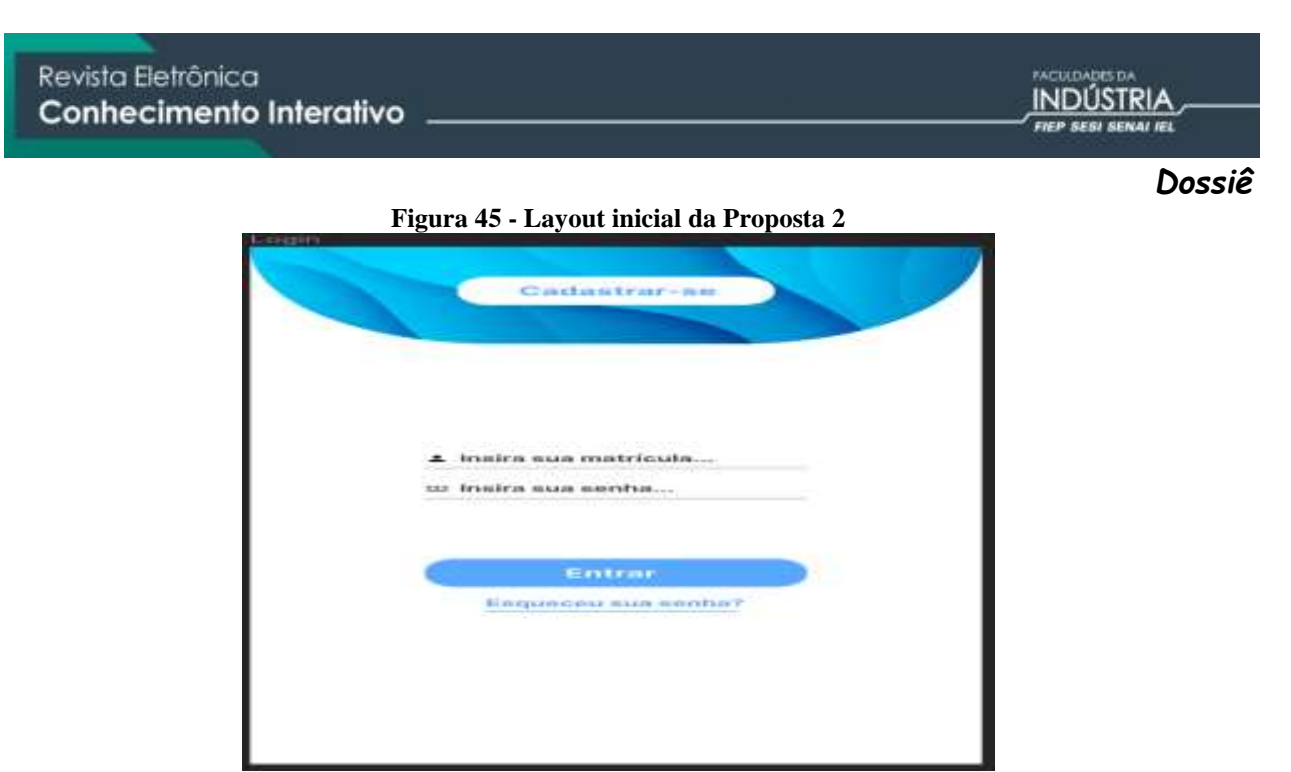

Fonte: Elaboração dos autores da Proposta 2 (2022)

Ao preencher login e senha, que já está pré-determinado para o administrador, será direcionado a uma página inicial do sistema na web exclusiva para cadastro das informações dos formulários do RH (Figura 46).

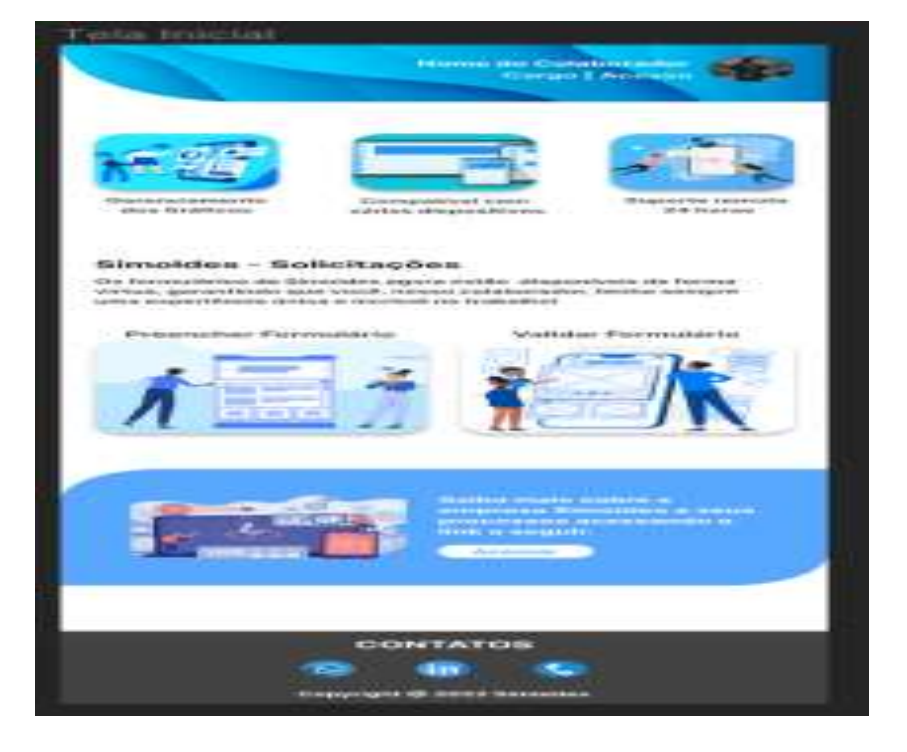

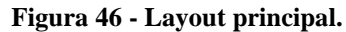

Fonte: Elaboração dos autores da Proposta 2 (2022)

Em seguida o colaborador poderá realizar seu cadastro na plataforma, onde preenchera nome, cargo, matrícula e sua senha. Após criar sua conta poderá acessar a plataforma normalmente sendo direcionado conforme Figura 47.

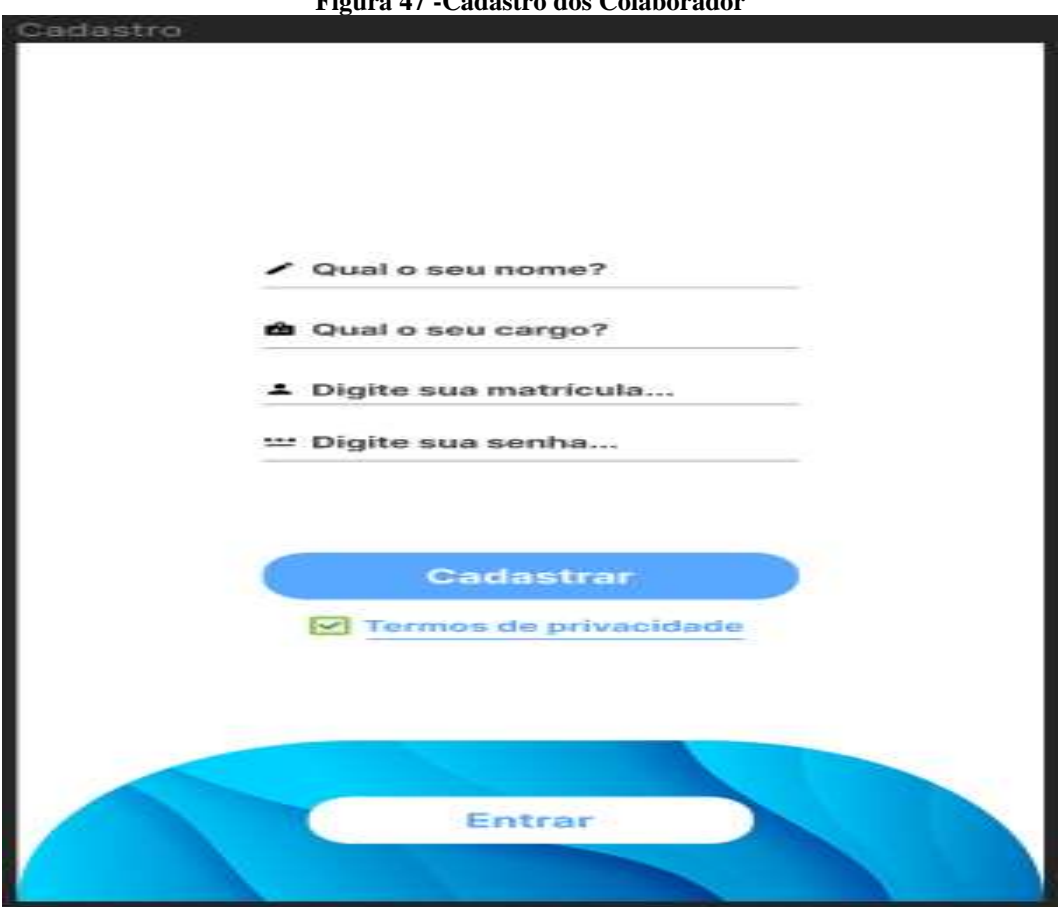

**Figura 47 -Cadastro dos Colaborador**

Fonte: Elaboração dos autores da Proposta 2 (2022)

Após realizar seu cadastro os colaboradores se direcionador para a tela principal do sistema que poderá realizar a solicitação dos seus benefícios, como transporte, plano odontológico ou plano de saúde (Figura 48), nestes formulários terá as informações sobre valores, como funciona os planos e informações dos contratos.

O colaborador, o administrador irão realizar o processo de recebimento, onde aparecerá a informações sobre os seus pedidos do convenio médico ou odontológico, o sobre seu pedido do vale transporte ou o fretado. Nesta mesma página também é possível visualizar o status que a encomenda se encontra. Esse processo de status será atualizado pelo próprio administrador.

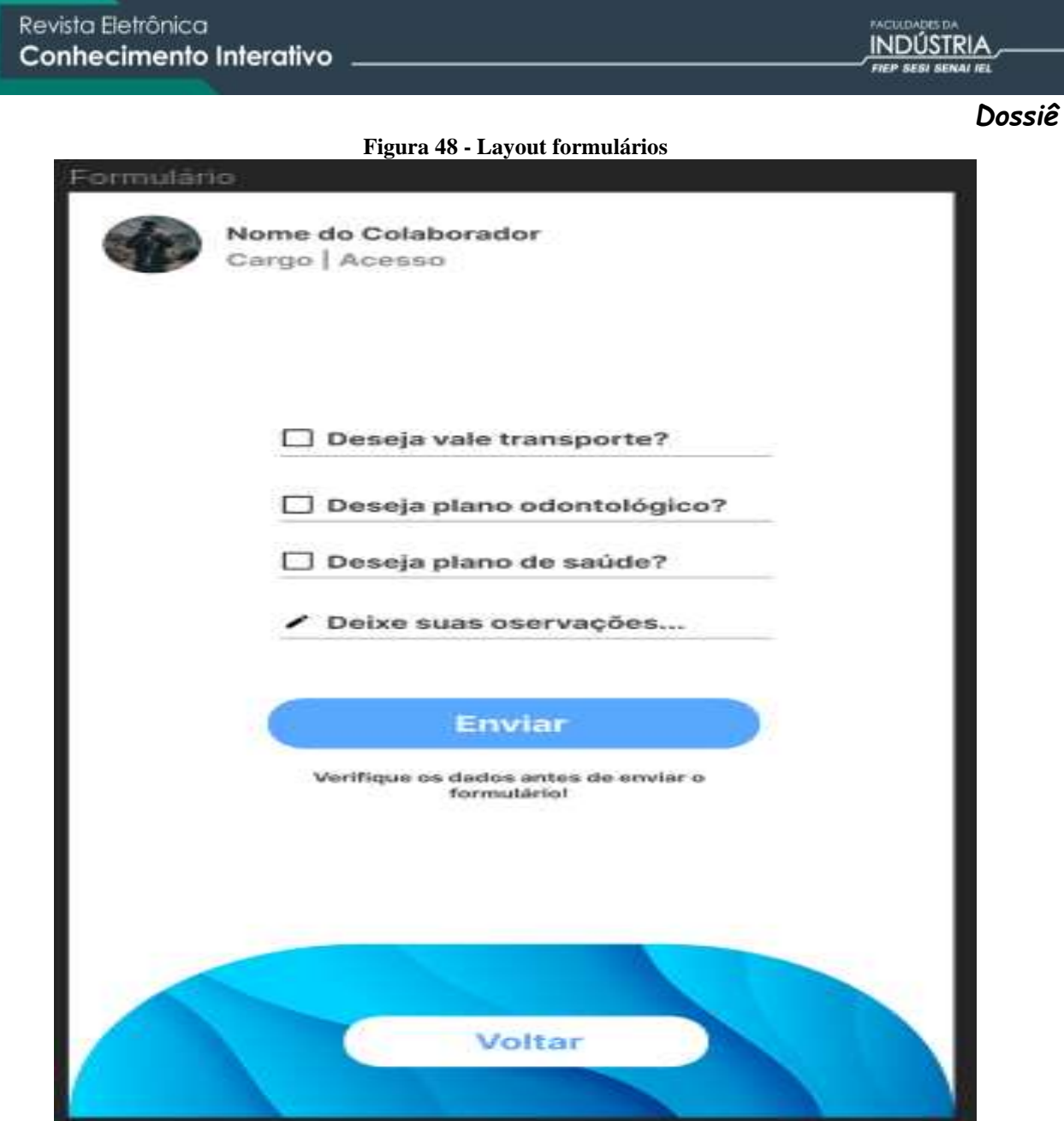

Fonte: Elaboração dos autores da Proposta 2 (2022)

INDÚSTRIA

*Dossiê*

## **4.3. Proposta 3, com base nos processos de justificativa de ponto e solicitação de**

## **férias**

Diego Augusto Nascimento Jônatas de Souza dos Reis Leonardo de Oliveira dos Santos Lucas Wroblewski Rafael de Oliveira

Como solução para o desafio colocado pela empresa é proposto a criação de um sistema automatizado e digital conforme o Quadro 14que demonstra o 5W2H:

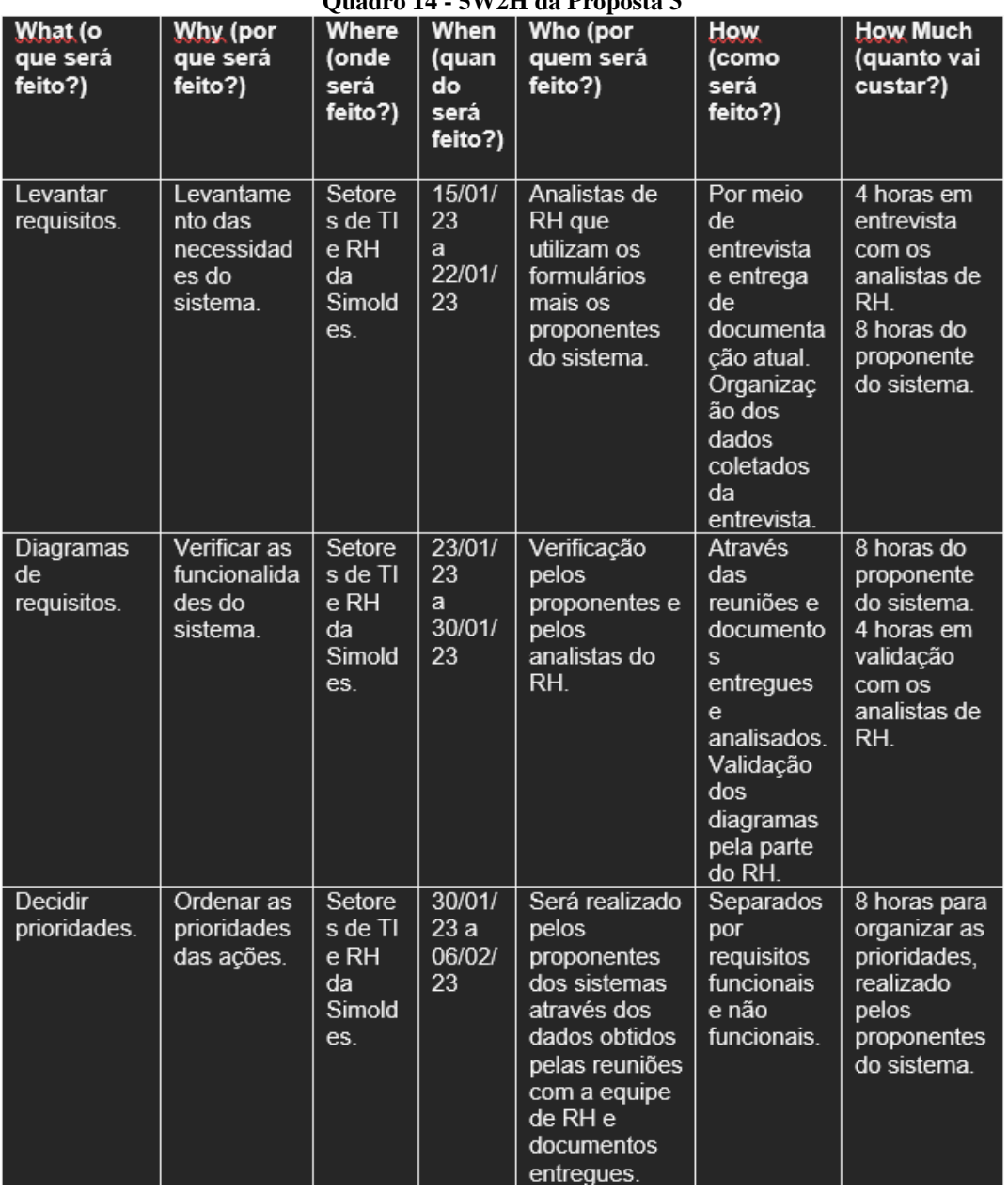

**Quadro 14 - 5W2H da Proposta 3**

## Revista Eletrônica Conhecimento Interativo

 $\mathbf{o}$ 

C<br>b

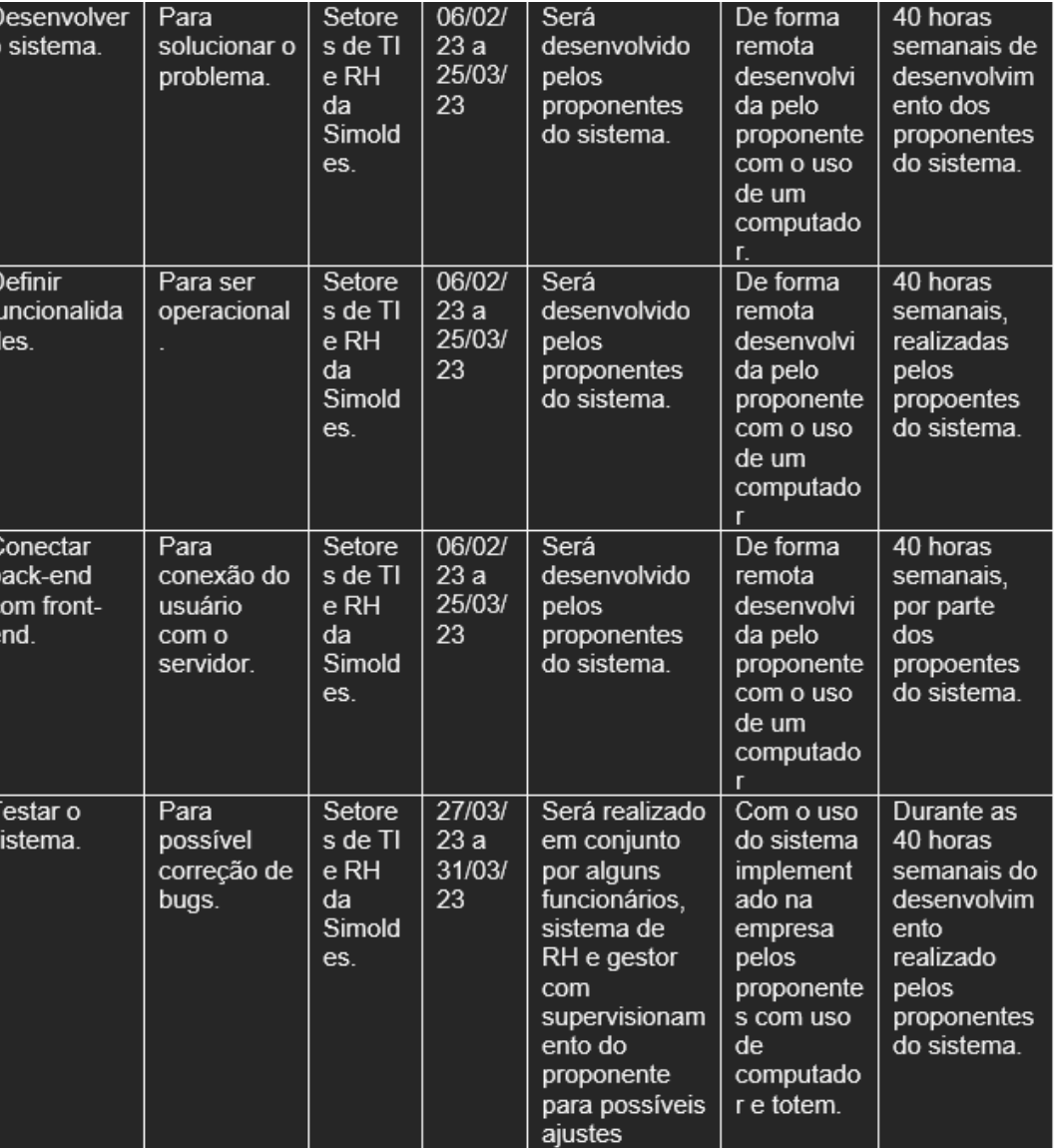

Fonte: elaboração dos autores da Proposta 3 (2022)

futuros.

Com a realização do levantamento de requisitos, se torna possível solucionar os problemas e desafios encontrados no projeto que engloba a empresa. Este levantamento, por se tratar de um projeto que diz respeito ao setor de RH da empresa, será feito com profissionais da área atualmente empregados na empresa bem como todos os outros itens citados no 5W2H.

É previsto que a realização dos levantamentos seja feita entre as datas de 15/01/2023 e 25/01/2023 com o auxílio dos analistas de RH da empresa e seus formulários através de entrevistas e a apresentação da documentação mais recente. Os dados obtidos serão posteriormente organizados e usados para complemento da documentação e do projeto como um todo.

# **INDÚSTRIA**

Ao todo, serão usadas 12 horas para entrevistas, organização e implementação dos dados obtidos a fim de aprimorar o projeto proposto.

Para gerar uma visão ampla do sistema e de suas futuras funcionalidades e complementar a coleta de requisitos anteriormente citada, será desenvolvido um diagrama de requisitos. Ele também poderá auxiliar no entendimento do funcionamento do sistema. Sua realização é programa para acontecer entre os dias 23/01/2023 e 30/01/2023.

A verificação do diagrama de requisitos será efetuada pelos analistas de Recursos Humanos da empresa e os proponentes do sistema. A produção do diagrama levará um tempo útil de 8 horas e mais 4 horas para a validação com os analistas da empresa.

Após o levantamento de requisitos e seus diagramas, será feito um levantamento de prioridades ao sistema para um pleno funcionamento e que atenda às exigências da empresa da forma mais efetiva possível e com a menor taxa de erros, isso em conjunto com o setor de Recursos Humanos da empresa.

Esta atividade acontecerá entre os dias 30/01/2023 e 06/02/2023, e contará com a realização de requisitos não funcionais e funcionais. Fora definido 8 horas para o desenvolvimento desta.

Posteriormente virá o desenvolvimento do sistema que solucionará os problemas e desafios dos setores de RH da empresa. O desenvolvimento começará no dia 06/02/2023 e será concluído pela equipe até o dia 25/03/2023. Este desenvolvimento acontecerá de forma remota através de computadores de posse dos proponentes do projeto. Para que o desenvolvimento seja concluído a tempo de ser entregue na data programada, serão usadas 40 horas semanais de trabalho.

Após o desenvolvimento do sistema, segue a etapa de definição das suas funcionalidades, que tem por objetivo tornar o sistema operacional, sendo realizado no setor de TI e RH da empresa entre os dias 06/02/2023 ao dia 25/03/2023.

Essa etapa será desenvolvida pelos proponentes do sistema de forma remota, utilizandose de um único computador e tendo como gasto 40 horas semanais.

Depois da definição das funcionalidades do sistema, o próximo passo é conectar o Back-end com o Front-end para que seja possível a conexão do usuário do sistema, com o servidor. Essa etapa também será realizada nos setores da TI e do RH da empresa, entre os dias 06/02/2023 ao dia 25/03/2023 e será desenvolvido pelos proponentes do sistema, de forma remota com a utilização de um computador, gastando assim 40 horas semanais para a conexão.

A última etapa, porém, não menos importante, é a realização de testes, para que o sistema tenha uma boa qualidade, em virtude de os testes deixarem mais fácil a visualização de possíveis erros do sistema. Sendo realizados nos setores da TI e do RH da empresa, entre os dias 27/03/2023 ao dia 31/03/2023, os testes serão realizados em conjunto com alguns colaboradores da instituição, juntamente com o RH e gestor, com o supervisionamento do proponente do sistema para possíveis ajustes.

Serão realizados os testes com o uso do sistema já implantado na empresa, com um computador e totem, gastando assim 40 horas semanais para uma boa análise, gerando qualidade do sistema para a empresa.

## 4.3.1 Apresentação da Proposta 3

## 4.3.1.1 Tela de Início

Na primeira tela a ser exibida ao acessar o sistema, serão dadas duas opções aos usuários, sendo a justificativa de ponto ou solicitação de férias. É mantido um visual simplificado e limpo, garantindo um uso confortável e otimizado do sistema para todos que forem acessá-lo.

## 4.3.1.2 Telas da Justificativa de Pontos

Caso selecionada a opção Justificativa de ponto, a tela será logo sucedida por outra. Nela estão contidos campos para preenchimento de matrícula do funcionário na empresa, nome completo, *Email*, área de atuação e setor. Caso haja o engano ou arrependimento, todas as informações poderão ser canceladas e o usuário poderá selecionar "voltar" para retornar à tela inicial ou apenas apagar o que fora preenchido nos campos anteriores. Além dos campos, o usuário também é saudado por uma mensagem de boas-vindas e a logo da empresa é de fácil visualização no topo da tela.

Após prosseguir com as informações iniciais sobre o funcionário e seu setor de atuação na empresa, a tela seguinte é formada pela data da justificativa, entrada e saída. Nela, o usuário irá preencher de forma detalhada a data de justificativa e poderá então prosseguir para a próxima tela.

A terceira tela de cadastro da justificativa de ponto trata sobre o motivo da solicitação, horas extras, saídas antecipadas e observações.

Para finalizar o processo de solicitação de justificativa de pontos, o usuário irá explicar os motivos da solicitação antes de enviá-la para análise, podendo também adicionar observações opcionais ao registro. Logo abaixo dos campos são exibidos os botões de "voltar" para caso haja a necessidade de corrigir os dados cadastrados e o botão "enviar" para que a solicitação seja concluída e enviada para análise.

O sistema mandará uma mensagem de confirmação de envio que alertará o usuário a respeito da conclusão da solicitação e sobre o envio de uma cópia do cadastro via *email*.

## **4.3.1.3 Telas de Solicitação de Férias**

Sendo similar as telas de justificativa de pontos, as telas de solicitação de férias apresentam alguns dos mesmos recursos para cadastro do funcionário, começando pela primeira tela. Os campos presentes para o preenchimento são: matrícula do funcionário, nome completo, *email*, área de atuação e setor. Ao preencher tais dados, o usuário pode prosseguir para a próxima tela.

Ao chegar na segunda tela de solicitação de férias, o usuário encontra os campos de preenchimento sobre o início das férias, fim das mesmas, motivação da solicitação e um campo que indica o tempo total de férias que o funcionário irá ter de acordo com o que fora definido no formulário.

Após o preenchimento correto dos campos, o usuário poderá prosseguir para as próximas telas.

## **4.3.1.4 Telas dos** *Emails* **Automatizados**

Feitas para enviar um comprovante de solicitação realizada com sucesso ao usuário e notificá-lo, estas telas tornam-se disponíveis logo após a solicitação concluída. O comprovante é enviado automaticamente ao *email* do funcionário e nela contém os mesmos dados que o usuário colocou nos cadastros de justificativas de pontos e solicitação de férias. Em caso de enganos provenientes do *email* incorreto, basta que a mensagem seja ignorada.

Além do comprovante, é também enviado por *email* as respostas as solicitações emitidas, sendo elas "recusada" ou "aceita".

## 4.3.1.5 Telas de Gráficos

Complementando o sistema e as telas de solicitações, há ainda as telas de gráficos que demonstram os gráficos interativos do sistema. Nestes gráficos são exibidas informações a respeito das solicitações e suas quantidades, bem como filtragens detalhadas de nomes, matrículas, área de atuação, setor, data da justificativa, entrada, saída, motivo, descrição, horas extras, observações e aprovados. Além destas categorias, há ainda botões que permitem a aprovação ou exclusão da solicitação de um determinado funcionário.

## **4.3.1.6 Fluxograma de atividades da Proposta 3**

Na Figura 62 é ilustrado o diagrama de atividades que foi usado no projeto em questão para deixar mais claro a compreensão do comportamento do *software* e dos usuários.

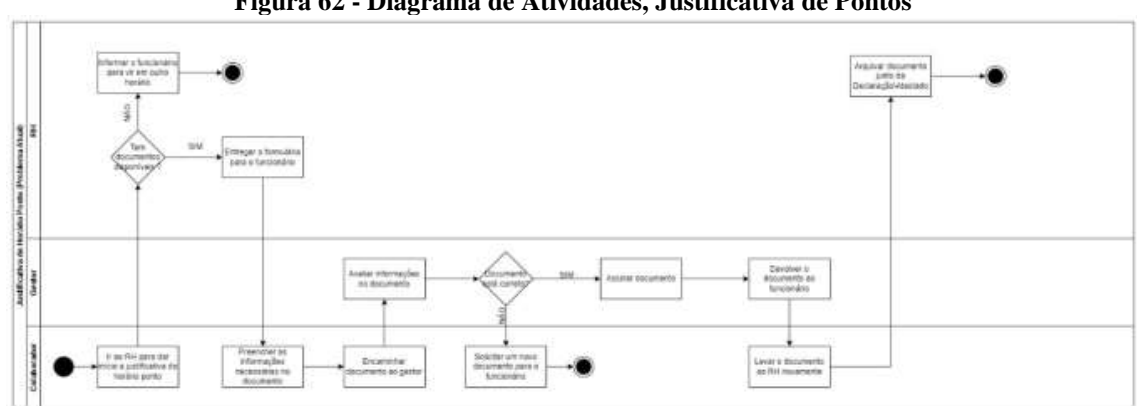

**Figura 62 - Diagrama de Atividades, Justificativa de Pontos**

Fonte: elaboração dos autores da Proposta 3 (2022)

No diagrama de atividades usado no projeto, está descrito em formas de raia, o setor RH, o gestor, e o colaborador, descrevendo o aspecto atual da empresa, sendo assim, o colaborador primeiramente como atividade, ou seja, ação, vai ao RH para solicitar um documento, caso não tenha documentos disponíveis, o RH informará ao colaborador para retornar outro horário, pois está em falta de documentação. Caso tenha documentos, o RH irá entregar um formulário para o colaborador preencher, após o preenchimento, levará para o gestor da empresa analisar, caso o documento esteja incorreto, o gestor informará para o colaborador, que levará de volta para o RH, solicitando assim outro formulário para preenchimento. Caso esteja correto, o gestor irá assinar a documentação e irá devolver ao

## Revista Eletrônica INDÚSTRIA Conhecimento Interativo

*Dossiê*

colaborador, que levará novamente ao RH, em que irá arquivar o documento junto da declaração/atestado (Figura 63).

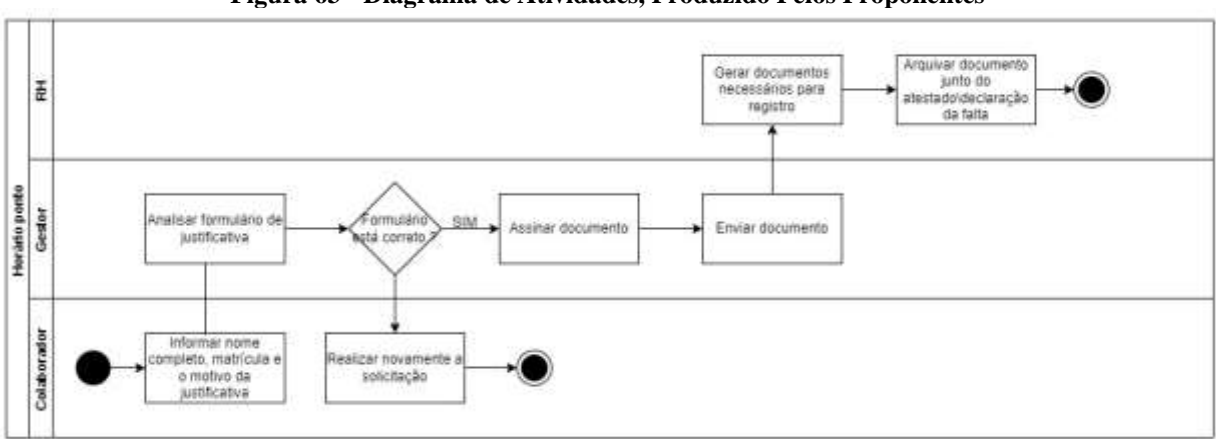

**Figura 63 - Diagrama de Atividades, Produzido Pelos Proponentes**

Fonte: elaboração dos autores da Proposta 3 (2022)

Neste diagrama, primeiramente o colaborador informará o nome completo, a matrícula e o motivo da justificativa, após informado, o mesmo confirmará, enviando assim os dados para o gestor, que analisará o formulário preenchido pelo funcionário. Caso tenha algo de errado no formulário, o colaborador deverá realizar novamente a justificativa, caso esteja com todos os dados corretos, o gestor irá assinar o formulário, enviando assim para o RH gerar os documentos necessários para registro e após isso, arquivar os documentos assinados.

Na Figura 64 é ilustrado o diagrama de atividades, em que representa o comportamento dos usuários em relação ao sistema.

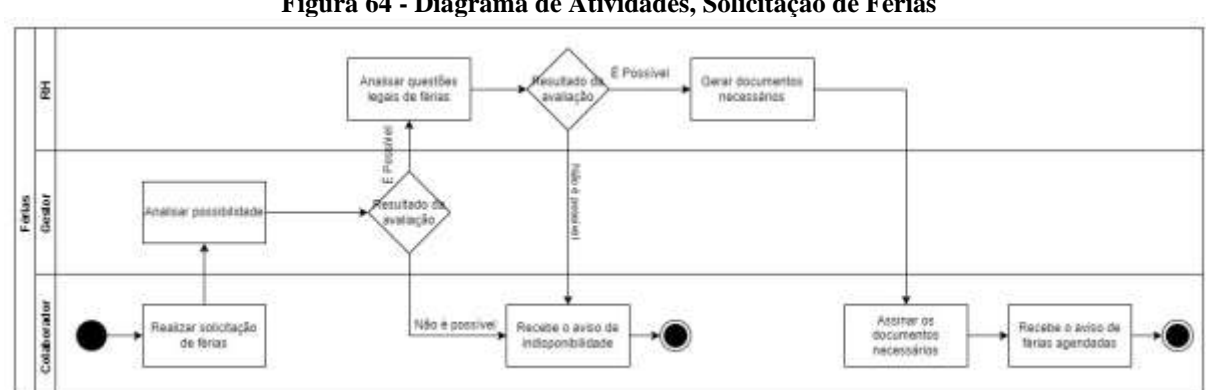

**Figura 64 - Diagrama de Atividades, Solicitação de Férias**

Fonte: elaboração dos autores da Proposta 3 (2022)

Como ilustrado na Figura 64, o diagrama de atividades mostra primeiramente que o usuário deve realizar a solicitação de férias, após solicitado, passará para o gestor responsável

**263**

### *Dossiê*

analisar, se o gestor disser que não é possível aprovar a devida solicitação, será disponibilizado um aviso de indisponibilidade para o colaborador, caso seja possível, será enviado para o RH analisar as questões legais de férias, caso também não seja possível por outros motivos, o RH emitirá um aviso ao colaborador, encerrando assim aquela solicitação, caso seja possível, o RH emitirá os documentos necessários para a realização das férias e enviará para o colaborador assinar.

**4.4. Proposta 4, com base nos processos de aprovação de hora extra e troca de turno**

> Guilherme Silveira Polakowski Luccas Romão Guilhermo Maria Eduarda Brito Grabovicz Rafaela Pires do Nascimento Thaisa Apolonio Aguiar

A proposta do projeto é implantar um sistema de aprovação de hora extra e troca de turno na empresa usando o banco de dados da empresa através de um software com objetivo de ajudar na melhoria da empresa, na organização interna do RH no quesito de aprovação de hora extra e troca de turno. Um software auxiliará no controle e armazenamento dessas informações.

Serão armazenados dados de todos os funcionários e suas devidas informações de trabalho, armazenado em nuvem, colaborando principalmente para uma empresa mais sustentável e cumprindo a devida adequação à Lei Geral de Proteção de Dados (LGPD).

No Quadro 15 utilizamos da ferramenta 5W2H, para compor planos de ação de maneira rápida e eficiente ao projeto. Seu principal propósito é definir as tarefas eficazes e seu acompanhamento de maneira visual, para ajudar no plano de ação previsto.

| O QUE                     | <b>PORQUE</b>               | <b>AONDE</b>               | <b>QUEM</b>                            | <b>COMO</b>                                                              | <b>QUANDO</b> | <b>QUANTO</b>                                                                               |
|---------------------------|-----------------------------|----------------------------|----------------------------------------|--------------------------------------------------------------------------|---------------|---------------------------------------------------------------------------------------------|
| Elaboração de<br>questões | Alimentar<br>Banco de Dados | Setor de<br>R <sub>H</sub> | Resp.<br>pelo<br>setor de<br><b>RH</b> | Formulários<br>atuais<br>- Entrevista com<br>pessoal do RH<br>(usuários) | 15/01/2023    | - 2 horas dos<br>analistas<br>de<br><b>RH</b><br>- 2 horas dos<br>proponentes<br>do sistema |

**Quadro 15 – 5W2H para a Proposta 4**

Conhecimento Interativo (ISSN 1809-3442), São José dos Pinhais/PR, V. 16, N. 2, p. 203-277, Ago/Dez. 2022.

Revista Eletrônica Conhecimento Interativo

INDÚSTRIA

|                                         |                                                                                    |                  |                                   |                                                                        |                                     |                                                | Dossiê |
|-----------------------------------------|------------------------------------------------------------------------------------|------------------|-----------------------------------|------------------------------------------------------------------------|-------------------------------------|------------------------------------------------|--------|
| Estruturação<br>da interface<br>do site | Disponibilização<br>formulário<br>do<br>automatizado                               | Setor de<br>T.I. | Resp.<br>pelo<br>setor de<br>T.I. | Programar<br>interface:<br>definição<br>de<br>estrutura<br>e<br>testes | de 18 a 21<br>de janeiro de<br>2023 | 24 horas dos<br>proponentes<br>do sistema      |        |
| Criação do<br>Layout do site            | Padronização de<br>acordo com<br>a<br>empresa                                      | Setor de<br>T.I. | Resp.<br>pelo<br>setor de<br>T.I. | - Java<br>$-CSS$                                                       | de 22 a 25<br>de janeiro de<br>2023 | 24 horas dos<br>proponentes<br>do sistema      |        |
| Testes para<br>validação do<br>Layout   | Para validar<br><sub>a</sub><br>funcionalidade                                     | Setor de<br>T.I. | Resp.<br>pelo<br>setor de<br>T.I. | Através<br>de<br>dados fictícios                                       | 26/01/2023                          | min. dos<br>15<br>proponentes<br>do sistema    |        |
| Inserção do<br>Formulário               | Para<br>serem<br>gerados<br>OS<br>dados<br>das<br>dos<br>respostas<br>funcionários | Setor de<br>T.I. | Resp.<br>pelo<br>setor de<br>T.I. | Programação na<br>página web                                           | 26/01/2023                          | 15<br>min. dos<br>proponentes<br>do sistema    |        |
| Vinculação<br>ao banco de<br>dados      | Para<br>armazenamento<br>dados<br>dos<br>gerados                                   | Setor de<br>T.I. | Resp.<br>pelo<br>setor de<br>T.I. | Programação do<br>forms<br>para<br>$\mathbf 0$<br>Excel                | 27/01/2023                          | 3<br>horas<br>dos<br>proponentes<br>do sistema |        |

Fonte: elaboração dos autores da Proposta 4 (2022)

Através das atividades do plano de ação, é possível extrair os dados para desenvolvimento de um cronograma de Gantt, sendo demonstrado na Figura 65, tendo como objetivo gerenciar o tempo utilizado para cada função, e, assim, podendo otimizar os processos de forma assertiva.

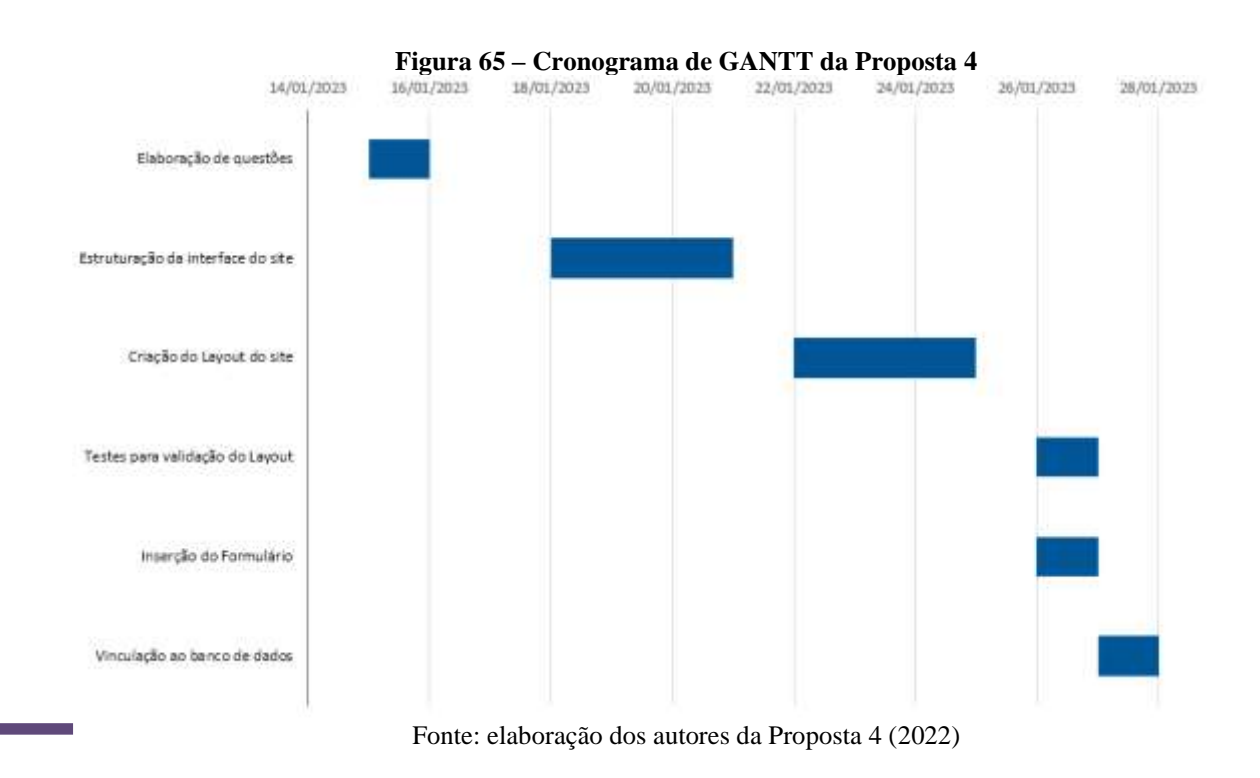

**264**

Conhecimento Interativo (ISSN 1809-3442), São José dos Pinhais/PR, V. 16, N. 2, p. 203-277, Ago/Dez. 2022.

## 4.4.1 Metodologia de Implementação

Para poder realizar a implementação do projeto é necessário se atentar a algumas questões empresariais. Dentre elas estão a acessibilidade a novos usuários ou a indivíduos com menor afinidade à tecnologia, valores de implementação, requisitos de hardware e software, sempre se atentando às leis gerais de proteção de dados (LGPD).

Para que o desenvolvimento do projeto fosse atualizado, foi cogitada uma maneira de projetar como o mesmo seria implantado na empresa, de forma a facilitar a visualização do plano de ação pensado.

Foi utilizado o método do 5W2H conforme Quadro 66, para definir estratégias para as tarefas de forma eficaz, de maneira visual, ágil e simples, para um melhor entendimento do processo atualizado do trabalho, a fim de mostrar o objetivo a ser alcançado.

| <b>WHAT</b><br>Por que precisa ser realizado?   | Os colaboradores devem preencher os<br>formulários de troca de turno e<br>aprovação de hora extra.<br>Para a otimização do processo,<br>diminuindo os erros, de forma prática e<br>visando a maior organização do mesmo. |  |  |  |
|-------------------------------------------------|----------------------------------------------------------------------------------------------------|--|--|--|
| <b>WHY</b><br>Por que precisa ser realizado?    |                                                                                                    |  |  |  |
| <b>WHO</b><br>Quem deve fazer?                  | O colaborador, em parceria do setor de<br>Recursos Humanos (RH).                                                                                                    |  |  |  |
| Where<br>Onde será implementado?                | Ambiente de RH                                                                                                    |  |  |  |
| <b>WHEN</b><br>Quando deverá ser feito?         | Assim que o processo for incluído pelo<br>colaborado e aprovado pela chefia<br>imediata, poderá ser implementado no<br>RH da empresa.                                                                                    |  |  |  |
| <b>HOW</b><br>Como será conduzido?              | Será implementado um sistema web<br>utilizando algumas linguagens de<br>programação para poder atrelar um<br>formulário a um banco de dados (Excel).                                                                     |  |  |  |
| <b>HOW MUCH</b><br>Quanto custará esse projeto? | O processo utilizara ferramentas já<br>implementadas pela empresa e<br>linguagem sem necessidades de gastos<br>adicionais.                                                                                               |  |  |  |

**Quadro 66 - 5W2H da Proposta 4**

Fonte: elaboração dos autores da Proposta 4 (2022)

### **4.4.2 Desenvolvimento**

Para poder tornar o projeto mais agradável para a empresa, busca-se utilizar ferramentas que já são familiares, assim como desenvolver uma interface minimalista e objetiva. A ideia é que o projeto não necessite de uma grande injeção monetária para poder ser implementado.

Para poder realizar o projeto foi utilizado o *HTML* para realizar todo o esqueleto do desenvolvimento web. Foi esquematizado como um site que disponibiliza ao usuário as opções de formulário de troca de turno ou aprovação de hora extra. Após o preenchimento do formulário essas informações serão apresentadas em uma planilha no Excel.

CSS é a sigla para *Cascading Style Sheet* e sua função principal é atribuir estilo a elementos escritos em *HTML*, ou seja, o *CSS* cuida da parte visual e estética de um site: cores, fontes, espaçamentos entre parágrafos, tabelas, variações de layouts, ajustes de imagem, tudo isso entra como estilização, sendo assim foi utilizado a logo da empresa Plástico e sendo a sua paleta de cores que é predominantemente azul e branco.

Esta linguagem possibilitou a conFiguração de vários conteúdos da página, como bordas, botões, largura, altura, corpo, texto, compatibilidade visual tanto em dispositivos móveis como com os dispositivos desktop. Sendo com ele, economiza-se tempo de criação e manutenção do site, sendo assim redução do código HTML.

O Java foi necessário para complementar algumas das funções do HTML, já que o mesmo possui algumas limitações nas suas funções, o Java proporcionou grande auxílio na manutenção de classes e no desenvolvimento de funções específicas para o HTML.

Segundo site oficial Java Oracle é a linguagem de programação e plataforma de desenvolvimento N° 1. Onde reduz custos e prazos de desenvolvimento, impulsionando a inovação e aprimorando os serviços. A característica mais marcante dessa linguagem é que programas criados nela não são compilados em código nativo da plataforma. Programas em Java são compilados para um bytecode, que é executado por uma máquina virtual, o que permite aos desenvolvedores criarem um programa uma única vez e depois executá-lo em qualquer uma das plataformas suportadas pela tecnologia, sendo essa a grande vantagem do Java.

Como foi apontado o Excel apresentará as informações coletadas dos formulários do Google Forms, às mostrará em formatos de planilhas isso terá conexão com o banco de dados Mongodb através da extensão Mongo Sheet.

**267**

*Dossiê*

Na medida em que novas respostas vão sendo enviadas a planilha é automaticamente atualizada. Temos agora que todos os dados da planilha serão exportados e atualizados quase em tempo real no link gerado pelo botão "Publicar".

A integração entre Google Forms e Excel é muito simples de ser realizada a partir da exportação dos dados no formato de CSV, e o Power Query aliado às tabelas dinâmicas faz com que o processo de análise seja muito prático.

O Google Forms será onde o usuário será direcionado após selecionar qual formulário deseja preencher. Após a inserção das informações, as mesmas serão armazenadas e poderão ser visualizadas tanto por uma planilha simples em Excel como diretamente no Mongodb.

Google Forms é um aplicativo do Google especialmente desenvolvido para a criação de formulários, sua divulgação, compartilhamento, captação de respostas e análise de resultados. Estes formulários podem ser usados nas mais diversas atividades, como em pesquisas internas nas empresas; pesquisas externas, por isso, essa ferramenta do Google é muito versátil. E, além disso, fácil e prática de usar.

A ferramenta de criação de formulários do Google, é uma forma prática, gratuita e eficiente de montar pesquisas, porém com alguns cuidados para manter os dados coletados com segurança. Para essa finalidade, o usuário proprietário do formulário pode tomar medidas preventivas antes e depois da criação do formulário. Antes dele feito, deve-se certificar de que a sua conta do Google é realmente segura, com isso, permite acesso apenas com a sua respectiva senha.

Deve-se ter definido qual o público-alvo do formulário, a fim de evitar dados indesejados, e qual é o destino dos dados, certificando-se que eles cheguem somente a quem for autorizado.

Sendo possível também, por exemplo, tornar que só usuários com domínio do local preencham o formulário, ou então, que ele seja respondido somente uma única vez, sendo necessário que sempre seja feito um login.

Outra etapa em que é aplicado as medidas de segurança é ao adicionar editores ao formulário. Sendo somente pessoas autorizadas devem ser convidadas e elas poderão receber o convite. Sendo ainda nas configurações é possível impedir que os colaboradores alterem as permissões e compartilhem os dados e impedir também download de dados por parte de leitores.

É avaliado também os convites através de compartilhamento de links, é feito a restrição, onde é possível permitir acesso apenas para colaboradores que possuem o domínio da empresa.

Conhecimento Interativo (ISSN 1809-3442), São José dos Pinhais/PR, V. 16, N. 2, p. 203-277, Ago/Dez. 2022.

Após editadas todas essas configurações, os dados coletados estarão mais seguros. Sob essas condutas foram desenvolvidas as devidas aplicações.

Na Figura 66, tem-se o exemplo do formulário do software, onde o funcionário irá preencher quando fizer horas extra. Preenchendo assim o seu nome completo, com o seu e-mail institucional, a data do dia feito, e a hora extra realizada que foi realizada por ele. Sendo assim ficará armazenado no banco de dados, para controle e contabilidade do RH.

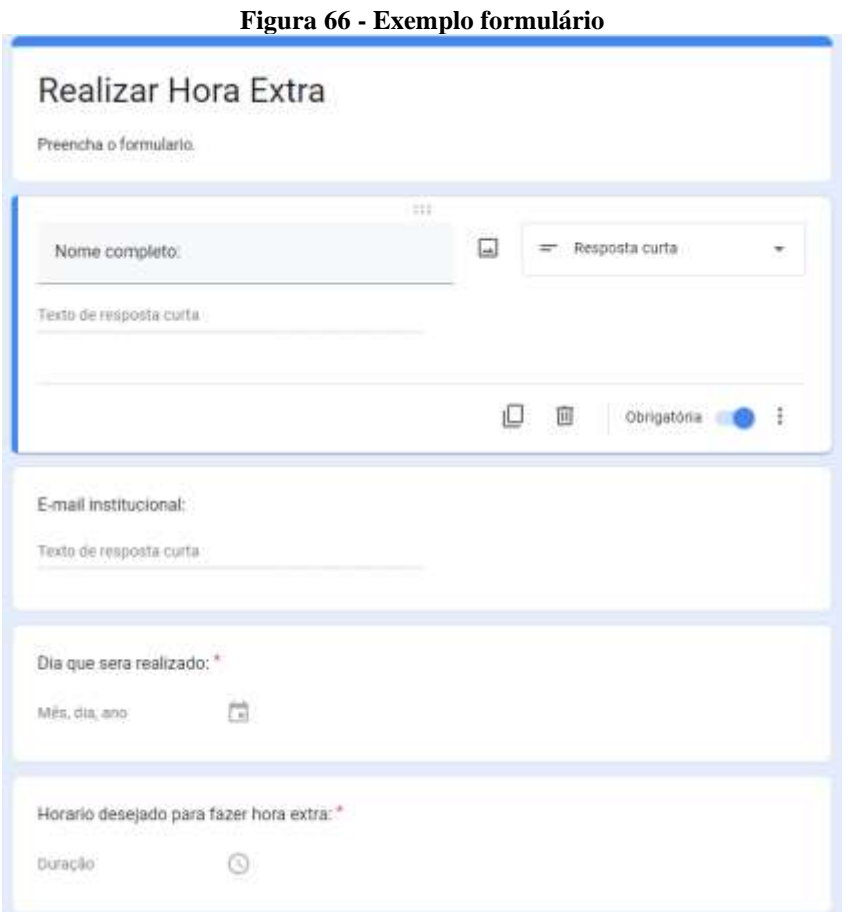

Fonte: elaboração dos autores da Proposta 4 (2022)

Foi desenvolvido um software simples e fácil para manuseio do usuário, visando pessoas leigas, focado em hora extra e troca de turno do funcionário. Com funções simples para troca de cada função desejada, para obter total êxito em suas funcionalidades.

Caso ocorra de digitar a senha errada, ou até mesmo o login. Uma mensagem de alerta será exibida alertando o usuário do erro, impedindo o acesso, e assim serem corrigidos caso queiram acesso (Figura 68).

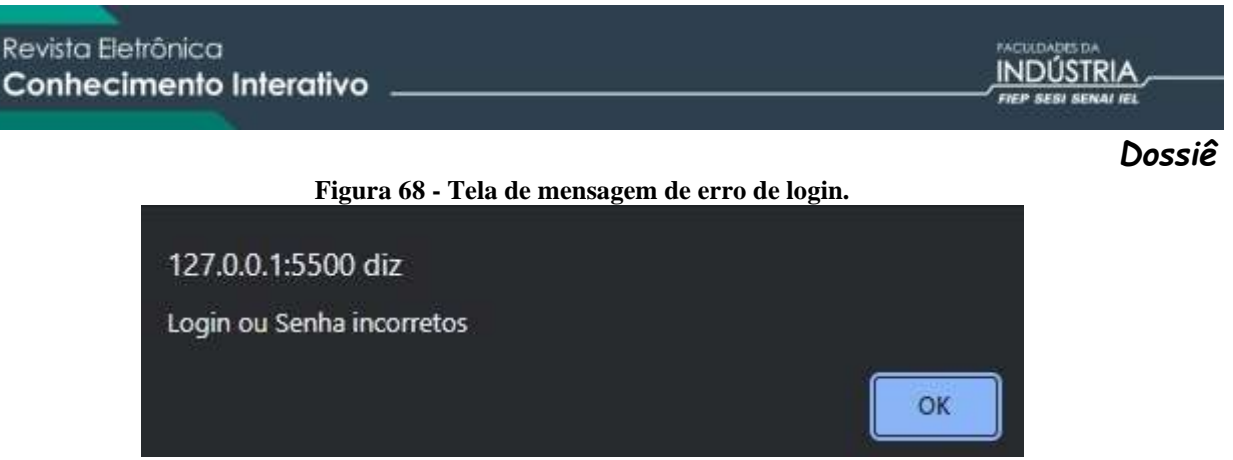

Fonte: elaboração dos autores da Proposta 4 (2022)

E alertando também da mesma maneira, caso digitado de maneira correta, e o mesmo saudará com boas vindas (Figura 69).

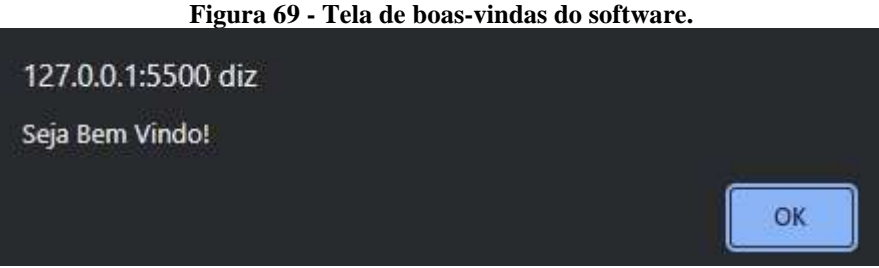

Fonte: elaboração dos autores da Proposta 4 (2022)

Há duas opções de usuário, sendo a troca de turno que ele deseja fazer, ou são as horas extras feitas, para preencher seus respectivos formulários.

A Figura 71 demonstra o formulário para o usuário estar preenchendo de acordo com a opção escolhida por ele, sendo neste caso a troca de turno. Irá colocar o seu nome completo, seu e-mail institucional que utiliza na empresa. O turno atual, no qual ele está, e o turno que deseja trocar, ou seja, irá começar a trabalhar. O funcionário que irá realizar a troca do turno, e o motivo, sendo ela sempre a troca de turno, o plantão no caso, que na qual é sempre solicitada pelo seu gestor.

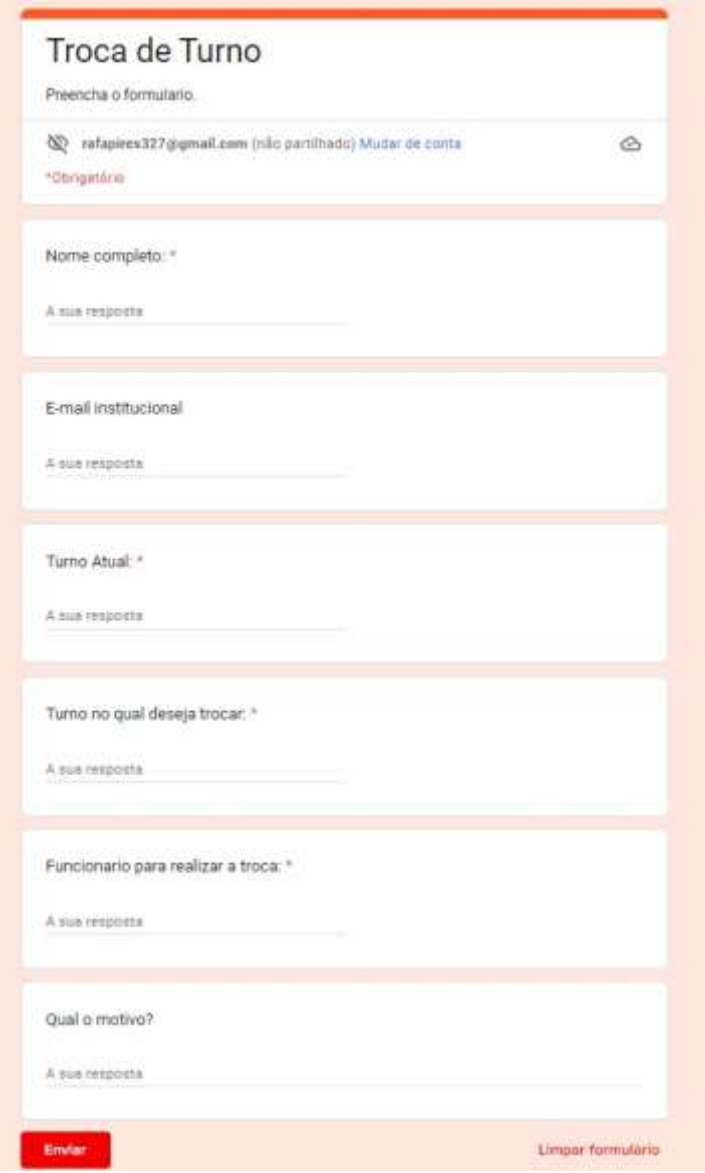

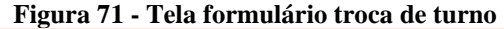

Fonte: elaboração dos autores da Proposta 4 (2022)

Sendo a outra opção, de realização de hora extra, podemos ver Figura 72, o formulário a ser preenchido pelo funcionário, começando com o seu nome completo, o seu e-mail institucional que usa na empresa para comunicação, o dia que irá ser realizado, pois sempre precisa de autorização para ser feito as horas extras, sempre com o seu gestor ciente, o horário que irá ser feito, e o motivo no qual será feito.

Na qual é feita com proteção de dados, além da confirmação de e-mail de cada usuário que tentar preenchimento.

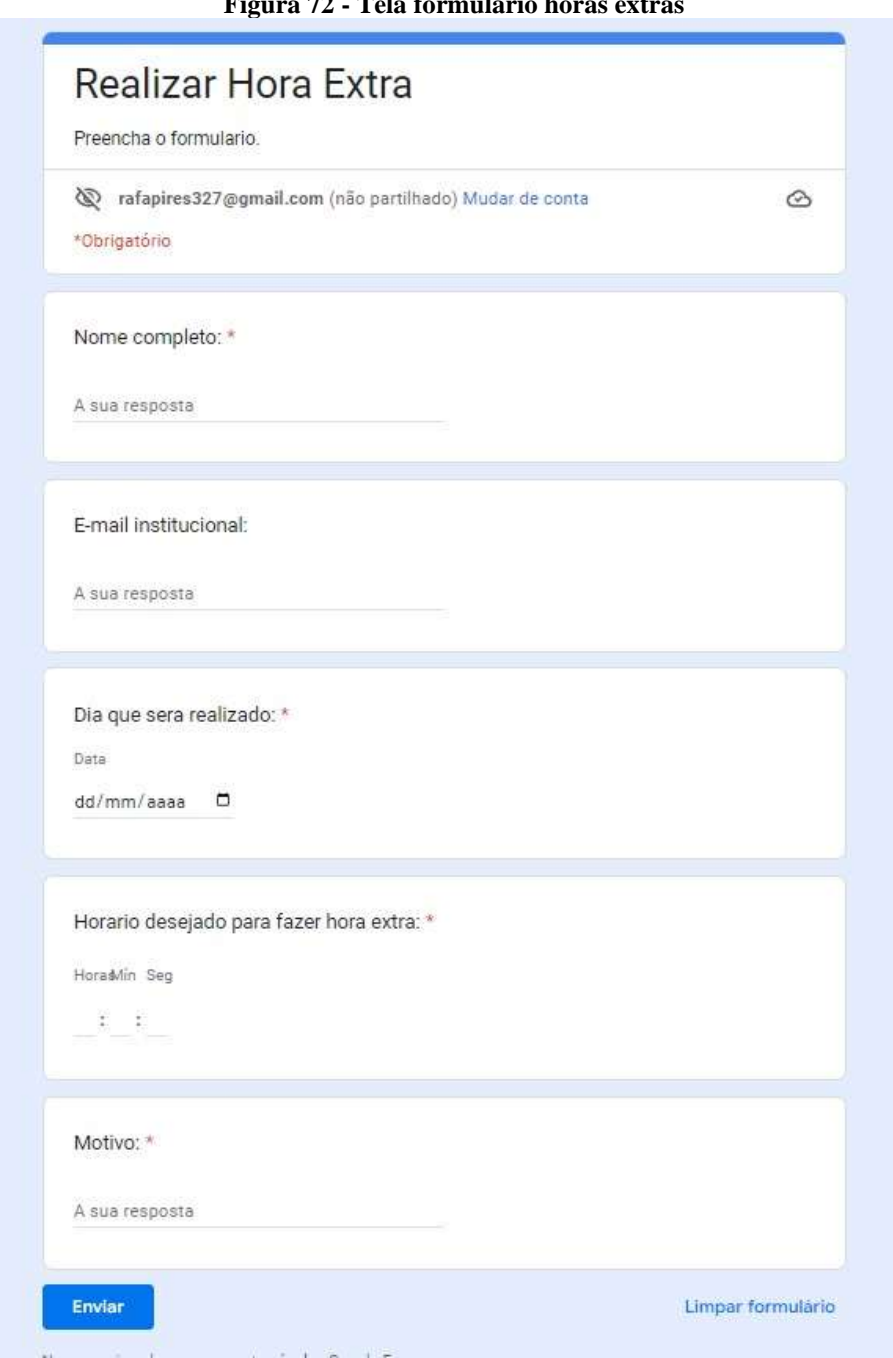

**Figura 72 - Tela formulário horas extras**

Fonte: elaboração dos autores da Proposta 4 (2022)

Assim feito o formulário preenchido, podemos ver que foi gravado a resposta no banco de dados da empresa, onde fica armazenado as informações coletadas, para movimentação do RH, nas suas devidas funções. Podemos ver nas Figuras 73 e 74.

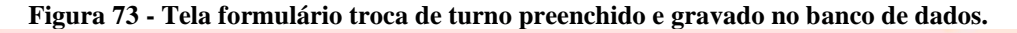

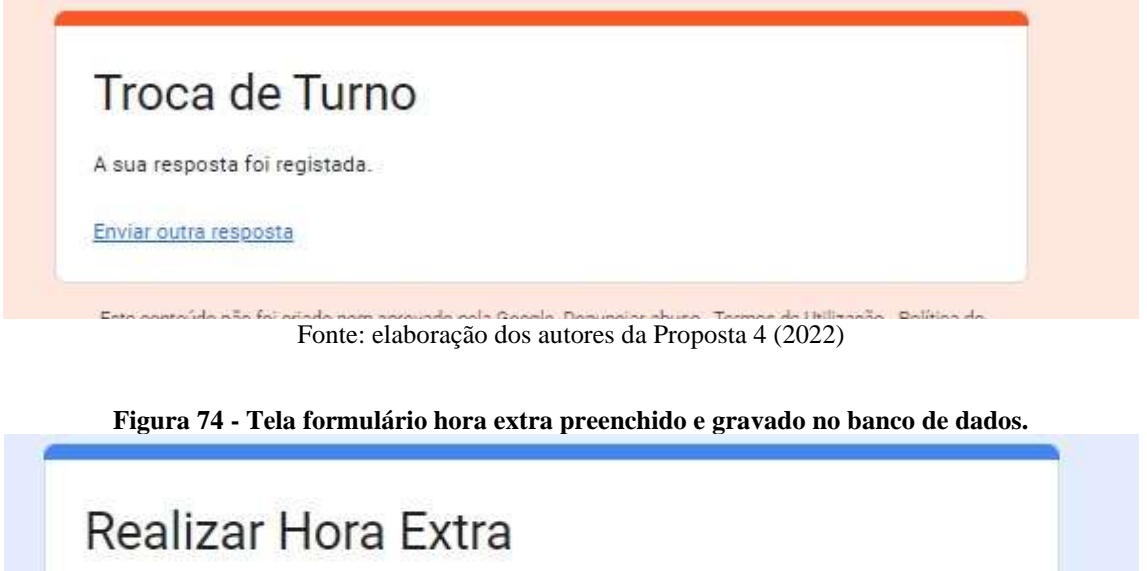

A sua resposta foi registada.

Enviar outra resposta

Este conteúdo não foi criado nem aprovado pela Google. Denunciar abuso - Termos de Utilização - Política de privacidad Fonte: elaboração dos autores da Proposta 4 (2022)

Na Figura 75 estão as telas da informação já salva no banco de dados da empresa, conforme o preenchimento de cada formulário feito pelo funcionário que realizou determinada função.

Sendo elas a troca de turno e horas extras, salvando assim as informações do turno no qual foi trocado, ou as horas extra de seus respectivos dias, salvando no banco de dados na empresa, no qual o RH possuirá acesso para fazer a devida contabilidade na folha do funcionário a cada mês.

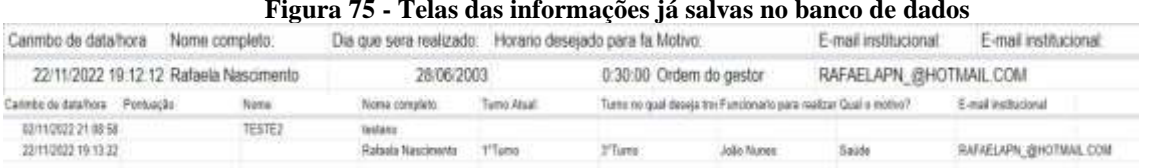

**Figura 75 - Telas das informações já salvas no banco de dados**

Fonte: elaboração dos autores da Proposta 4 (2022)

Por assim seriam as telas de cada função obtida pelo software que foi desenvolvido, mostrando suas devidas funções a serem feitas, alcançando o objetivo que nos foi proposto sendo o armazenamento de informações da troca de turno, e as horas extras de cada funcionário.

Com objetivo de informatizar e tornar a área mais dinâmica, visando também pessoas com dificuldade de manuseio em algumas tecnologia, oferecendo um produto simples para as funções proposta, porém com total êxito em suas devidas finalidades.

Podemos cogitar a adição de mais itens ao projeto ampliando o seu foco, ou modificar o seu método de formulário para assim poder converter os mesmos em arquivos PDF, podemos também adicionar funções com total êxito como de impressão.

Caso ocorra interesse em dar continuidade ao projeto seria interessante modificar o seu esqueleto para desenvolver a página completamente independente, bem como polir algumas de suas funções e implementação de outras funções caso haja necessidade.

## **5. PRÓXIMO NÍVEL**

Muitas organizações não têm seus processos automatizados ou não atualizam periodicamente os que possuem e, com isso, a empresa acaba desperdiçando recursos, como tempo e dinheiro, através de tarefas que não agregam valor ao fluxo de trabalho, produtos e/ou serviços disponibilizado sem padronização e retrabalho ocasionado pela execução de tarefas sem padrão estabelecido.

Além disso, diversas corporações, ainda, se contentam em realizar suas atividades da mesma maneira de quando foram idealizadas, sem se preocupar com o custo, prazo e/ou qualidade do que está sendo feito. Com pequenos ajustes nos processos é possível que a organização economize recursos e atinja um novo patamar no mercado após realizar estas mudanças em seus processos.

De tal forma, é possível perceber os benefícios da utilização da metodologia de melhoria de processos, contudo, como toda atividade nova a ser implantada, será preciso que todos os envolvidos estejam capacitados no método, também, contribua para que a mudança cultural ocorra de forma eficiente e eficaz. Com a otimização de processos e a redução de falhas e desperdício a instituição será capaz de reduzir tempo e gastos, em virtude da nova estratégia adotada que é de colocá-lo no centro da organização de maneira que todo processo é

pensado e produzido para que ele tenha a melhor experiência de realizar a utilização de um produto e/ou serviço desejado.

Portanto, é possível perceber que ao aplicar a metodologia de melhoria de processos, seria capaz de obter ganhos de qualidade, e redução de custos operacionais com a redução do retrabalho e otimização dos recursos utilizados no fluxo, visto que, o sistema passaria a ter controle e monitoramento das etapas do processo de preenchimento do relatório.

## **REFERÊNCIAS**

ANDRADE, Maria Margarida. **Introdução à metodologia do trabalho científico:** elaboração de trabalhos na graduação. 10 ed. São Paulo: Atlas, 2010.

ARTIA. **Gráfico de Gantt: o que é, para que serve e como montar do zero**. 25 abr. 2022. Disponível em: https://artia.com/blog/grafico-de-gantt-o-que-e-para-que-serve-e-como-montaro-seu/. Acesso em: 22 Set. 2022.

BUCHELE, Gustavo Tomaz; TEZA, Pierry; SOUZA, João Artur; DANDOLINI, Gertrudes Aparecida. Métodos, técnicas e ferramentas para inovação: o uso do brainstorming no processo de design contribuindo para a inovação. **Pensamento & Realidade**, v. 32, n. 1, p. 61-61, 2017.

CAMARGO, Robson; RIBAS, Thomaz. **Gestão ágil de projetos:** as melhores soluções para suas necessidades. São Paulo: Saraiva Educação, 2019.

CHAGAS, Carla Pereira; SOUZA, Simone de; SIMÃO, Flávio Pavesi; **A Relevância do Sistema Informatizado para Controle de Estoques na Gestão Empresarial**: Um Estudo de Caso. Disponível em: [https://www.aedb.br/seget/arquivos/artigos09/](https://www.aedb.br/seget/arquivos/artigos09/%20220_220_Relevancia_do_Sistema_Informatizado_para_Controle_de_Estoques.pdf)  [220\\_220\\_Relevancia\\_do\\_Sistema\\_Informatizado\\_para\\_Controle\\_de\\_Estoques.pdf.](https://www.aedb.br/seget/arquivos/artigos09/%20220_220_Relevancia_do_Sistema_Informatizado_para_Controle_de_Estoques.pdf) Acesso em: 26 Out. de 2022.

CHIAVENATO, Idalberto. **Gestão de Pessoas:** o novo papel dos recursos humanos nas organizações. Rio de Janeiro: Campus, 1999.

CHIAVENATO, Idalberto. **Princípios da Administração:** Essencial em Teoria Geral da Administração. Rio de Janeiro: Campus, 2006.

CONVERSE, Tim; PARK, Joyce. **PHP:** a bíblia. 2 ed. Rio de Janeiro: Elsevier, 2003.

DATE, Christopher J. **Introdução a sistemas de bancos de dados**. 8 ed. Elsevier Brasil, 2004.

D'ALLEYRAND, Marc. **Workflow em Sistemas de Gerenciamento Eletrônico de Imagens**. São Paulo: CENADEM, 1995.

FERNANDES, Djair Roberto. Uma visão sobre a análise da Matriz SWOT como ferramenta para elaboração da estratégia. **Revista de Ciências Jurídicas e Empresariais**, v. 13, n. 2, 2012.
FRANÇA, Ana Cristina Limongi. **Práticas de Recursos Humanos PRH:** conceitos, ferramentas e procedimentos. São Paulo: Atlas, 2011.

GABARDO, Ademir. **Laravel para ninjas.** São Paulo: Novatec, 2017.

GONÇALVES, Elisa Pereira. **Conversas sobre iniciação a pesquisa científica**. Campinas: Alinea, 2001.

JOBSTRAIBIZER, Flávia. **Criação de sites com o CSS**. São Paulo: Universo dos Livros Editora, 2009.

KERZNER, Harold. **Gestão de Projetos:** As Melhores Práticas. 4 ed. Porto Alegre: Bookman editora, 2020.

LAUREANO, V.V.B. Entrevista com analista de TI da empresa Toroid do Brasil, o senhor Vinicius Vieira Braz Lauriano, concedida ao acadêmico Rafael Gomes Ramos, no 22 de outubro de 2022, em São José dos Pinhais.

LOGICALIS. **Site oficial da Logicalis.** Disponível em: https://www.logicalis.com/. Acesso em: 23 Out. 2022.

LUCIDCHART. **O que é Diagrama de Atividades UML?** Disponível em: https://www.lucidchart.com/pages/pt/o-que-e-diagrama-de-atividades-uml. Acesso em: 25 Set. 2022.

MARRAS, Jean Pierre. **Administração de Recursos Humanos:** do operacional ao estratégico. 14 ed. São Paulo: Futura, 2011.

MARTINS, José C. C. **Gerenciando projetos de desenvolvimento de software com PMI, RUP E UML**. Rio de Janeiro: Brasport, 2004.

MILLS, Albert J.; EUREPOS, Gabrielle; WIEBE, Elden. **Encyclopedia of case study research**. California: Sage Publications, 2009.

MIYAGUSKU, Renata. **Curso prático de SQL**. São Paulo: Universo dos Livros Editora, 2008.

NHANCALE, Cláudio Ângelo. **Informatização de Processos Administrativos nas Organizações. Caso de estudo: Sistema de Gestão de Recursos Humanos da UP– Delegação da Beira.** (30/06/2017). Disponível em: http://197.249.65.29/repositorio/spip.php?article716. Acesso em: 20 Out. 2022.

NIEDERAUER, Juliano. **PHP para quem conhece PHP**. 5 ed. São Paulo: Novatec Editora, 2017.

OLIVEIRA, Maria Marly. **Como fazer pesquisa qualitativa**. 5 ed. Petrópolis: Vozes, 2013.

PELIZZA, Angelica; BERTOLINI, Cristiano; SILVEIRA, Sidnei. **Um estudo sobre Técnicas de Teste de Software no Framework Laravel**. Departamento de Tecnologia da Informação (UFSM), 2017.

PRESCOTT, Preston. **Programação em JavaScript**. Babelcube Inc, 2016.

PRESCOTT, Preston. **SQL para iniciantes**. Babelcube Inc, 2015.

RIBEIRO, Antônio de Lima. **Gestão de Pessoas**. São Paulo: Saraiva, 2005.

RIBEIRO, Elisa Antônia. A perspectiva da entrevista na investigação qualitativa. **Evidência: olhares e pesquisa em saberes educacionais**, Araxá/MG, n. 04, p.129-148, maio de 2008.

ROSA, Maria Virgínia de Figueiredo Pereira do Couto; ARNOLDI, Marlene Aparecida Gonzalez Colombo. **A entrevista na pesquisa qualitativa:** mecanismos para a validação dos resultados. Belo Horizonte: Autêntica Editora, 2006.

SANTAELLA, J. **TUDO sobre MATRIZ SWOT: o que é, passo a passo e dicas para aplicar no planejamento estratégico**. 25 mar. 2020. Disponível em: https://www.euax.com.br/2020/03/matriz-swot/. Acesso em: 22 Set. 2022.

SANTOS, Fernanda Massaro. Estudo de caso como ferramenta metodológica. **Revista Meta**: **Avaliação**, v. 3, n. 9, p. 344-347, 2011.

SELETTRA Automação e Robótica. **Site oficial da Selettra**. Disponível em: https://selettra.com.br/. Acesso em: 25 Out. 2022.

SILBERSCHATZ, Abraham; SUNDARSHAN, S.; KORTH, Henry F. **Sistema de banco de dados**. 5 ed. Editora Campus, 2006.

SILVA, Maurício Samy. **JavaScript - Guia do Programador**: Guia completo das funcionalidades de linguagem JavaScript. São Paulo: Novatec Editora, 2010.

SILVA, Mauricio Samy. **HTML5:** a linguagem de marcação que revolucionou a web. 2 ed. São Paulo: Novatec Editora, 2019.

SMARTTRANS Logística. **Site oficial da Smarttrans**. Disponível em http://www.smarttrans.com.br/. Acesso em 22 Out.2022.

SOARES, Augusto Silvério. **Sistema web para controle de matrículas e emissão de boletim escolar**. Trabalho de Conclusão de Curso (Graduação) - Universidade Tecnológica Federal do Paraná, Pato Branco, 2014.

SOMMERVILLE, Ian. **Software Engineering**. 10. ed. Harlow, Inglaterra: Pearson Education, 2016.

SPRAGUE JR, Ralph H. **Electronic document management:** Challenges and opportunities for information systems managers. MIS quarterly, p. 29-49, 1995.

*Dossiê*

STEFANINI GROUP. **Site oficial da Stefanini Group**. Disponível em [https://stefanini.com/pt-br.](https://stefanini.com/pt-br) Acesso em 22 Out.2022.

VALE FÉRTIL. **Site oficial da Vale Fértil**. Disponível em [https://valefertil.com.br/.](https://valefertil.com.br/) Acesso em 22 Out.2022.

VERGARA, Sylvia Constant. **Gestão da Qualidade**. 3 ed. Rio de Janeiro: FGV. 2006.

WEBER, Priscila et al. **Gestão de férias**: automatização e otimização de processo. *IN:* Anais da 40ª Semana Científica do Hospital de Clínicas de Porto Alegre. Clin Biomed Res 2020.